Комитет по образованию и молодежной политике администрации г. Моршанска Муниципальное бюджетное общеобразовательное учреждение «Средняя общеобразовательная школа № 3»

Рассмотрена на заседании методического совета от «29» августа 2022 г. Протокол № 1

«Утверждаю» Директор МБОУ «СОШ № 3» **ДОКУМЕН А.В.Плаксин** Приказ № 164 от «01» сентября 2022г.

Дополнительная общеобразовательная общеразвивающая программа технической направленности «Мультимедиа» ÷ (базовый) Возраст учащихся: 12-14 лет Срок реализации - 2 года

> Автор-составитель: Лебедева Александра Сергеевна, учитель информатики

г. Моршанск, 2022 год

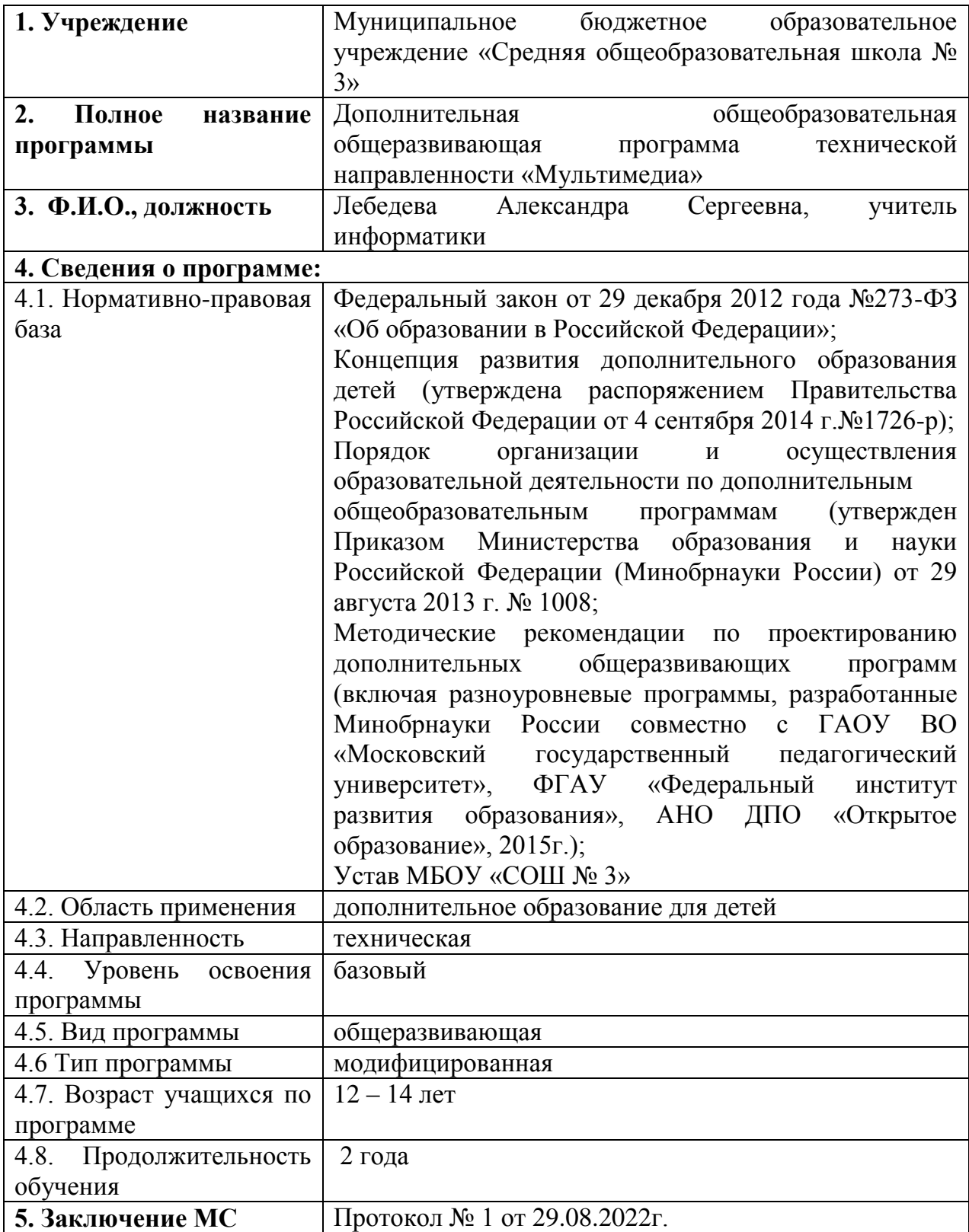

# **Информационная карта программы**

## **Блок № 1. Комплекс основных характеристик программы**

# **1.1 ПОЯСНИТЕЛЬНАЯ ЗАПИСКА**

Развитие современного общества происходит в эпоху информатизации, характеризующейся применением средств информационных технологий во многих сферах деятельности человека, в том числе в сфере образования. Рациональное сочетание традиционных образовательных средств с современными информационными и компьютерными технологиями (ИКТ) является одним из возможных путей решения задачи модернизации образования. Средства ИКТ способствуют развитию личностных качеств личности, вариативности и индивидуализации школьного образования. Современные ИКТ обеспечивают активное, творческое овладение учащимся изучаемого предмета, позволяют изложить материал на новом качественно более высоком уровне. Их применение открывает принципиально новые возможности в организации учебного процесса.Что же такое мультимедиа? Мультимедиа — это интерактивные (диалоговые) системы, обеспечивающие одновременную работу со звуком, анимированной компьютерной графикой, видеокадрами, статическими изображениями и текстами. Под этим термином понимается одновременное воздействие на пользователя по нескольким информационным каналам. При этом пользователю, как правило, отводится активная роль. Другими словами, мультимедиа — это сумма технологий, позволяющих компьютеру вводить, обрабатывать, хранить, передавать и отображать (выводить) такие типы данных, как текст, графика, анимация, оцифрованные неподвижные изображения, видео, звук, звук, речь.

В настоящее время никто не станет оспаривать тот факт, что использование информационных технологий оказывает заметное влияние на содержание, формы и методы обучения. Феномен внедрения ИТ в преподавательскую деятельность является предметом пристального внимания и обсуждения ученых, методистов, педагогов–практиков. Необходимо отметить, что информационные технологии всегда были неотъемлемой частью педагогического процесса и в «докомпьютерную эпоху». Это, прежде всего, связано с тем фактом, что процесс обучения является информационным процессом. Но только с появлением возможности использования компьютеров в образовательном процессе сам термин «информационные технологии» приобрел новое звучание, так как стал ассоциироваться исключительно с применением ПК. Таким образом, появление компьютера в образовательной среде явилось своего рода каталогизатором тех тенденций, которые обнажили информационную суть процесса обучения.

Данная программа используется в рамках реализации Национального проекта «Точка роста».

Направленность (профиль) образования – техническая.

Направленность (профиль) программы - общеоразвивающая

По форме организации: кружковая.

Уровень освоения программы: базовый

**Новизна** программы в том, что в её основу положена технология свободного цифрового образования с упором на создание индивидуальных мини-проектов и понимание приоритетности формирования безопасности законопослушного поведения детей, как пользователей информации.

На занятиях наряду с традиционными используются новые методы развития деятельностных подходов в обучении детей. Это использование интерактивных технологий, компьютерных лабораторий и поисковых систем.

## **Педагогическая целесообразность**.

Предлагаемая в данной программе система формирования знаний, умений и способов деятельности, развития и социализации учащихся кроется в организации технологичного подхода к обучению, в проблемном изложении материала, в переходе от репродуктивного вида работ к самостоятельным, поисково-исследовательским видам деятельности. В связи с этим основным методом обучения в данном курсе является метод проектов, а основная методическая установка – обучение учащихся навыкам самостоятельной, творческой деятельности.

## **Адресат программы**

Возраст детей, участвующих в реализации данной дополнительной общеобразовательной общеразвивающей программы 12 – 14 лет. Программа рассчитана на 2 года обучения.

Набор детей свободный. В группы обучения принимаются все желающие без

предварительного отбора.

Количество учащихся - 15 человек

#### **Форма обучения**

Форма обучения – очная.

## **Особенности организации образовательного процесса**

Состав группы **-** постоянный.

1 год обучения (12-14 лет) – 15 чел.

2 год обучения (12-14 лет) – 15 чел.

## **Режим занятий, периодичность и продолжительность занятий**

Объем материала изучается за два учебных года, 72часав год. Недельный цикл занятий предусматривает учебную нагрузку: 2 раза по 1 академическому часу.

Общее количество часов в год: 72 часов в год

Количество часов и занятий в неделю: по 1 часу 2 раза в неделю

## **Цель программы:**

Углубленное изучение и раскрытие особенно важных элементов Мультимедийных технологий. Формирование у учащихся умения владеть компьютером как средством решения практических задач, связанных с графикой и мультимедиа, подготовить обучающихся к активной полноценной жизни и работе в условиях технологически развитого общества.

## **Задачи программы 1 года обучения:**

#### *Образовательные:*

- <sup>1.</sup> изучить понятие исполнитель, а также основные элементы рабочего стола;
- <sup>2.</sup> изучить понятие редактирование, форматирование, понятие папка, файл;
- 3. изучить общую характеристику табличного процессора MicrosoftExсel;
- 4. научить писать программу для исполнителя, а также настраивать<br>- параметры рабочего стола;
- 5. научить редактировать и форматировать текст;
- 6. научить оформлять текст в виде таблицы, научить вставлять в текст графические объекты;
- $\frac{7.}{7}$  научить собирать модели по схемам, писать программы, работать с папками и файлами;
- 8. научить создавать, редактировать и форматировать табличный документ;
- 9. оформлять текст в виде таблицы;
- 10. включать в табличный документ графические объекты.

#### *Развивающие:*

11. расширить кругозор воспитанников в области источника получения<br>12. информации;

- развить индивидуальные и творческие способности детей;
- 13. развитие логического и алгоритмического стиля мышления

- **Воспитательные:**<br>14. воспитать чувство ответственности;<br>15. носитых дорой воборот: в кондектиро
	- 15. научить детей работать в коллективе;
	- 16. воспитать доброжелательность и контактность в отношении со сверстниками;
	- 17. воспитание дисциплинированности, усидчивости, точности суждений.

## **Задачи программы 2 года обучения:**

#### *Образовательные:*

- изучение роли и назначения прикладного программного обеспечения для создания, редактирования на экране графических изображений,
- <sup>2.</sup> информационное моделирование при создании рисунков,
- 3. овладение новыми инструментальными средствами информационного характера,
- 4. знакомство с основными приемами и принципами композиции, дизайна в графике;
- 5. овладение умениями использования компьютера при работе с графическими объектами,
- $6.$  создание рисунков с использованием приемов композиции, дизайна в графике при создании презентаций;
- $\frac{7}{8}$ . обучение работе с цветом;
- $\int_{9}^{\infty}$  обучение компоновке различных элементов печатного издания;
- 9. обучение выделению различных этапов подготовки печатного издания с пониманием целей этих этапов,
- 10. о способах и методах овладения новыми инструментальными средствами информационного характера,
- 11. о роли и назначении прикладного программного обеспечения для восстановления фотографий и обработки цифровых изображений,
- $12.$  всестановления фотографии и сорасотки дифрован изооранения<br>06 информационном моделировании как основном методе при<br>03 дании композитных изображений,
- создании композитных изображений, 18. об основных приемах и принципах восстановления черно белых и цветных фотографий.

#### *Развивающие:*

- $\frac{19}{20}$  овладение графическими навыками,
- <sup>20.</sup> умение организации собственной учебной деятельности,
- $\frac{21}{22}$ . потребность в самостоятельной работе,
- $\frac{22}{23}$ . развитие элементов системного мышления,
- развития умения выступать перед аудиторией, представляя ей <sup>24.</sup> результаты своей работы с помощью средств ИКТ;<br>25. развитие познавательных способностей;
- 
- $\frac{25}{26}$  развитие интеллектуальных и творческих способностей;
- $\frac{26}{27}$  развитие элементов системного мышления,
- $\frac{27}{28}$  развитие коммуникативных качеств;
- <sup>26.</sup> развитие мотивации к познавательной деятельности и творчеству;
- $^{29}$ . формирование информационной культуры;
- развитие интеллектуальных способностей в зависимости от индивидуальных способностей ребенка;
- 31. формирование и развитие мыслительных операций в практической, творческой деятельности: анализ, сравнение, обобщение, перенос;
- 32. формирование умений приобретения и использования жизненного опыта;
- 33. формирование культуры верстки.

#### *Воспитательные:*

- $\frac{34}{35}$ . воспитывать исполнительность,
- $\frac{35}{36}$ . воспитывать умение оценивать работы сверстников; самооценка,
- 36. воспитывать стремление использовать полученные знания в процессе 37. обучения другим предметам и в жизни;<br>38. воспитание информационной культуры,
- 
- <sup>38.</sup> воспитание чувства ответственности за результаты своего труда;
- <sup>39</sup>. формирование установки на позитивную социальную деятельность, формирование стремления к продуктивному взаимодействию и<br>сотрудничеству со сверстниками и взрослыми;
- 
- $\frac{41}{42}$  создание ориентиров для выбора будущей профессии;
- 42. воспитание коммуникативной культуры;
- 43. формирование умений планирования дальнейшей деятельности,
- <sup>44.</sup> управления работой в команде, совместной работы в команде;
- 45. воспитание ответственности за свою работу, за общий результат;

46. воспитание умения самостоятельно отрабатывать навыки;

47. воспитание эстетического вкуса.

**Отличительные особенности** данной образовательной программы от уже существующих в том, что она дает учащимся комплексное понимание компьютерной графики как вида искусства, учит совмещать возможности мультимедиа с растровой и векторной информацией. Открывает возможности при минимальном количестве учебного времени не только изучить основные инструменты работы, но и увидеть, как их можно использовать для решения разнообразных задач, максимально реализовав именно творческие способности. Знания и умения, приобретенные в результате освоения курса, являются фундаментом для дальнейшего совершенствования мастерства в области трехмерного моделирования, анимации, видеомонтажа, создания сайта, систем виртуальной реальности.

## *Организационные условия реализации программы*

Программа предназначена для детей и подростков в возрасте 12-14 лет и рассчитана на 2 года обучения – 144 часа.

1 год обучения – 72 часа

2 год обучения – 72 часа

Периодичность проведения занятий: 2 раза в неделю.

Продолжительность одного занятия - 1 час.

Нормы наполнения групп – 15 детей.

Реализация данной программы может быть организована за счет свободных часов вариативной части базисного учебного плана или в процессе внеурочной работы в рамках дополнительного образования детей.

Данная программа рекомендуется для использования в практической деятельности преподавателям курса физики, информатики и всем заинтересованным лицам.

Формы организации учебно-воспитательного процесса: индивидуальная и групповая.

## **Методическое и программное обеспечение**

Методические рекомендации по проведению практических работ. Дидактическое обеспечение: тренировочные упражнения, индивидуальные карточки, разноуровневые задания, занимательные задания, игровые задания, система упражнений для глаз.

1. Мультимедийные презентации в формате MS PowerPoint

2. Электронные книги и учебники

3. Заготовки рисунков, анимаций, текстов и др.

Программные средства: операционная система Windows, офисное приложение, включающее программу разработки презентаций, растровый графический редактор PhotoShop. Босова Л.Л., Угринович Н.Д. Компьютерный практикум на CD-ROM. - М.: БИНОМ, 2007.

Программа имеет необходимую для работы **материальнотехническую базу**,состоящую из восьми компьютеров,акустическиеколонки, доска, ученические столы, компьютерные столы, стулья.

## **Программное обеспечение:**

- 4. Операционная система Windows (версия XP или выше);
- 5. Интернет-браузеры MS Internet Explorer, Netscape Navigator, Opera идр;
- 6. Macromedia DreamWeaver, HomeSiteи MS FrontPage.
- 7. Пакет MicrosoftOffice 2003 или 2007
- 8. Почтовыйклиент (MS Outlook Express);
- 9. FTP-клиент (CuteFTP или др.);
- 10. Графические редакторы MS Paint, AdobePhotoshop и др.
- 11. Редакторы анимацийMacromedia FLASH и др.
- 12. Программы для работы со звуком и видео

# **УЧЕБНО-ТЕМАТИЧЕСКИЙ ПЛАН (1 год обучения)**

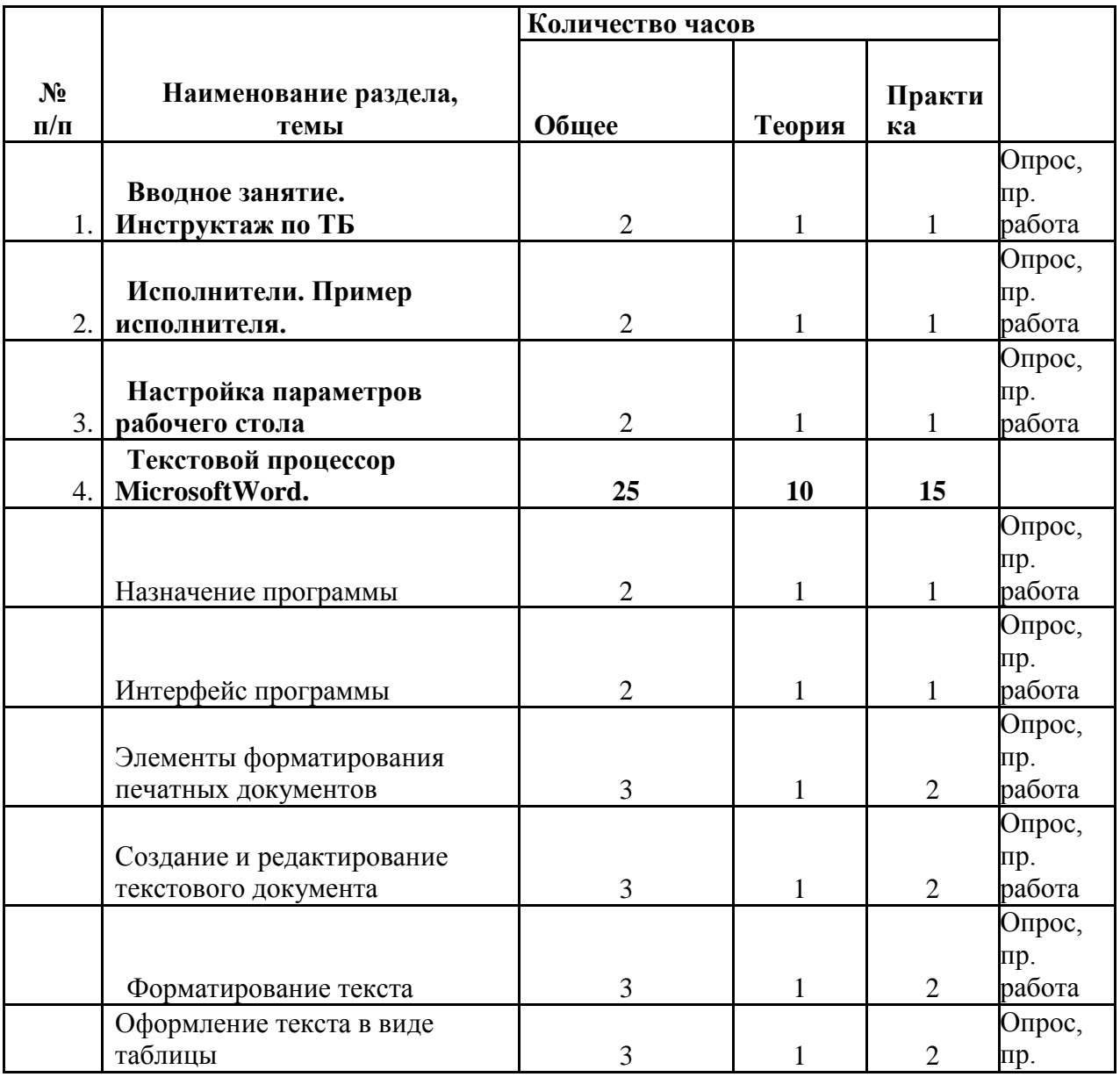

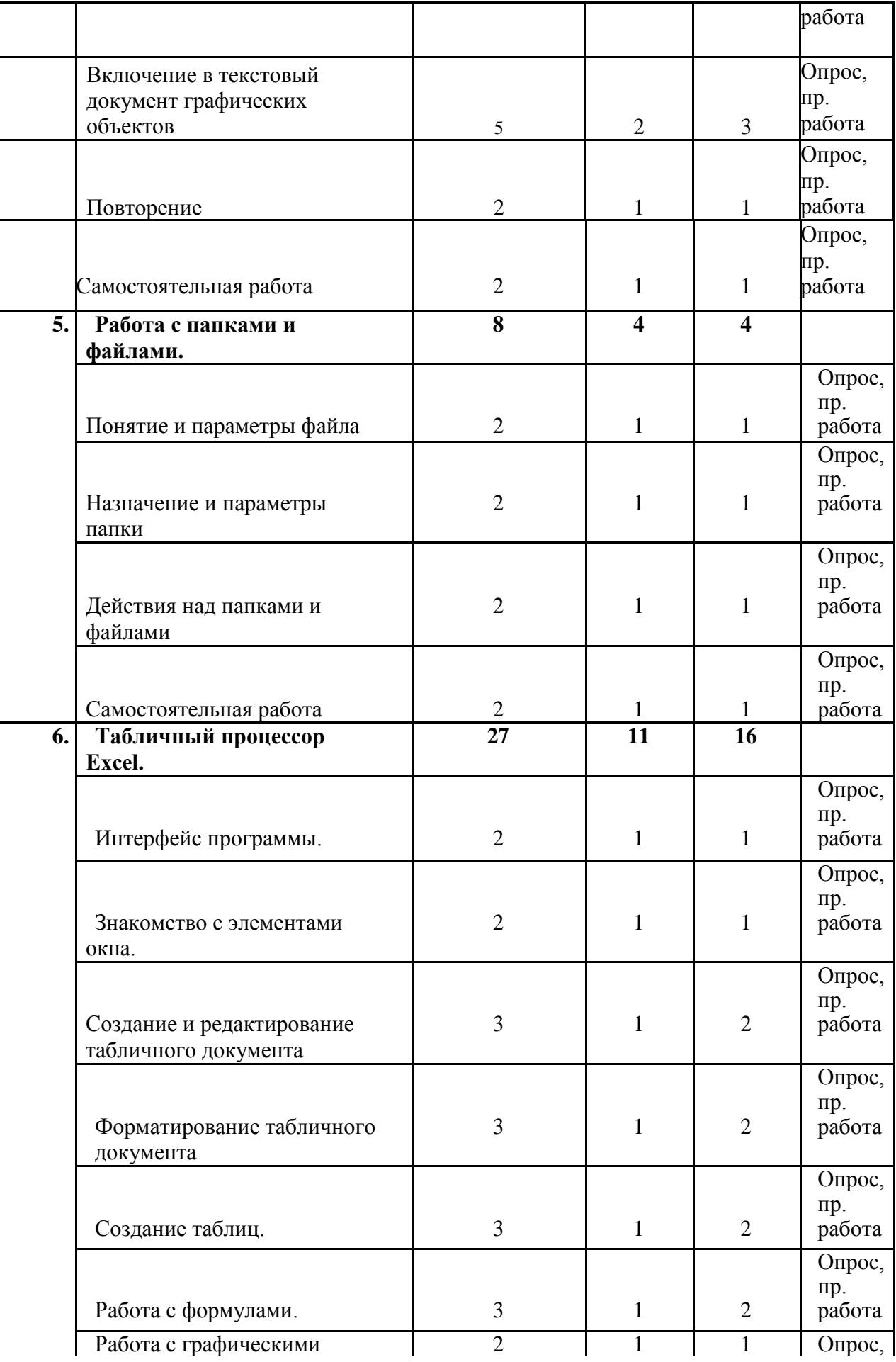

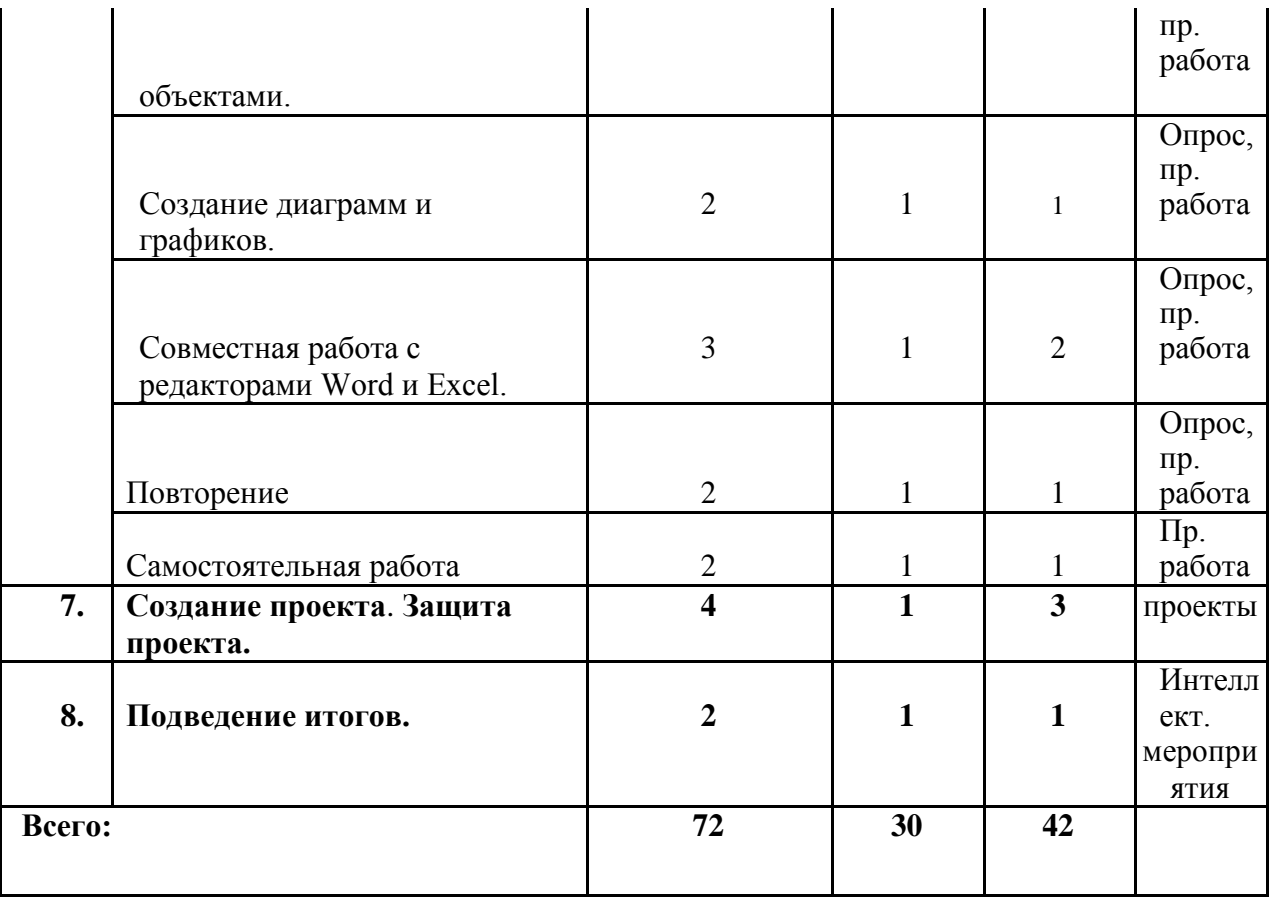

## **Содержание программы 1 год обучения**

## **Раздел 1. Вводное занятие.Повторение.**

Цель: повторить ранее изученный материал.

Теория: должны знать правила поведения в компьютерном классе, технику безопасности, основную терминологию.

Практика: должны уметь вести себя в компьютерном классе, применять правила по технике безопасности, выполнять задания, используя знания, приобретённые в предыдущем году обучения.

#### **Раздел 2. Исполнители.Пример исполнителя.**

Цель: познакомить воспитанников с понятием исполнитель.

Теория: должны знать понятие исполнитель, примеры исполнителя.

Практика: должны уметь выполнять действия исполнителем.

#### **Раздел 3. Настройка параметров рабочего стола.**

Цель: научить воспитанников настраивать рабочий стол.

Теория: должны знать, как настраивать монитор, как аккуратно расставит

значки, как заменить картинку на рабочем столе, как выбрать заставку.

Практика: должны уметь сменить картинку рабочего стола, выбрать заставку экрана, аккуратно расставит значки.

## **Раздел 4 . Текстовой процессорMicrosoftWord.**

Цель: познакомить детей с текстовым процессором MicrosoftWord, с его интерфейсом, научить создавать, редактировать и форматировать текстовые документы. Так же научать оформлять текст в виде таблицы, вставлять в текстовой документ графические объекты.

Теория: должны знать назначение программы, элементы форматирования печатных документов.

Практика: должны уметь создавать, редактировать и форматировать текстовой документ, оформлять текст в виде таблицы, включать в текстовой документ графические объекты.

## **Раздел 5. Работа с папками и файлами.**

Цель: познакомить учащихся с понятием папка, файл, с параметрами файла, папки, так же познакомить воспитанников с назначением папки. Теория:

должны знать понятие папка, понятие файла, назначение папки.

Практика: должны уметь выполнять действия над папками, файлами, настраивать параметры папки.

## **Раздел 6. Табличный процессор MicrosoftExcel.**

Цель: познакомить учащихся с возможностями табличного процессора.

Теория: общая характеристика табличного процессора.

Практика: создание и редактирование табличный документ, форматирование табличный документ.

## **Раздел 7 . Создание проекта**.**Защита проекта.**

Цель: развитие творческих способностей воспитанников.

Теория: должны написать проект на свободную тему.

Практика: должны изготовить комбинированный проект с использование всей изученный технологий.

#### **Раздел 8 . Подведение итогов.**

Цель: проверить знания, умения и навыки воспитанников.

Теория: проведение тестирования на знание основных понятий изученных за учебный год.

Практика: должны уметь выполнять задания, используя накопленные знания.

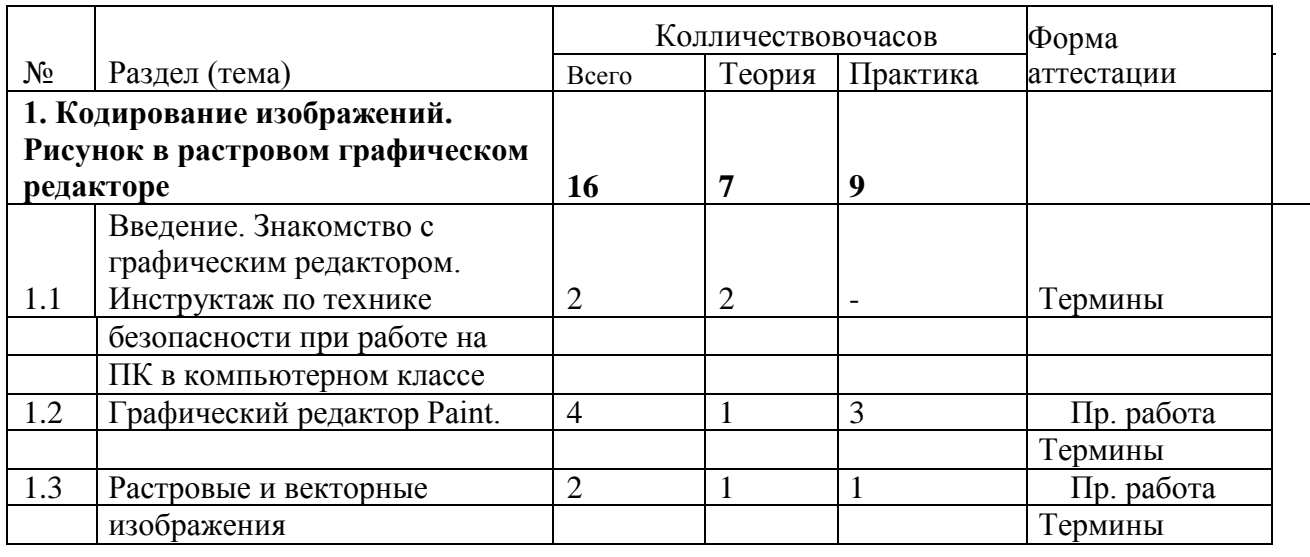

# **УЧЕБНО-ТЕМАТИЧЕСКИЙ ПЛАН (2 год обучения)**

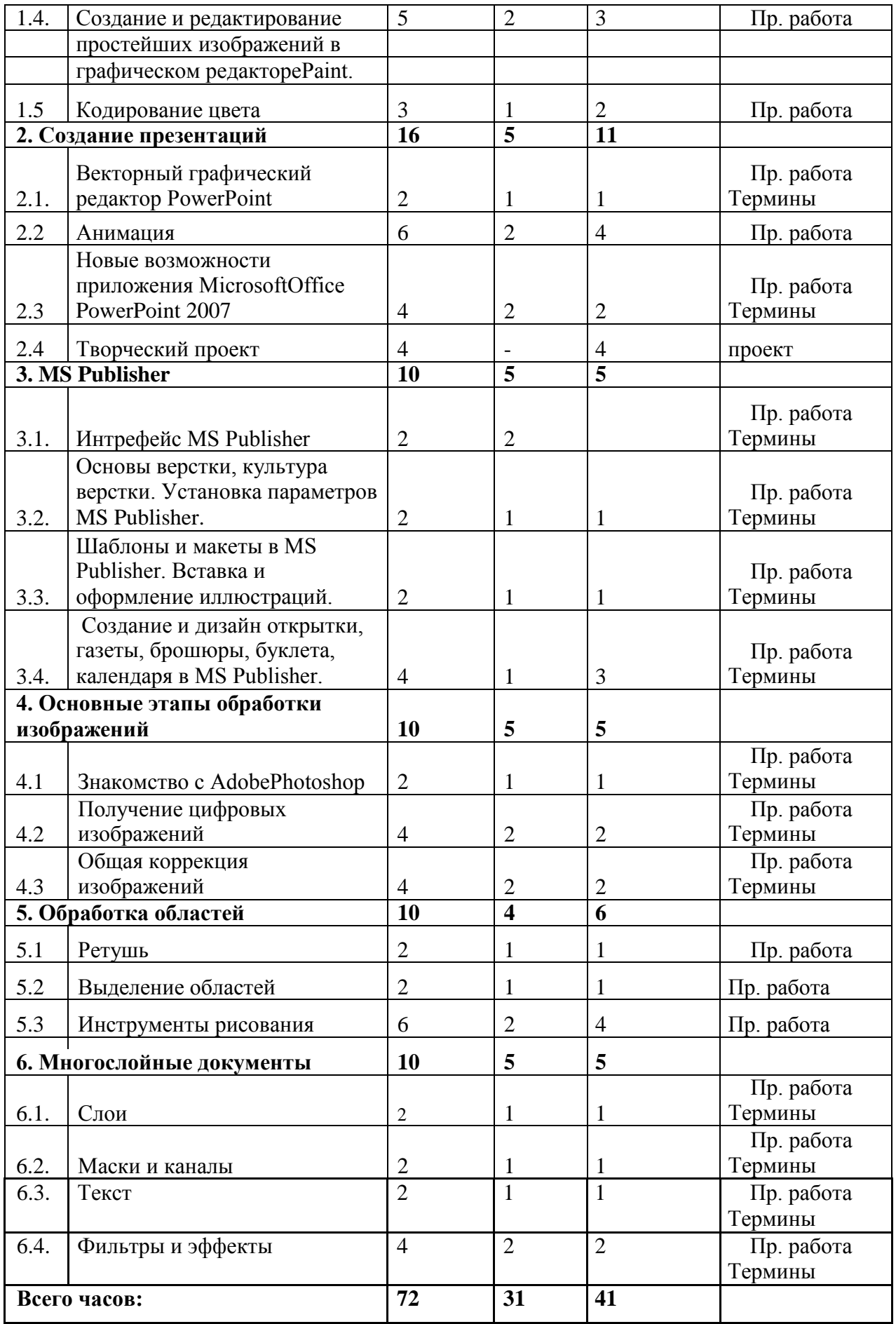

# **Содержание программы 2 год обучения**

# **Раздел 1. Кодирование изображений. Рисунок в растровом графическом редакторе.**

**Тема 1.1.** Знакомство с графическим редактором.Инструктаж по ТБ

Теория. Инструктаж по технике безопасности при работе на ПК в компьютерном классе

**Тема 1.2.** Графический редакторPaint.

Теория. Основные характеристики графического редактора. Знакомство с графическим интерфейсом. Графические примитивы и их использование при создании графических изображений. Использование алгоритмов в среде графического редактора. Понятие композиции, дизайна в графике. Изображение объектов в перспективе.

Практика. Сохранение рисунка. Открытие файла с нужным рисунком. Выбор цвета. Рисование. Создание рисунков с помощью карандаша. Изменение масштаба рисунка. Выбор фона. Приемы работы повторяющимися объектами. Работа с фрагментами рисунка. Поворот рисунка, растяжение, сжатие, наклон объекта. Работа с текстом. Придание объема, тени, светотени объектам.

**Тема 1.3.** Растровые и векторные изображения

Теория. Понятие разрешения изображений и устройств вывода.

Практика. Методы кодирования графической информации в растровых и векторных форматах.

**Тема 1.4.** Создание и редактирование простейших изображений вграфическом редакторе Paint.

Теория. Методы по созданию и редактированию простейших изображений в

графическом редактореPaint с помощью графических примитивов

Практика. Создание российского триколора и его зеркального отражения на цветном фоне с применением различных способов и методов.

**Тема 1.5.** Кодирование цвета

Теория. Виды цветовых моделей, которые используются для кодирования информации о цвете – RBG, CMYK, HSB, Lab. Области применения. Практика. Раскрашивание рисунков с помощью различных цветовых

моделей. Раскодировать цвет и раскрасить заготовку.

# **Раздел 2. Создание презентаций.**

**Тема 2.1.** Векторный графический редакторPowerPoint.

Теория. Знакомство с программой PowerPoint. Что можно делать с текстом. Что можно делать с графическим изображением. Управление анимацией.Эффекты анимации. Рисование в PowerPoint. Автофигуры.

Масштабирование изображения. Дизайн слайда.

Практика. Создание презентаций с помощью шаблонов, мастера автосодержания. Установка длительности показа слайдов. Вставка звука. Запись речевого сопровождения при показе. Вставка изображения. **Тема 2.2.** Анимация

Теория. Настройка анимации. Создание движущихся изображений.

Практика. Применение анимации к объектам. Работа с комбинированными рисунками.

**Тема 2.3.** Новые возможности приложенияMicrosoftOfficePowerPoint 2007.Теория. Создание и демонстрация динамических презентаций.

Эффективное совместное использование сведений. Защита и управление сведениями. Обзор макетов. Создание рисунка SmartArt. Стиль SmartArt. Режимы просмотра в приложении PowerPoint.

Практика. Создание и демонстрация динамических презентаций. Создание рисунка SmartArt.

**Тема 2.4.** Творческий проект.

Теория. Подготовка презентаций на выбранную тему с использованием всех изученный мультимедийных технологий.

Практика. Представление презентаций на выбранную тему с

использованием всех изученный мультимедийных технологий.

# **Раздел 3. Publisher**

**Тема 3.1.** ИнтерфейсPublisher 2003.Профессия«дизайнер».Введение виздательское дело. Знакомство с основными понятиями.

Теория. Сущность и задачи школьного издательства. Профессия

компьютерный

дизайнер. Цели и задачи дизайнера. Возможности компьютерного дизайна. Аппаратная и программная поддержка.

**Тема 3.2.** Основы верстки,культура верстки.Установка параметровPublisher. Теория. Программы работы с публикациями. Объектно-ориентированные модели. Объекты печатного издания. Бланки. Основные форматы потребительских бумаг. Общие параметры. Параметры редактирования. Помощь пользователю. Панели инструментов Publisher.

Практика. Оформление документов. Создание публикации «с чистого листа». Установка границ и направляющих. Просмотр публикации. Параметры печати.

**Тема 3.3.** Шаблоны и макеты вPublisher.Вставка и оформлениеиллюстраций.

Теория. Стандартные ошибки дизайна. Этапы подготовки печатного издания.

Виды печатных изданий. Основная страница шаблона. Переход на

шаблонную страницу. Элементы шаблонной страницы. Особенности

иллюстрационной верстки. Основные виды

иллюстрационной верстки. Изображения в публикации. Порядок

расположения объектов.

Практика. Создание и дизайн открытки, визитной карточки. Ввод текста. Изменение параметров шаблонной страницы. Создание дополнительных шаблонных страниц. Применение шаблонных страниц. Позиционирование и упорядочение объектов. Выравнивание и распределение объектов. Вклеивание объектов. Группировка и блокировка объектов. Выравнивание по направляющим и по сетке. Изменение размера и положения поля. Редактирования текста в текстовом поле. Вставка страниц. Импорт текста из других источников. Переполнение текстового поля. Сохранение публикации. **Тема 3.4.** Создание и дизайн

открытки,газеты,брошюры,буклета,календаря

## MS Publisher.

Теория. Верстка многостраничных документов. Фон, готовые цвета, изменение палитры. Свойства вставки изображения в шаблон календаря. Свойства страниц. Поля. Колонтитулы. Мастер Быстрая публикация. Способы создания и дизайн газеты в Publisher. Мастер быстрая публикация. Мастер Каталогов. Мастер Веб-узлы. Мастер Упаковки. Макеты публикаций. Практика. Создание и дизайн буклета. Создание многостраничных документов. Вставка текста. Добавление страниц. Удаление страниц. Перемещение по страницам. Перекрашивание и обрезка объектов. Создание

1.дизайн календаря. Изготовление календаря на новый учебный год с фото. Изменение свойств и параметры страницы. Создание и дизайн бюллетеня по темам. Презентация работ.

## **Раздел 4. Основные этапы обработки изображений**

**Тема 4.1.** Знакомство с редакторомAdobePhotoshop

Теория. Знакомство с редактором Photoshop, работа с файлами (Обозреватель файлов), определение свойства готового изображения (цветовой режим, размеры, разрешение), регулировать масштаб.

Практика. Работа с файлами, определение свойства готового изображения (цветовой режим, размеры, разрешение), регулировать масштаб.

**Тема 4.2.** Получение цифровых изображений

Теория. Изучаются два основных метода получения цифровых изображений – съемка цифровым фотоаппаратом и сканирование. Рассматриваются

вопросы, связанные с грамотным выбором режимов съемки (сканирования). Практика. Решение задач на нахождение информационного

объемаизображения. Захват и редактирование цифрового фото и создание слайд-шоу.

**Тема 4.3.** Общая коррекция изображения

Теория. Изучаются такие приемы общей коррекции изображения как кадрирование, исправление перспективных искажений, автоматическая коррекция уровней, контраста и цвета. Учащиеся знакомятся с приемами ручной коррекции.

Практика. Коррекция изображения с помощью кадрирования, исправление перспективных искажений, автоматическая коррекция уровней контраста и цвета. Ручная коррекция изображения.

#### **Раздел 5. Обработка областей**

**Тема 5.1.** Ретушь.

Теория. Изучаются инструменты для ретуши изображений (фильтр «Пыль и царапины», инструменты «Штамп», «Лечащая кисть», «Эффект красных глаз»).

Практика. Ретушь отсканированных фотографий или изображений с цифрового фотоаппарата, с применением изученных инструментов для ретуши изображений.

**Тема 5.2.** Выделение областей

Теория. Изучаются инструменты для выделения областей: «Прямоугольник», «Эллипс», различные виды лассо, «Волшебная палочка». Практика. Создание рисунка из готовых элементов с применением

инструментов для выделения областей.

**Тема 5.3.** Инструменты рисования

Теория. Учащиеся знакомятся с инструментами рисования («Карандаш», «Кисть», «Ластик», «Заливка», «Градиент»).

Практика. Создание рисунка с помощью изученных инструментов рисования.

#### **Раздел 6. Многослойные документы**

**Тема 6.1.** Слои

Теория. Вводится понятие слоя документа и изучаются основные приемы работы со многослойными документами. Практика. Работа с

многослойными документами.

**Тема 6.2.** Маски и каналы

Теория. Изучаются маски и каналы, в том числе использование режима «Быстрая маска» для выделения.

Практика. Создание комбинированных изображений.

**Тема 6.3.** Текст

Теория. Изучаются текстовые надписи, которые хранятся в виде векторных слоев, и эффекты, которые могут к ним применяться.

Практика. Применение различных эффектов к текстовым надписям.

Создание шаблона.

**Тема 6.4.** Фильтры и эффекты

Теория. Изучаются эффекты, которые можно применить к слоям сложного документа.

Практика. Применение фильтров для художественной обработки изображений.

#### **Планируемые результаты.**

**Предметными результатами** изучения курса являются формирование следующих **умений.**

Выделять существенные признаки предметов.

Обобщать, делать несложные выводы.

Классифицировать явления, предметы.

Определять последовательность.

Давать определения тем или иным понятиям.

Создавать собственные изображения, используя инструменты растровой графики;

Создавать собственные иллюстрации, используя геометрические примитивы векторной графики;

Создавать и использовать изображения фрактальной графики для создания сложных композиций компьютерного дизайна.

## **Выпускник, освоивший программу, должен обладать общими**

### **компетенциями, включающими в себя:**

# *Личностные УУД***:**

*По окончании обучения у учащихся будут развиты:*

 социально активная жизненная позиция через ответственное отношение к информации с учетом правовых и этических аспектов;

 навыки адаптации в динамично изменяющемся и развивающемся цифровом мире;

 навыки организации собственной информационной деятельности и планированию её результатов;

 устойчивая потребность к самостоятельности, здоровому образу жизни и эстетическому вкусу как ориентиру в творчестве;

 морально-волевые качества, представления о нормах и правилах культуры общения и поведения в социуме на основе сотрудничестве и справедливости, не создавая конфликтов и находя выходы из спорных ситуаций;

 основы духовно-нравственных ценностей на основе доброжелательности и эмоционально-нравственной отзывчивости, понимания и сопереживания чувствам других людей в разных социальных ситуациях.

# *Регулятивные УУД***:**

*Определять* и *формулировать* цель деятельности с помощью учителя.

- *Проговаривать* последовательность действий.
- Учиться *высказывать* своё предположение на основе работы с моделями.
- Учиться *работать* по предложенному учителем плану.
- Учиться *отличать*верно выполненное задание от неверного.
- Учиться совместно с учителем и другими учениками *давать* эмоциональную *оценку* деятельности товарищей.

# *Познавательные УУД:*

- Ориентироваться в своей системе знаний: *отличать* новое от уже известного с помощью учителя.
- Добывать новые знания: *находит ответы* на вопросы, используя свой жизненный опыт и информацию, полученную от учителя.
- Перерабатывать полученную информацию: *делать выводы* в результате совместной работы всего класса.
- Преобразовывать информацию из одной формы в другую: составлять модели по предметной картинке или по памяти. *Коммуникативные УУД***:**

- Донести свою позицию до других: *оформлять* свою мысль в устной и письменной речи (на уровне одного предложения или небольшого текста).
- *Слушать* и *понимать* речь других.
- Совместно договариваться о правилах общения и поведения в школе и следовать им.
- Учиться выполнять различные роли в группе (лидера, исполнителя, критика).

**Блок № 2. Комплекс организационно-педагогических условий** 

**реализации дополнительной общеобразовательной общеразвивающей** 

**программы технической направленности «Муьтимедиа»**

## **Календарный учебный график**

Количество учебных недель- 144 недель

Количество учебных дней – 144 учебных дня

Продолжительность каникул – каникулы с 1 июня по 31 августа.

Дата начала и окончания учебных периодов - начало занятий 1 года обучения

с 1 сентября по 31 мая.

#### **Условия реализации программы**

#### *Материально-техническое обеспечение программы*

компьютерный класс с подключением к сети Интернет, оргтехника (сканер, принтер), браузеры (InternetExplorer, MozillaFireFox, Opera, GoogleChrome); графические редакторы (Paint.net, AdobePhotoshop, GIMP, CorelDraw); программы для создания анимации MacromediaFLASH;CMSJoomla, Wordpress.

#### **Методические рекомендации:**

1. Технологические карты по выполнению конкретных задач в компьютерных программах.

2. Распечатки рабочих окон компьютерных программ с различными инструментальными панелями для работы по усвоению пройденного материала.

## **Наглядные пособия:**

1. Модели, изготовленные педагогом и обучающимися.

2. Фото- и видеоматериалы по офисным программам.

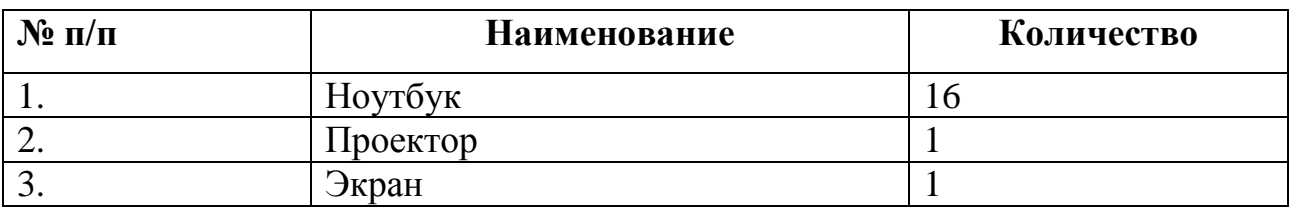

#### **Перечень технических средств**

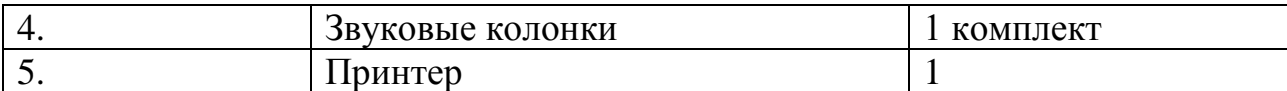

#### **Информационное обеспечение**

Подключение к сети Интернет.

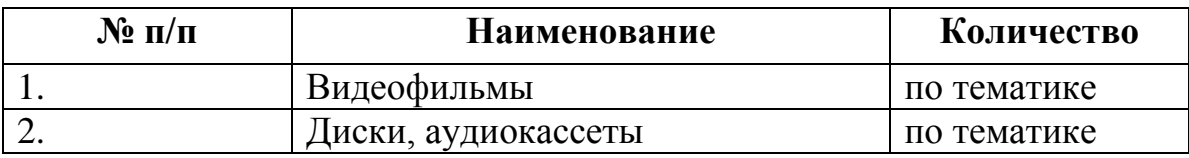

**Методическое обеспечение курса**

Текстовый редактор;

Графические редакторы Paint.NET, CorelDraw, AdobePhotoshop;

Браузеры Google Chrome, Opera, Mozilla Firefox, Internet Explorer.

#### **Формы аттестации.**

Подведение итогов по результатам освоения материала данной программы проходит в форме защиты творческих проектов (индивидуальных и коллективных).

#### **Формы подведения итогов реализации дополнительной**

## **общеобразовательной общеразвивающей программы**

Защита проекта.

#### **Оценочные материалы**

Диагностика результативности освоения программы осуществляется через использование разных форм и методов:

текущий контроль знаний в процессе индивидуальной или групповой беседы;

наблюдение за учащимся на занятии (прямое, косвенное);

итоговый контроль умений и навыков при анализе работы.

Результативность образовательной деятельности определяется способностью учащихся на каждом этапе расширять круг задач на основе использования полученной в ходе обучения информации, коммуникативных навыков, социализации в общественной жизни.

Основные критерии оценки работ учащихся:

Теоретические знания (по основным разделам учебного плана программы);

Владение специальной терминологией;

Практические умения и навыки, предусмотренные программой;

Интерес к занятиям в детском объединении.

Творческие навыки;

Умение подбирать и анализировать специальную литературу;

Умение пользоваться компьютерными источниками информации;

Умение осуществлять учебно - исследовательскую работу

Умение слушать и слышать педагога

Умение выступать перед аудиторией

Умение вести полемику, участвовать в дискуссии;

Умение организовать своё рабочее (учебное) место

Применение полученных знаний и умений при решении и выполнении практических заданий;

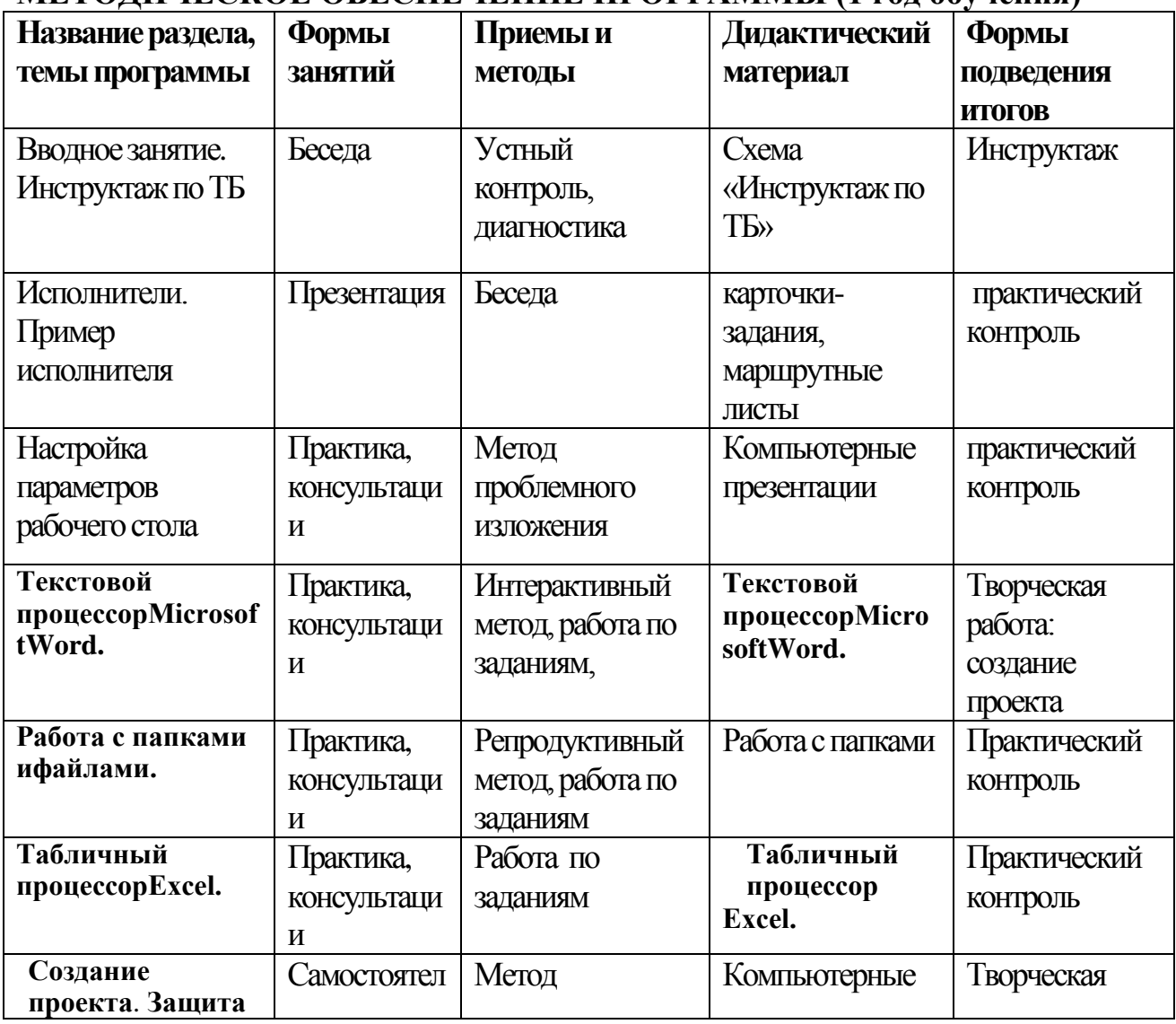

#### **МЕТОДИЧЕСКОЕ ОБЕСПЕЧЕНИЕ ПРОГРАММЫ (1 год обучения)**

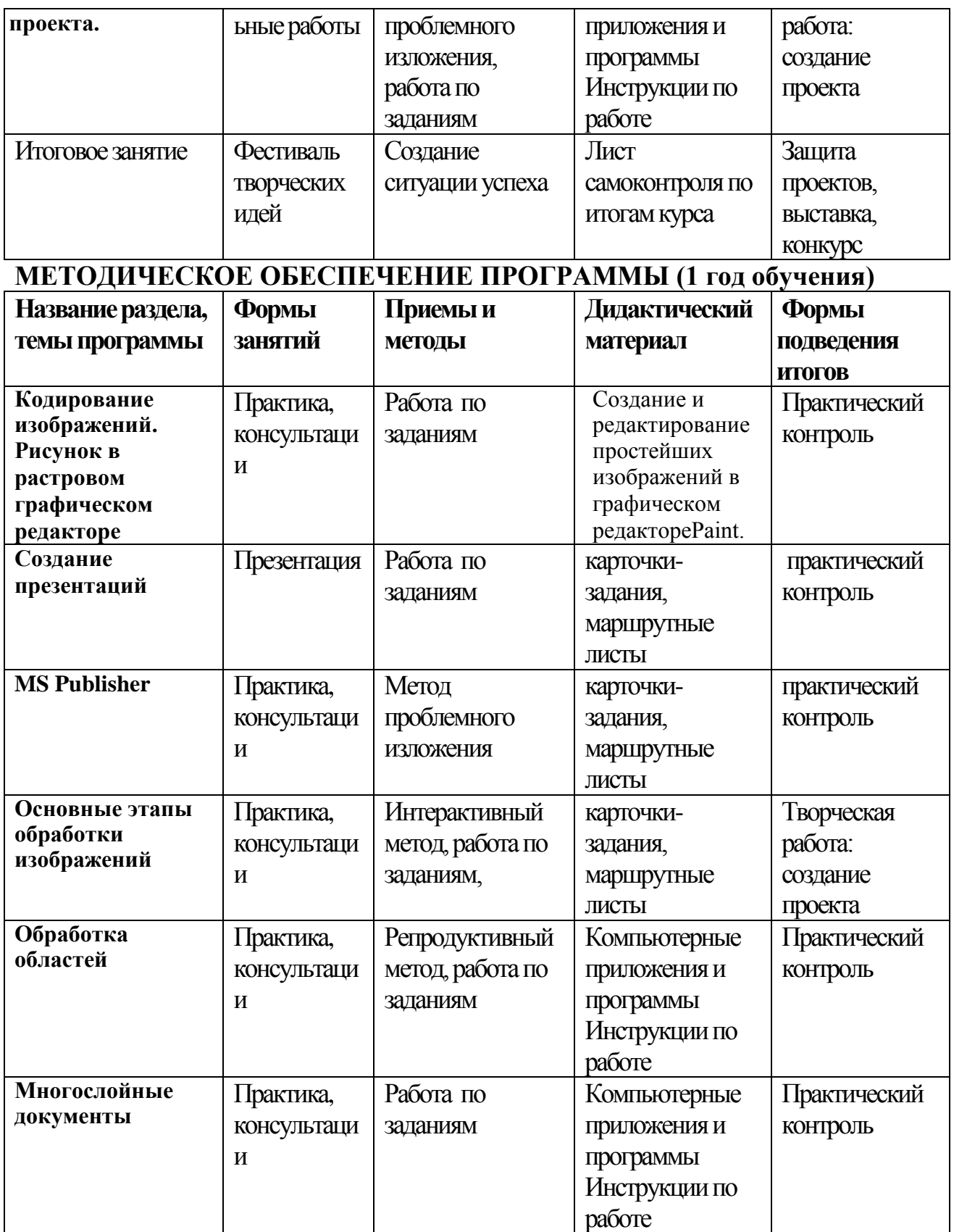

# **СПИСОК ЛИТЕРАТУРЫ**

# **Для учителя:**

- 1. Андердал К. Цифровое видео для "чайников", Киев: Диалектика, 2014
- 2. Богданов А.М. Основы работы с компьютерной графикой. М.: Розес, 2006
- 3. Глушаков С.В., Кнабе Г.А. Adobe все для дизайнера. –Харьков: Фолио, 2002.
- 4. Глушаков С.В., Кнабе Г.А. Компьютерная графика. –Харьков: Фолио, 2002.
- 5. Гурский Ю., Гурский И., Жвалевский А. CorelDRAWХ4. Трюки и эффекты (+ CD с видеокурсом). –СПб.: Питер, 2009
- 6. Жексенаев А.Г. Основы работы в растровом редакторе GIMP, М.,2008
- 7. Залогова Л. А Работа с векторным редактором Inkscape, Компьютерная графика. Элективный курс: практикум М., 2011
- 8. Залогова Л.А. Компьютерная графика. Элективный курс: учебное пособие. –М.: БИНОМ. Лаборатория знаний. 2009г.
- 9. Залогова Л.А. Компьютерная графика. Элективный курс: практикум. –М.: БИНОМ. Лаборатория знаний. 20011г. — 212 с.
- 10.Микрюков В.Ю. Компьютерная графика: Учебное пособие. Ростов-н/ Д.:Феникс, 2006. – 240с.
- 11.Мураховский В.И. Компьютерная графика: Популярная энциклопедия. М.: АСТ, 2002. – 640 с.
- 12.Немчанинова Ю.П. Обработка и редактирование векторной графики в Inkscape,Москва, 2008

# **Для учащихся:**

- 1. Залогова Л.А. Компьютерная графика. Элективный курс: учебное пособие. –М.: БИНОМ. Лаборатория знаний. 2009г.
- 2. Залогова Л.А. Компьютерная графика. Элективный курс: практикум. –М.: БИНОМ. Лаборатория знаний. 20011г.
- 3. Глушаков С.В., Кнабе Г.А. Adobe все для дизайнера. –Харьков: Фолио, 2002.
- 4. Глушаков С.В., Кнабе Г.А. Компьютерная графика. –Харьков: Фолио, 2002.
- 5. Грин М. Графические редакторы. М.: Кнорус, 2005
- 6. Гурский Ю., Гурский И., Жвалевский А. CorelDRAWХ4. Трюки и эффекты (+ CD с видеокурсом) –СПб.: Питер, 2009
- 7. Левин А.Ш. Самоучитель компьютерной графики и звука. СПб.: Питер, 2003.
- 8. Молочков В.П. Основы видеомонтажа на примерах. СПб.: БХВ Питербург, 2007.
- 9. Панкратова Т. Photoshop: Учебный курс: Дизайн и графика. СПб.: Питер, 2006.
- 10.Симонович СВ. Компьютер в вашей школе: Учебное пособие для средней школы. – М.: ACT-пресс: Инфоком-Пресс, 2002.
- 11.Столяров А.М., Столярова Е.С. Ваш первый видеофильм. М.:НТ Пресс, 2004.
- 12.Стрелкова Л. М.Photoshop: Практикум. М.: Интеллект-Центр, 2004.
- 13.Угринович Н. Информатика и информационные технологии. М.:БИНОМ; Лаборатория знаний, 2009

#### . **Интернет-ресурсы:**

- 1. Введение в курс Photosho[phttps://www.youtube.com/watch?v=VmGW5UwDgCk](https://www.youtube.com/watch?v=VmGW5UwDgCk)
- 2. Курс лекций по компьютерной графике. [http://256.ru/lecture/lect](http://256.ru/lecture/lect-kgg0001.php) $kgg0001.php$
- 3. Начальный курс Photoshop от PSDschool.Видеоуроки[.https://strana](https://strana-softa.my1.ru/load/12-1-0-477)[softa.my1.ru/load/12-1-0-477](https://strana-softa.my1.ru/load/12-1-0-477)
- 4. Основы работы в растровом редакторе GIMP[http://koi.tspu.ru/koi\\_books/zheksenaev/index.htm](http://koi.tspu.ru/koi_books/zheksenaev/index.htm)
- 5. Растровая и векторная графика: [http://win](http://win-www.klax.tula.ru/~level/graphics/predgrph.html)[www.klax.tula.ru/~level/graphics/predgrph.html](http://win-www.klax.tula.ru/~level/graphics/predgrph.html)
- 6. Векторная графика:<http://imped.vgts.ru/polygraph/vektor.html>
- 7. О векторной и растровой графике: <http://flashmaker.8m.com/help/html/02basics2.html>
- 8. Рисование в Photoshop CS [http://up](http://up-file.com/download/cdf336985241/Risovanie-v-Photoshop-CS.rar.htm)[file.com/download/cdf336985241/Risovanie-v-Photoshop-CS.rar.html](http://up-file.com/download/cdf336985241/Risovanie-v-Photoshop-CS.rar.htm)
- 9. Фрактальная графика [http://esate.ru/article/cg/dizayn/fraktalnaya\\_grafika/](http://esate.ru/article/cg/dizayn/fraktalnaya_grafika/)
- Генератор узоров Мандал[аhttp://gamelion.net/mandala/](http://gamelion.net/mandala/)

# Глоссарий

**Мультимедиа (мультимедиа средства)** - компьютерные средства создания, хранения, обработки и воспроизведения в оцифрованном виде информации разных типов: текста, рисунков, схем, таблиц, диаграмм, фотографий, видео- и аудио- фрагментов и т.п. **Мультимедиа курс** - это комплекс логически связанных структурированных

дидактических единиц, представленных в цифровой и аналоговой форме, содержащий все компоненты учебного процесса. Мультимедиа курс является средством комплексного воздействия наобучающегося путем сочетания концептуальной, иллюстративной, справочной, тренажерной и контролирующей частей.

**Мультимедиа лекция** - записанная на видео и оцифрованная лекция преподавателя, дополненная электронной доской и другими средствами, усиливающими эффект восприятия учебного материала.

**Электронная библиотека** - программный комплекс, обеспечивающий возможность накопления и предоставления учащимся и педагогам на основе средств телекоммуникаций полнотекстовых электронных информационных ресурсов,

снабженный собственной системой документирования и безопасности. **Электронное издание** - электронный документ (группа электронных документов),

прошедший редакционно-издательскую обработку, предназначенный для

распространения в неизменном виде, имеющий выходные сведения.

**Электронный справочник** - электронное учебное издание, построенное на гипертекстовой основе.

**Электронный текст** - вид учебных материалов, представленных в электронном виде как неинтерактивные тексты с иллюстрациями и имеющих линейную структуру логически и методически организованного текста, которая соответствует структуре "классического" печатного учебника или учебного пособия.

**Ментальная карта** - это карта, которая показывает состав и структуру явления или понятия в виде графа, в котором каждый узел имеет один или несколько дочерних элементов. Это частный случай графа, с той разницей что ветви обычно симметрично расходятся из узла, расположенного в центре изображения.

**Средства обучения** — это объекты, созданные человеком, а также предметы естественной природы, используемые в образовательном процессе в качестве носителей учебной информации и инструмента деятельности педагога и обучающихся для достижения поставленных целей обучения, воспитания и развития.

**Мультимедийные средства обучения** - это средства обучения созданные на базе технологий мультимедиа, которые позволяют в интерактивном режиме эффективно организовывать учебно-воспитательный процесс.

(И.В. Изотов аспирант кафедры педагогики Брянского государственного университета имени И.Г. Петровского)

**Электронные средства обучения (далее — ЭСО)** — программные средства, в которых отражается некоторая предметная область, в той или иной мере реализуется технология ее изучения средствами информационно--коммуникационных технологий, обеспечиваются условия для осуществления различных видов учебной деятельности. **Аппаратные средства мультимедиа** -

- основные средства: компьютер с высокопроизводительным процессором и памятью большого объема, манипуляторами и мультимедиа-монитором со встроенными стереодинамиками;

- специальные средства: приводы CD-ROM, TV-тюнеры и фрейм-грабберы,

графические ускорители, платы видеовоспроизведения, звуковые платы, акустические системы и др.

**Мультимедиа-компьютер** - компьютер, снабженный аппаратными и программными средствами, реализующими технологию мультимедиа.

**GIF-анимация** - последовательное отображение с заданной частотой растровых изображений, хранящихся в одном GIF-файле.

**Анимация** - технология мультимедиа; воспроизведение последовательности картинок, создающее впечатление движущегося изображения. Эффект движущегося изображения возникает при частоте смены видеокадров более 16 кадров в сек.

**Видеозахват** - технология мультимедиа; захват и сохранение в цифровом виде отдельных видеокадров.

**Виртуальная реальность** - высокоразвитая форма компьютерного моделирования, которая позволяет пользователю погрузиться в искусственный мир и непосредственно действовать в нем с помощью специальных сенсорных устройств, которые связывают его движения с аудиовизуальными эффектами. При этом зрительные, слуховые, осязательные и моторные ощущения пользователя заменяются их имитацией, генерируемой компьютером.

**Информационная технология** - совокупность методов, производственных и программно-технологических средств, объединенных в технологическую цепочку, обеспечивающую сбор, хранение, обработку, вывод и распространение информации. Информационные технологии предназначены для снижения трудоемкости процессов использования информационных ресурсов.

**Компьютерная графика** - технология создания и обработки графических изображений средствами вычислительной техники.

Компьютерная графика изучает методы получения изображений полученных на основании невизуальных данных или данных, созданных непосредственно пользователем.

**Компьютерная игра** - игра, построенная с использованием мультимедийных возможностей компьютера.

Компьютерная игра определяется алгоритмом, описывающим процесс ее прохождения. Компьютерные игры подразделяются на деловые, развивающие, обучающие и

развлекательные.

**Пиксел** - неделимая точка в графическом изображении; наименьший адресуемый элемент растрового изображения. Пиксел характеризуется прямоугольной формой и размерами, определяющими пространственное разрешение изображения.

**Растровое изображение** - изображение, сформированное построчно из отдельных точек растра, имеющих различную степень яркости и разный цвет.

**Векторное изображение** - изображение, сформированное большим числом отрезков коротких прямых, каждый из которых имеет определенное направление, цвет и координаты точки, из которой он исходит и точки, в которую входит.

**Веб-камера (Webcam)**- Стационарно установленная камера, изображения с которой непосредственно транслируются на каком-либо сайте в интернете.

**Видеоконференция (Videoconference)**- Вид телеконференции; совещание или дискуссия между удаленными пользователями с использованием технологии видеоконференцcвязи. В сети Интернет видеоконференция сопровождается трансляцией изображения.

**Вычислительная сеть (ComputerNetwork; DataNetwork)**- Система для коммуникации двух или более компьютеров. Совокупность ЭВМ, объединенных сетью связи, позволяющей компьютерам проводить обмен информацией.

**Гиперссылка** - строка в HTML-документе, указывающая на другой файл, который может быть расположен в Интернете, и содержащая полный путь (URL) к этому файлу. Используется для связи документов и предоставления ссылки пользователю.

**Гипертекст** - принцип организации информационных массивов, при котором отдельные информационные элементы связаны между собой ассоциативными отношениями, обеспечивающими быстрый поиск необходимой информации и/или просмотр взаимосвязанных документов.

**Глобальная сеть (WideAreaNetwork; WAN)**- Вычислительная сеть, охватывающая большую территорию по всему Миру. Лучший пример глобальной сети - Интернет. Глобальные сети используются для объединения множества локальных сетей.

**Дистанционное обучение** - взаимодействие учителя и учащихся между собой на расстоянии, реализуемое всеми присущими учебному процессу компонентами, специфичными средствами интернет-технологий или прочими, предусматривающими интерактивность.

**Доска объявлений** - Сайт, где можно разместить свое объявление - аналогично доске объявлений или газете бесплатных объявлений в обычной жизни. Как правило, такие доски являются бесплатными, тематически организованными и модерируемыми.

**Защита информации** - Действия и средства по предотвращению утечки, хищения, искажения или подделки информации.

**Единая Коллекция цифровых образовательных ресурсов** - собрание цифровых ресурсов, включающее предметные и тематические коллекции, объединенные единой системой описания ресурсов и единой поисковой системой.

**Интернет-консультация (Internetadvising)** - Онлайновое совещание, для реализации которого используются электронная почта или технология интернет-конференций.

**Информационные ресурсы** - Совокупность данных в архивах, библиотеках, фондах, банках данных и других информационных системах, организованных для эффективного получения достоверной информации.

**Информационные образовательные ресурсы** - Отдельные документы и массивы документов в информационных системах, предназначенные для использования в сфере образования, в т.ч. в системе образовательных порталов.

**Информационные технологии** - технологии обработки информации. Использование компьютеров для преобразования, хранения, обработки, передачи и получения информации.

**Информационный портал (Internetinformationportal)** - "Мультисервисный сервер". Информационный портал - веб-сайт, организованный как многоуровневое объединение различных ресурсов и сервисов, обновление которых происходит в реальном времени. Играет роль отправной точки для своей аудитории или точки доступа к ресурсам информационной системы.

**Каталог (Web-directory)** - Систематизированная и рубрицированная подборка ссылок на интернет-ресурсы с описаниями.

Каталоги делятся на специализированные (отраслевые) и общие, а также на региональные, национальные и глобальные.

**Коллекция (Collection)** - Массив компонентов информационных ресурсов, не имеющих средств навигации по ним..

**Компьютерная грамотность** - Овладение минимальным набором знаний и навыков работы на персональном компьютере.

**Локальная вычислительная сеть** - Сеть, объединяющая компьютеры в комнате или соседних помещениях.

**Метаданные** - упорядоченный набор данных, описывающих информационный ресурс. **Методические рекомендации (материалы)** - материалы, в которых излагается система правил и приемов обучения чему-нибудь или выполнения какой-нибудь работы.

**Мультимедиа (Multimedia)** - Нетекстовые виды информации - аудио- и видео.

**Новостной сайт** - Ежеминутно обновляемая электронная газета..

**Операционная система** - Главная управляющая программа на ЭВМ. **Пользователь (потребитель) информации** - Субъект, обращающийся к информационной системе или посреднику за получением необходимой ему информации и пользующийся ею.

**Портал (Portal)** - Слово "портал" пришло в интернет из архитектуры в значении "главный вход". Имеется в виду сайт, с которого человек регулярно начинает свою работу в интернете, который он делает стартовой страницей своего браузера. Портал - это сайт с очень большим количеством посетителей, большой и известный.

**Провайдер (Provider)** - Компания, предоставляющая услугу доступа в интернет и, возможно, другие услуги, такие, как хостинг, e-mail и др.

**Протокол** - Специальный набор правил связи, которые используются терминалами или узлами (и соответствующими программными средствами) в телекоммуникации при отправке сигналов.

**Программное обеспечение (Software)** - Полный набор или часть программ, процедур, правил и связанной с ними документации системы обработки информации.

**Программный продукт (Softwareproduct)** - Набор компьютерных программ, процедур, и, возможно, связанных с ними документации и данных.

**Рассылка** - Распространение сообщения посредством электронной почты (e-mail) по списку адресов.

**Региональные ресурсы** - Сайты, которые поддерживаются организациями в регионах. **Рубрикатор** - формальное представление дерева разделов. В хранилище определены два типа рубрикаторов - рубрикаторы хранилища и рубрикаторы ЦОР.

**Сайт (Site)** - Сайт - это место в интернете, которое определяется своим адресом, имеет своего владельца и состоит из веб-страниц, которые воспринимаются как единое целое.

**Сервис (Service)** - Информационная услуга, предоставляемая приложением в сеть. Совокупность средств для обслуживания пользователей; набор функций одного из уровней программной структуры сети, обеспечивающих доступ к объектам вышележащего уровня через интерфейс между этими уровнями.

**Содержимое Коллекции** - совокупность доступных ЦОР и их описаний.

**Спам (Spam)** - Сообщения, присылаемые от неизвестных людей или организаций, которым вы не давали на это разрешения. Как правило, спам - это массовая рассылка на большое число адресов, содержащая рекламу или коммерческие предложения и т.п. Спамовые письма довольно часто содержат файлы с вирусами.

#### **Телеконференция (Teleconference)** - Мероприятие, в котором групповая

коммуникация осуществляется между территориально распределенными участниками с помощью технологии телеконференций.

**Тематические образовательные ресурсы** - Сайты, посвященные конкретной теме или проблеме в образовании.

**Телекоммуникации (Telecommunications)** - Технологии для возможности передавать информацию, используя технические средства. К коммуникациям можно отнести: радио, телевидение, телефония и вычислительные сети.

**Тематическая коллекция ЦОР** - подборка ЦОР по определенной теме или набору тем.

**Учебное электронное издание** - Электронное издание, содержащее

систематизированные сведения научного или прикладного характера, изложенные в форме, удобной для изучения и преподавания, и рассчитанное на учащихся разного возраста и степени обучения.

**Федеральные ресурсы** - Ресурсы, несущие информацию федерального уровня, необходимую для пользователей во всех регионах страны.

**Федеральный центр информационных образовательных ресурсов (ФЦИОР)** системообразующий компонент единой образовательной информационной сети, обеспечивающий доступность и эффективность использования информационнообразовательных ресурсов для всех уровней и объектов системы образования РФ.

**Форум (Forum)** - Это инструмент для общения на сайте. Сообщения в форуме в чем-то похожи на почтовые: каждое из них имеет автора, тему и, собственно, содержание. Но для того, чтобы отправить ("запостить", от англ. topost) сообщение в форум, не нужна никакая дополнительная программа - нужно просто заполнить соответствующую форму на сайте.

**Хранилище Коллекции** - совокупность комплекса аппаратно-программных средств и организационных структур, обеспечивающих в рамках утвержденных регламентов выполнение задач размещения, хранения, поиска, сетевого доступа и доставки ЦОР на CD/DVD носителях потребителям в соответствии с их запросами.

Хранилице Коллекции ЦОР включает центральное (федеральное) хранилище и систему связанных с ним региональных хранилищ.

**Чат (Chat)** - Сервис обмена сообщениями в режиме реального времени межу несколькими пользователями.

**Цифровой образовательный ресурс (ЦОР)** - совокупность данных в цифровом виде, применимая для использования в учебном процессе.

**Электронная библиотека** - Коллекция электронных документов. Совокупность электронных книг, размещенных на одном или нескольких сетевых серсерах.

**Электронная доска объявлений (Bulletinboardsystem (BBS)** - Вариант телеконференции, основу которого составляет специальная база данных, в которой различными пользователями размещаются объявления и сообщения с целью их демонстрации другим пользователям.

**Электронная книга** - Гипертексты, размещенные на серверах и доступные для чтения. **Электронное издание** - электронный документ (группа электронных документов), прошедший редакционно-издательскую обработку, предназначенный для распространения в неизменном виде, имеющий выходные сведения.

**Электронный документ** - документ на машиночитаемом носителе, для использования которого необходимы средства вычислительной техники.

**Электронная лекция** - Набор учебных материалов в электронном виде: текст лекций, дополнительные презентационные материалы, выдержки из научных статей, других учебных пособий и т.д., оформленные в виде файлов.

**Электронная почта (E-mail; ElectronicMail)** - Передача сообщений через электронные коммуникационные системы. В интернете это технология главным образом основана на протоколах SMTP, POP3, IMAP4.

**Электронный учебный курс** - Электронное издание, включающее полный набор учебных и методических материалов (учебник, практикум, методические указания, тесты). Сопрягается с электронной библиотекой и системой управления учебным процессом. Как правило, реализуется в центрах дистанционного обучения с использованием специальных инструментальных средств.

**Языки программирования** - Языки для записи программ для ЭВМ.

**Broadcasting, Broadcast** - Широковещание - метод передачи информации сразу для множества физических получателей. Например, применяется в радио, телевидении и Internet. В отличие от multicast, также применяемого в Internet, множество получателей не ограничено (радио, сеть Ethernet) или ограничено не четко (IP-сеть).

**Internet (Интернет)** -слово internet имеет нарицательное значение и является сокращением от inter-networks. Обозначает составные компьютерные сети, или сети, взаимодействующие с другими сетями.

**RuNet (Рунет)** - Рунет - российская часть сети Интернет. Границы в интернете обычно проходят не по географическим признакам, а по языку, поэтому под Рунетом обычно понимают не только сайты в домене .ru, но и просто все русскоязычные и/или российско-ориентированные сайты.

**Web-browser, Browser (Браузер, Броузер)** - Программа-клиент для доступа к ресурсам Web. Веб-браузер - программа-клиент, предоставляющая пользователю возможности:

навигации и просмотра веб-ресурсов;

 скачивания файлов и т.п. Кроме HTTP, обычно, browser поддерживает другие протоколы, например FTP, Gother. Часто в комплекте с веб-браузерами поставляются почтовые программы, средства работы с серверами новостей и средства общения в реальном времени.

**Website (Веб-cайт)** - Коллекция веб-страниц или других документов, доступных в WWW. Страницы Web-сайта имеют общую корневую часть адреса URL и ограничены логикой содержания.

**WorldWideWeb ("Всемирная паутина")** - WorldWideWeb (Web) - сеть информационных ресурсов. Главные свойства WWW:

# **Приложение 1**

# **Календарный учебный график (1 год)**

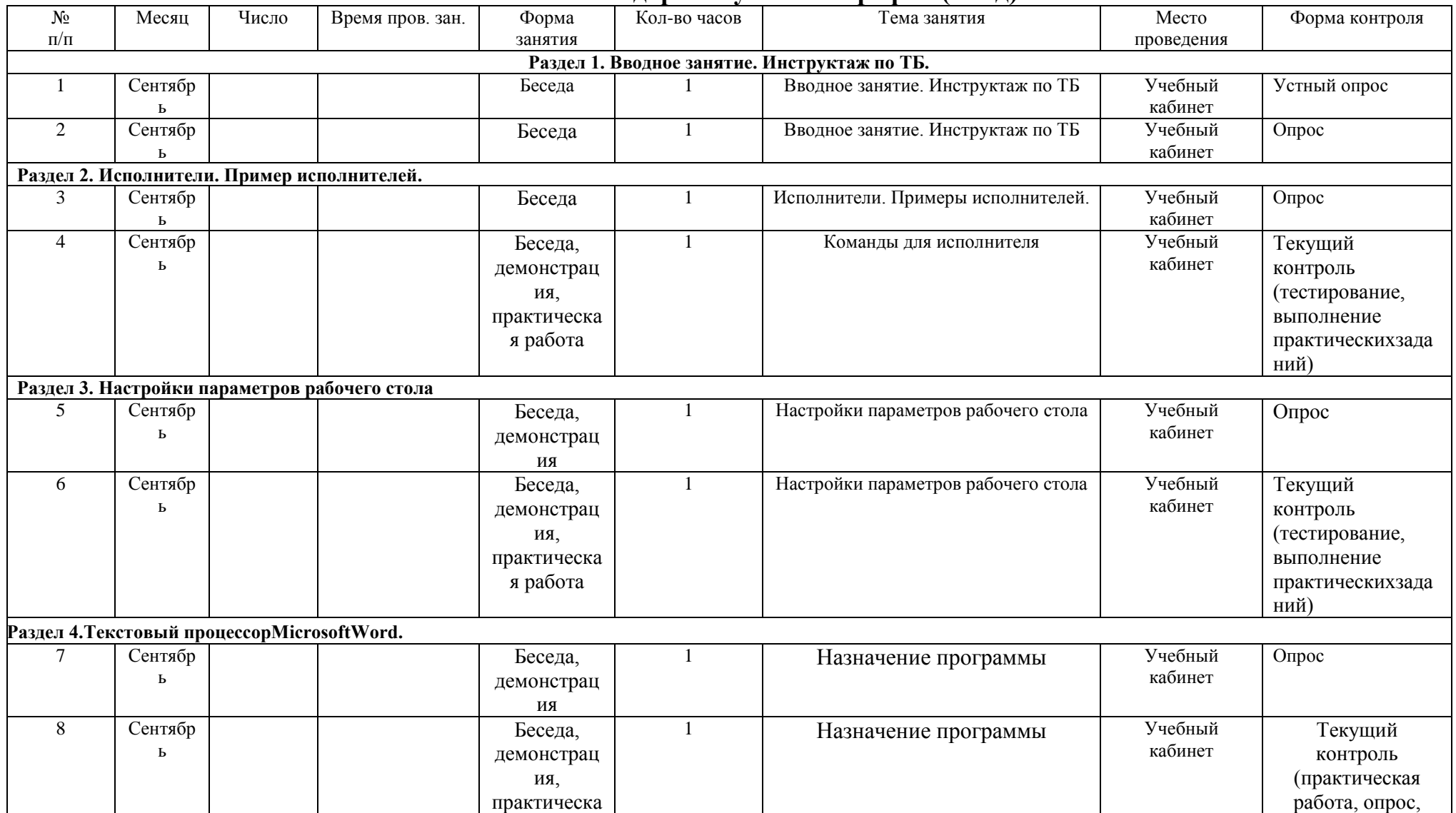

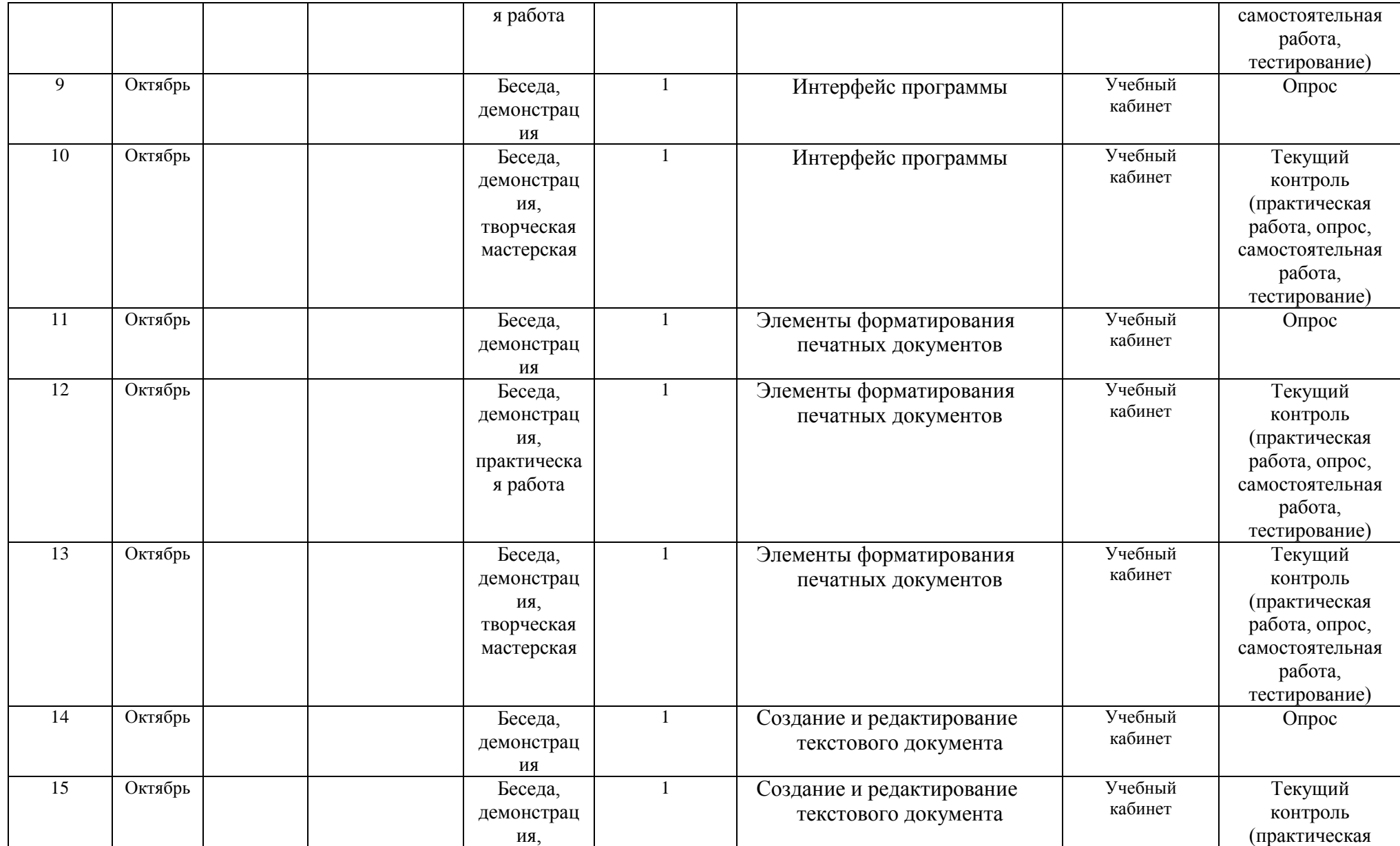

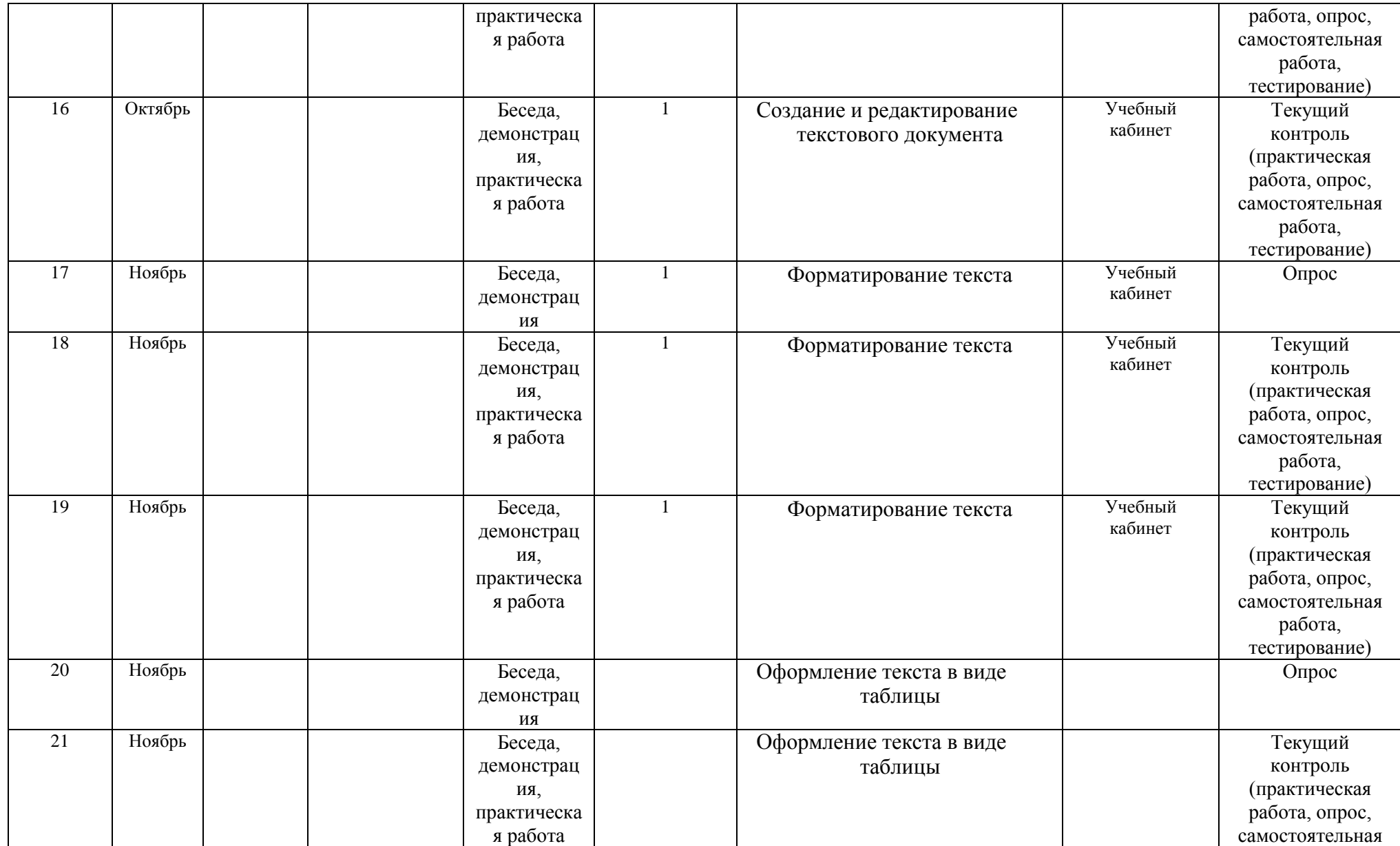

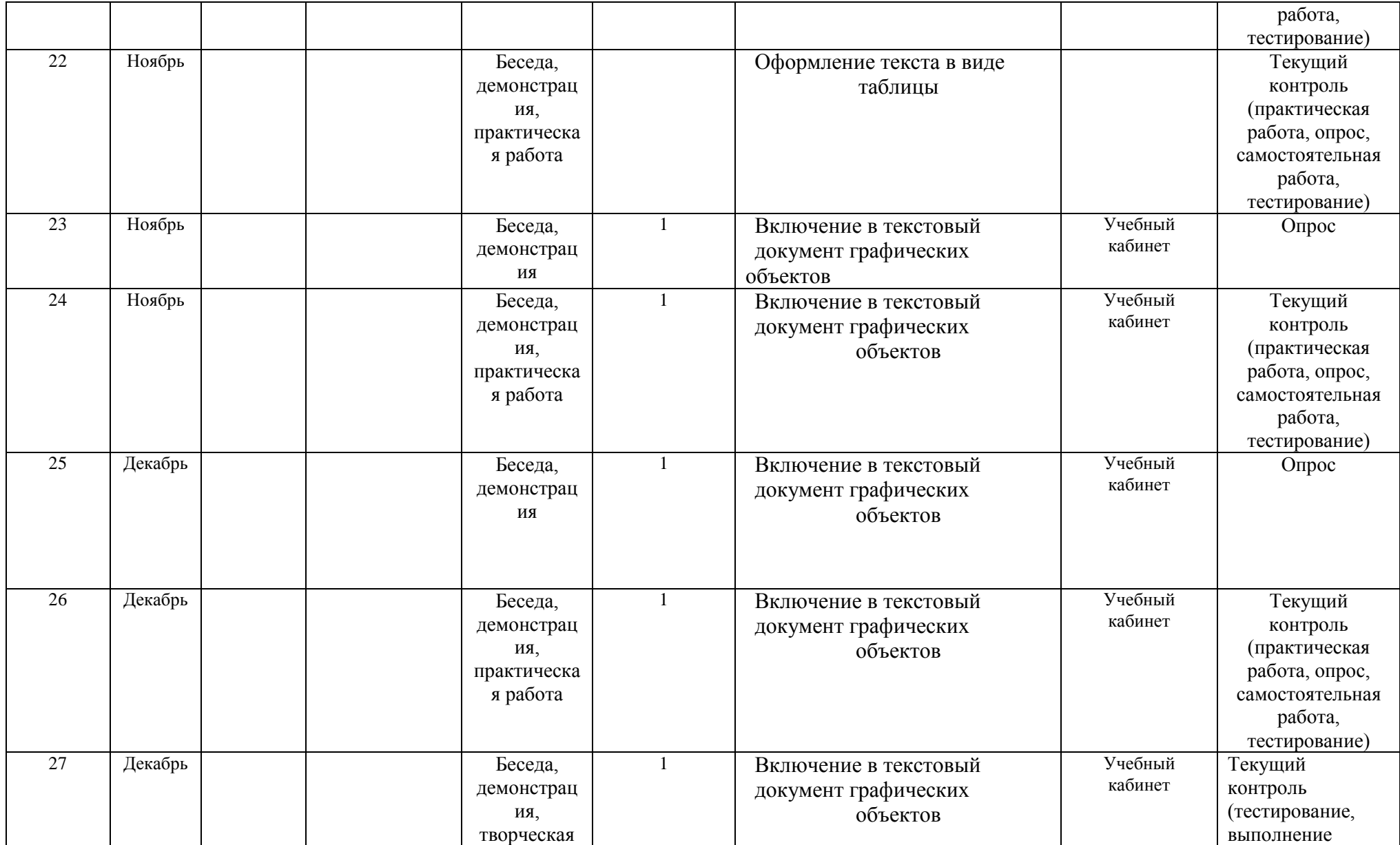

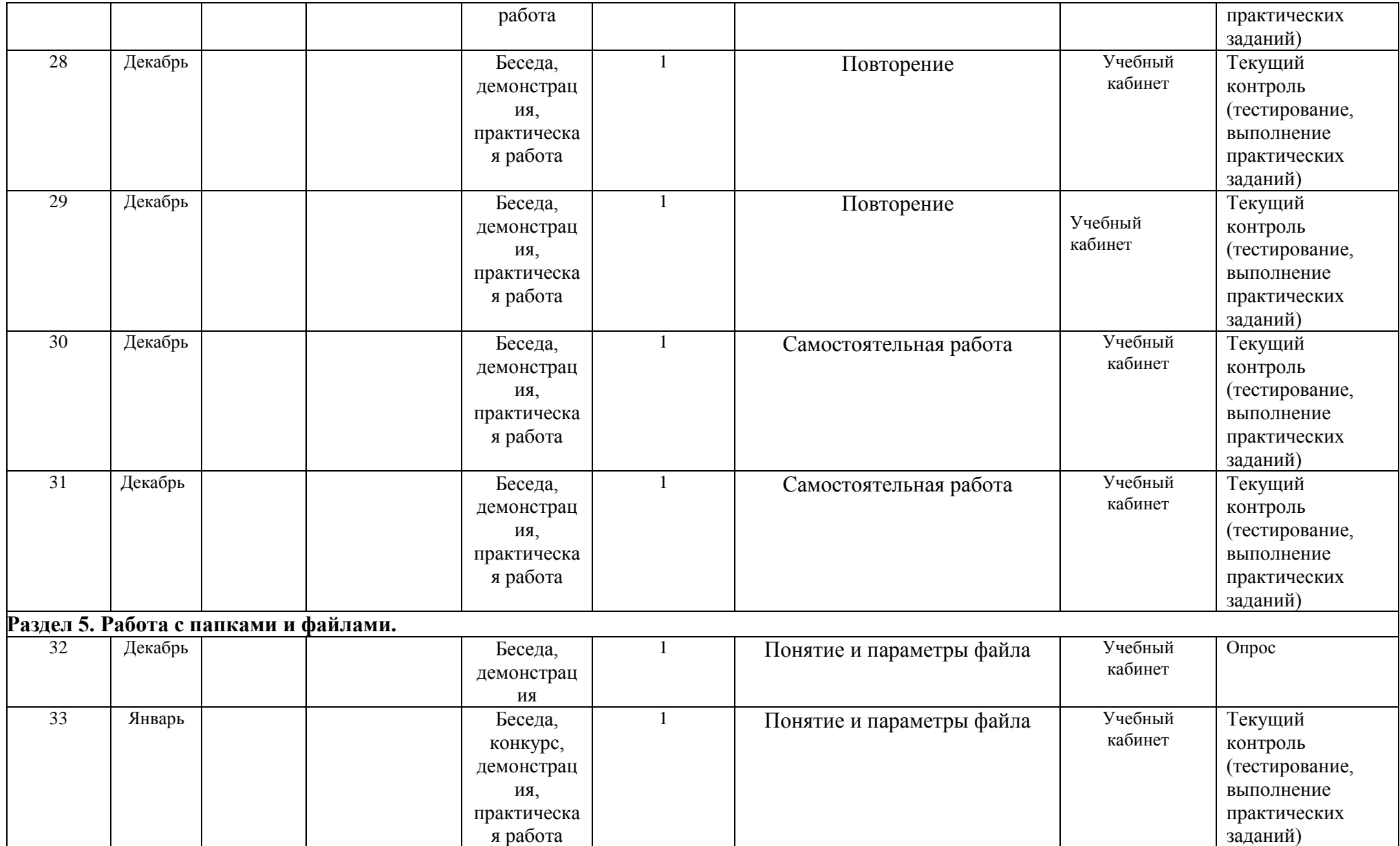

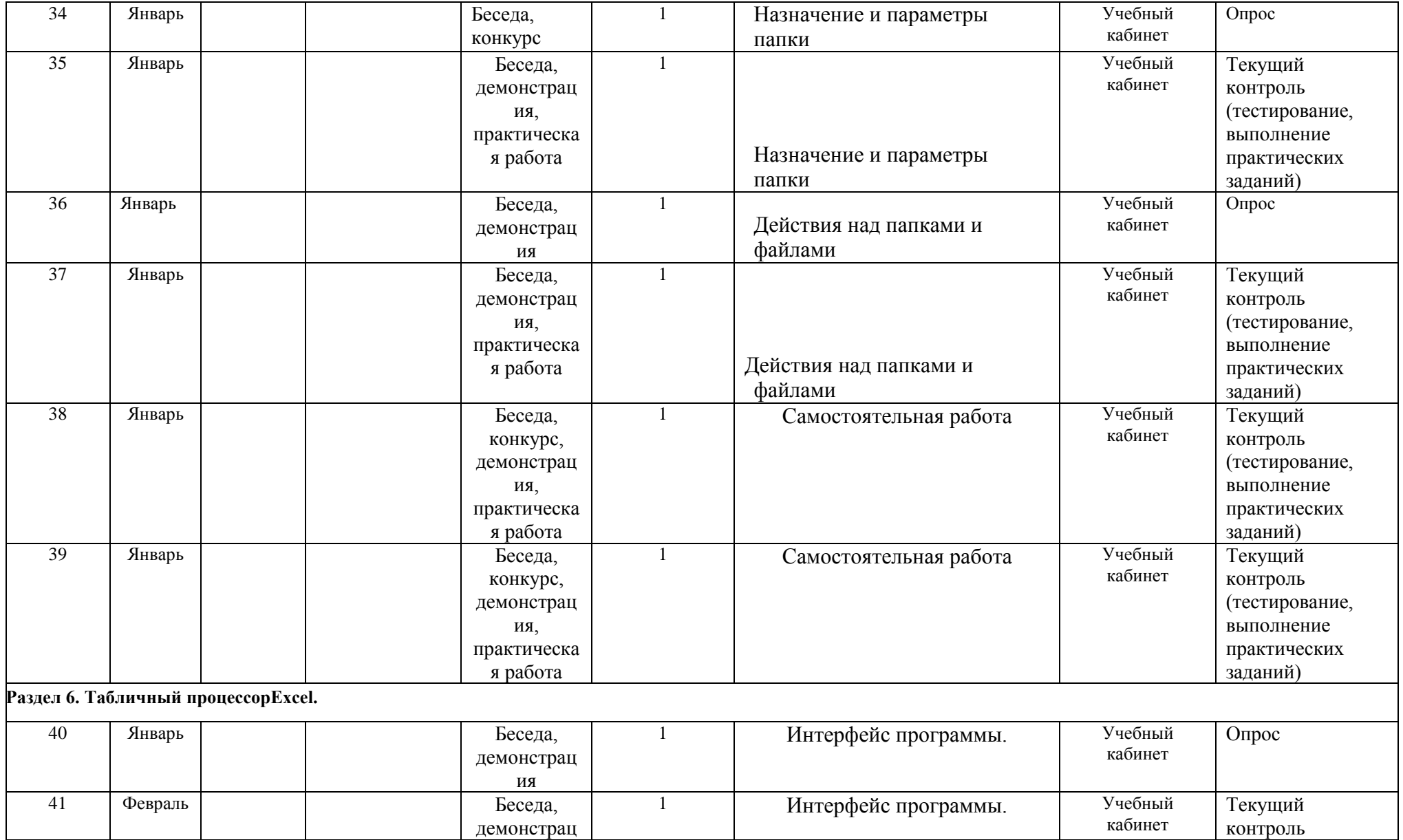
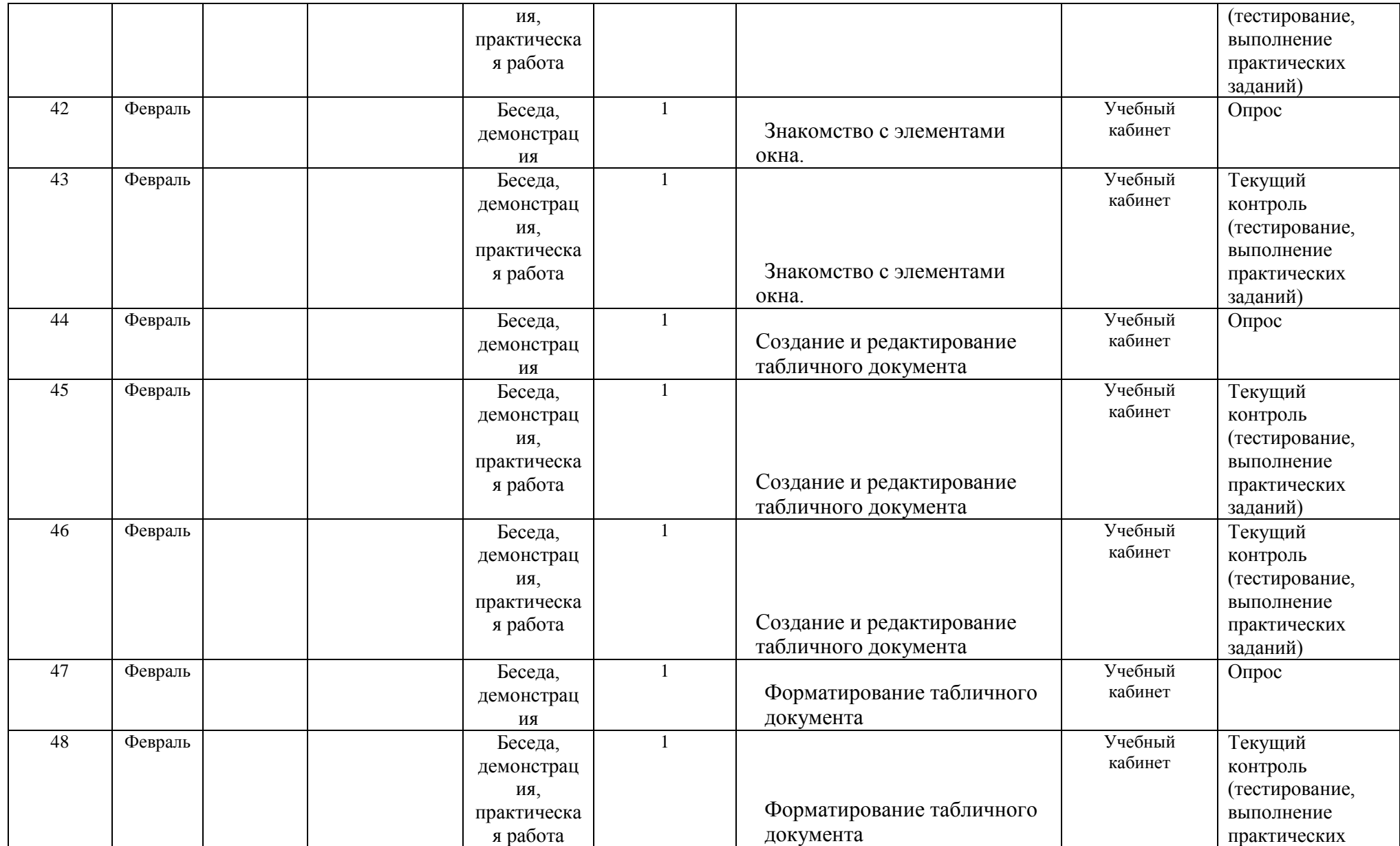

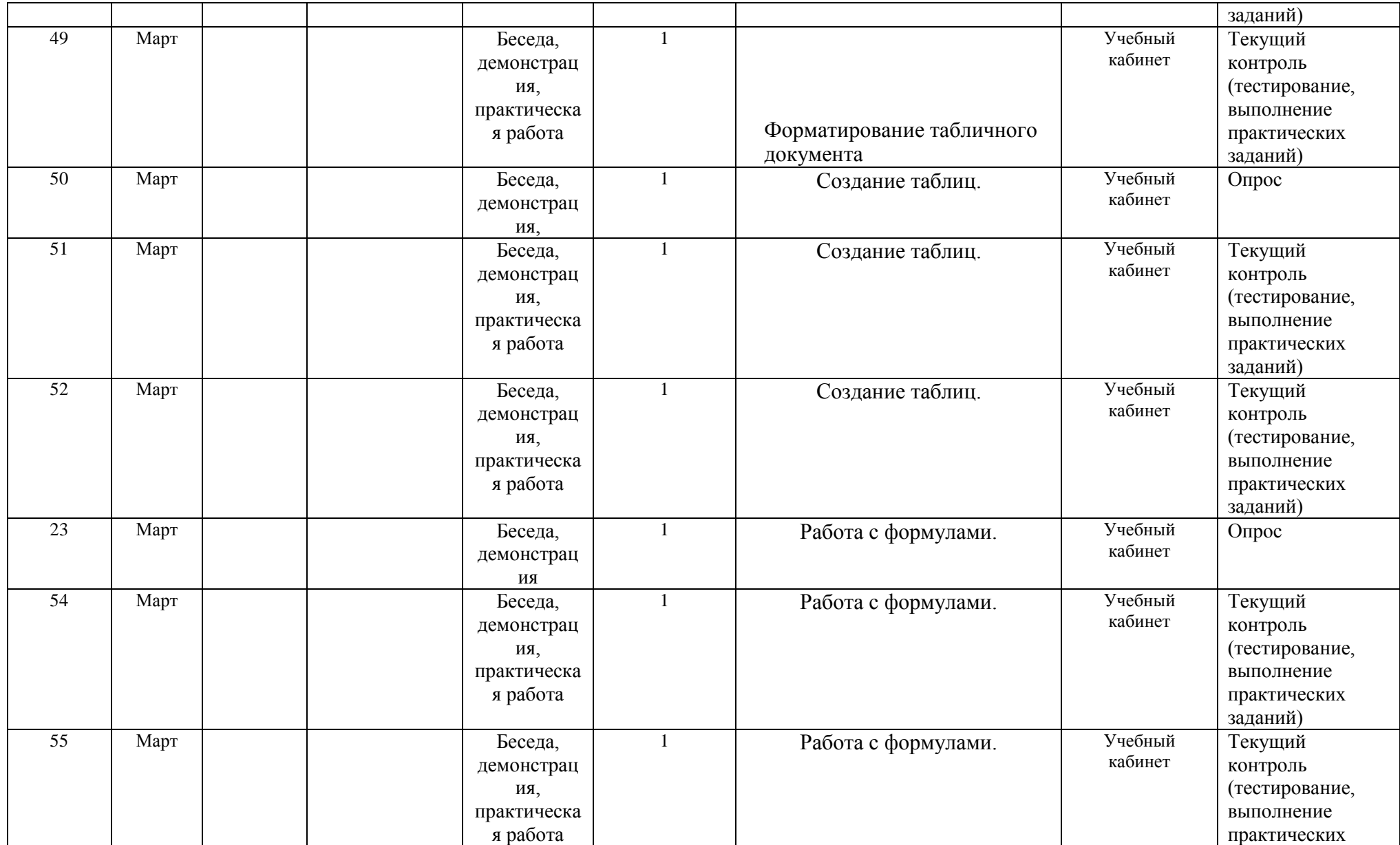

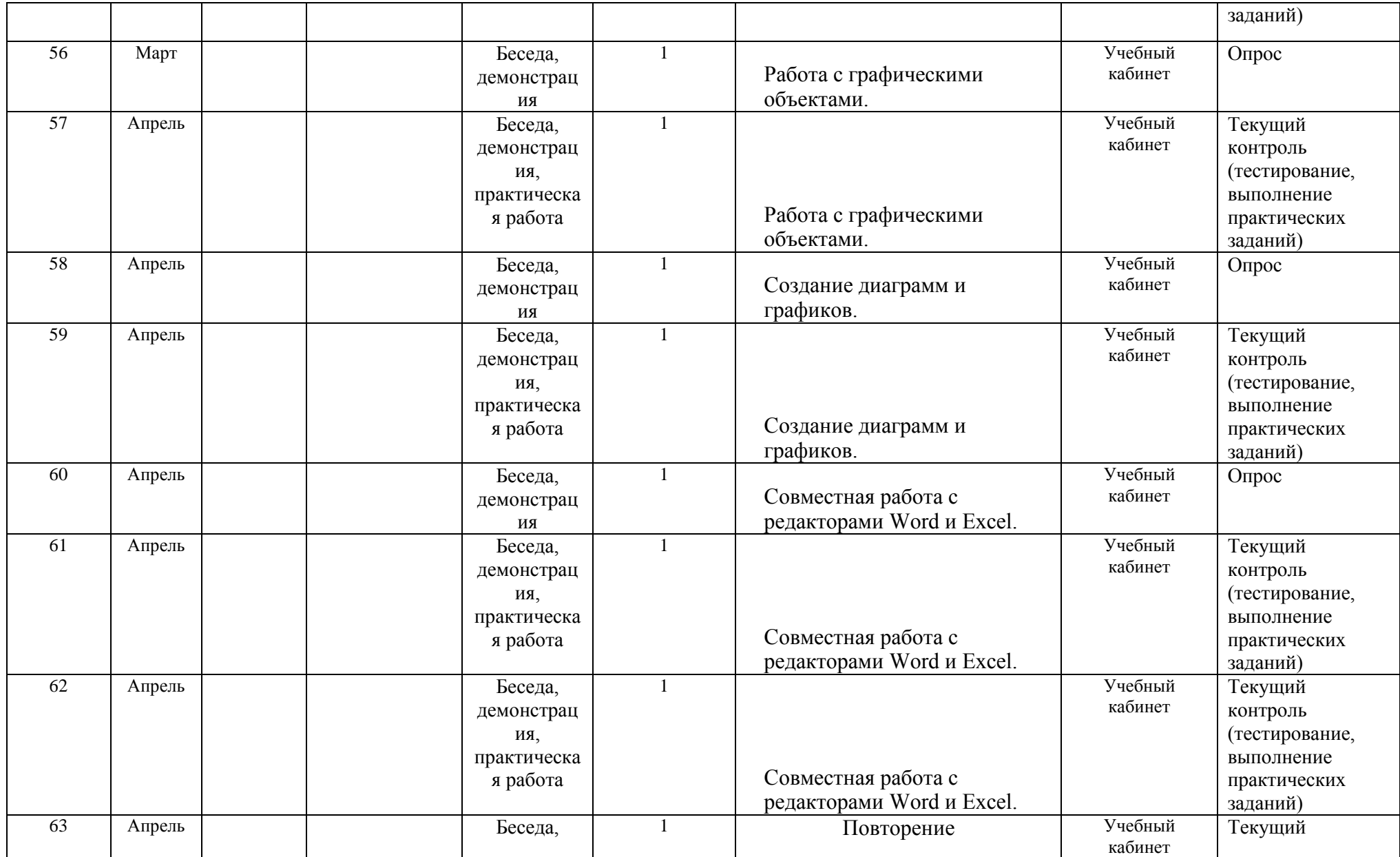

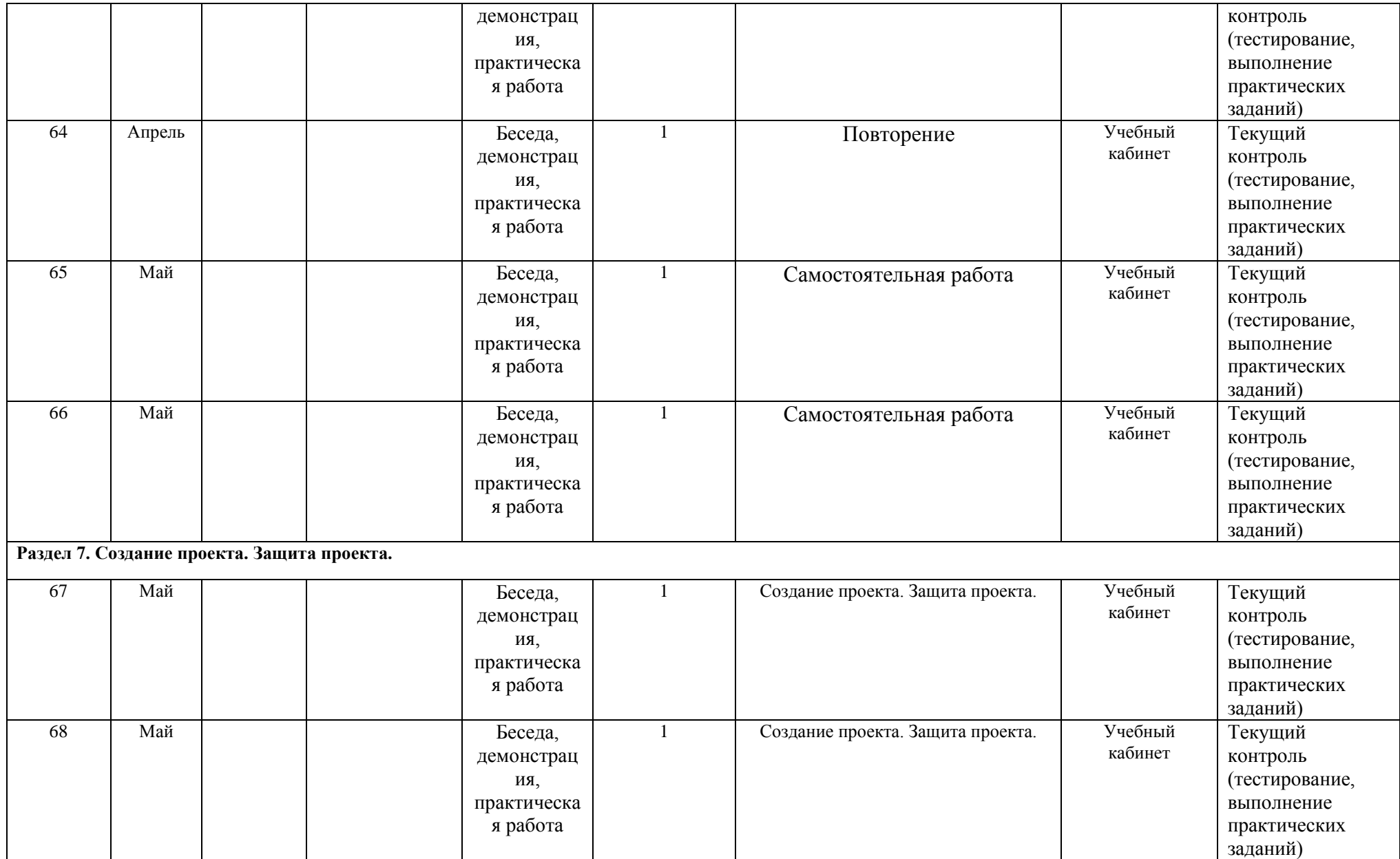

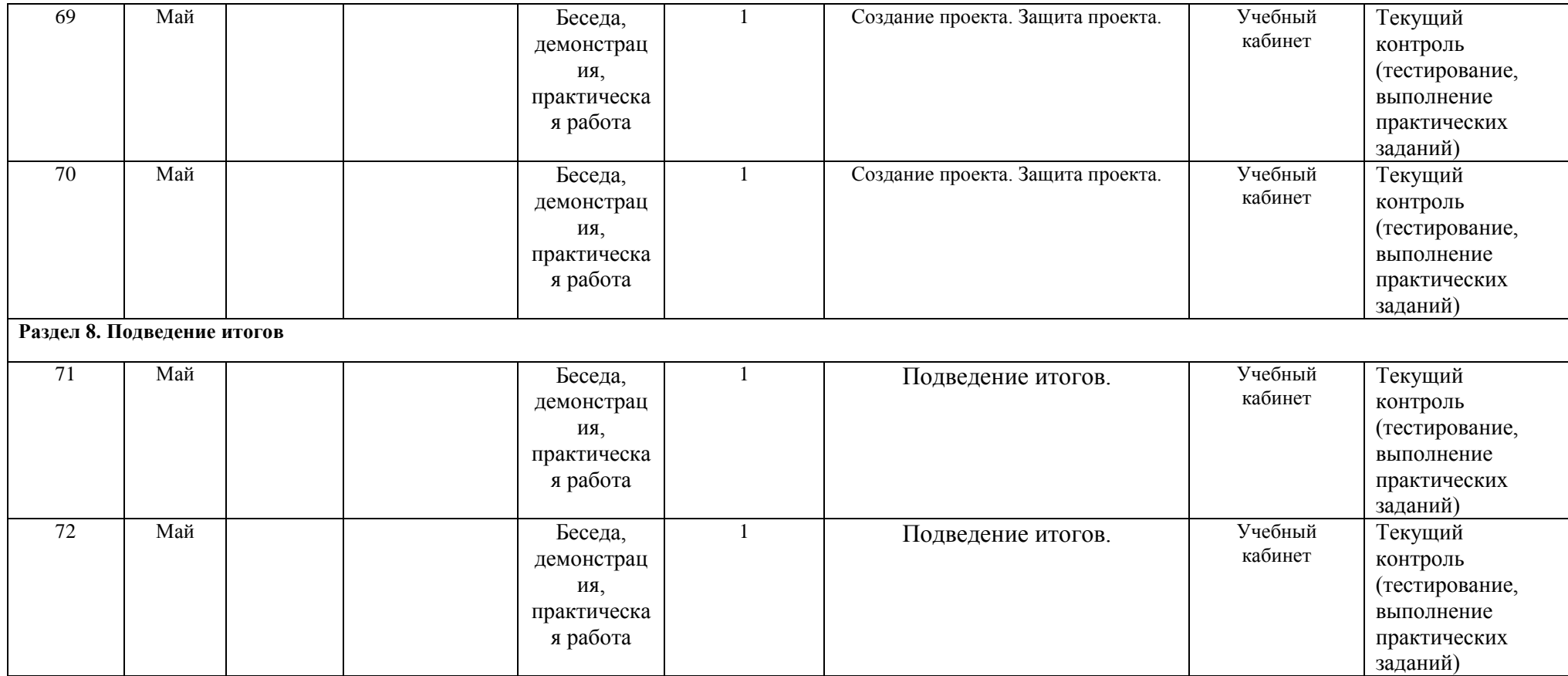

# **Календарный учебный график (2 год)**

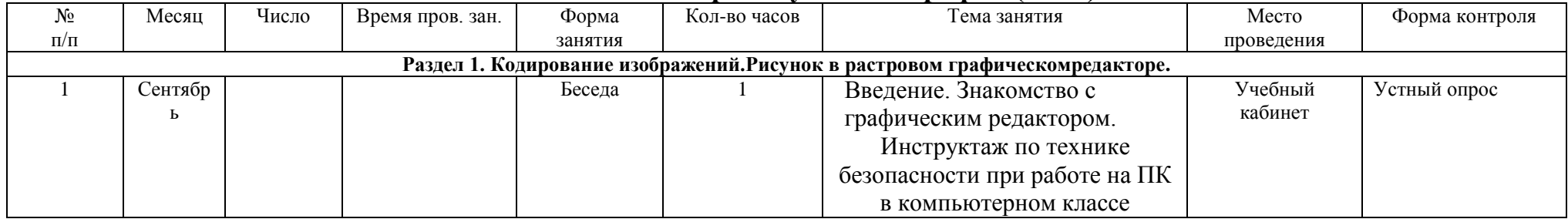

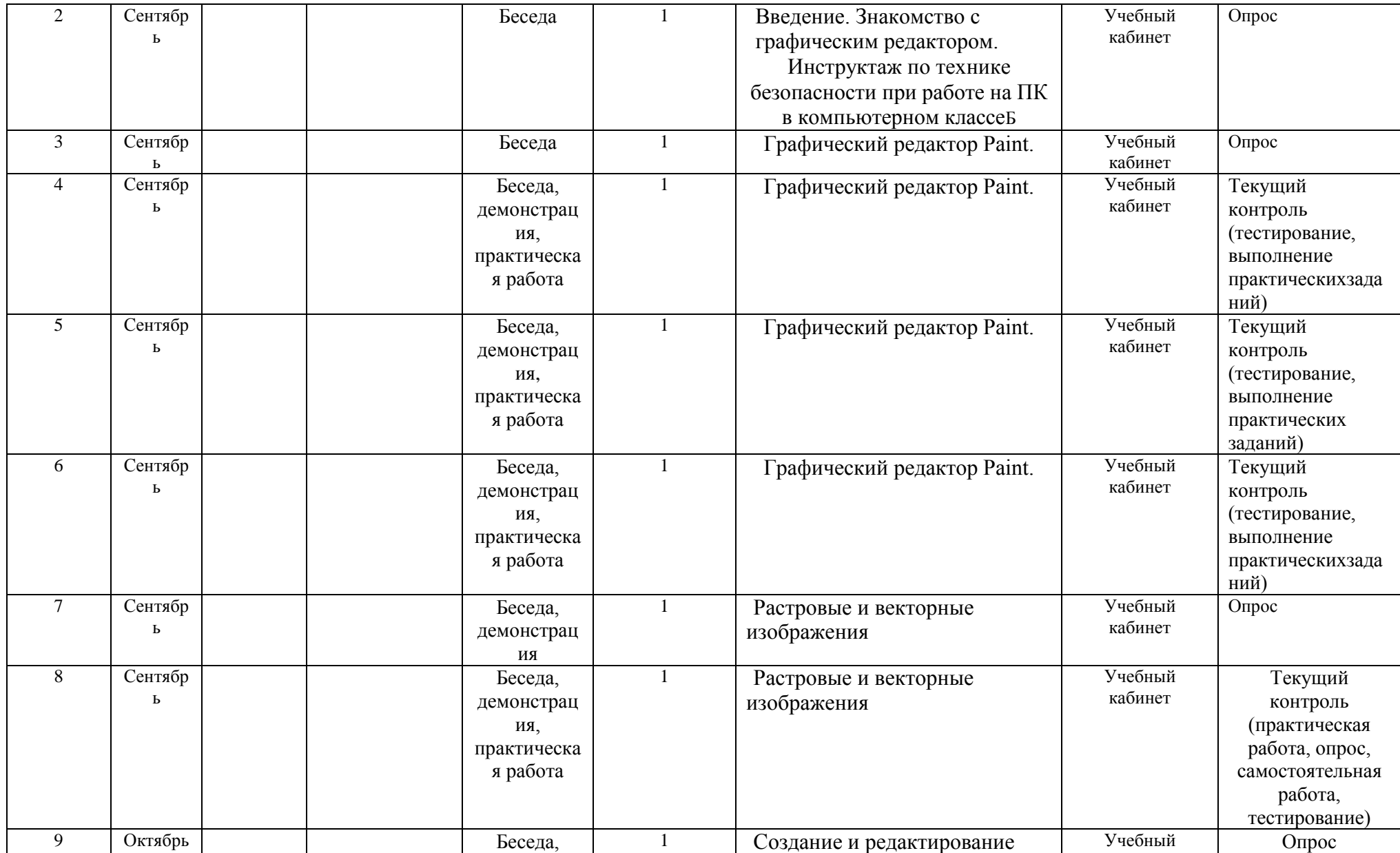

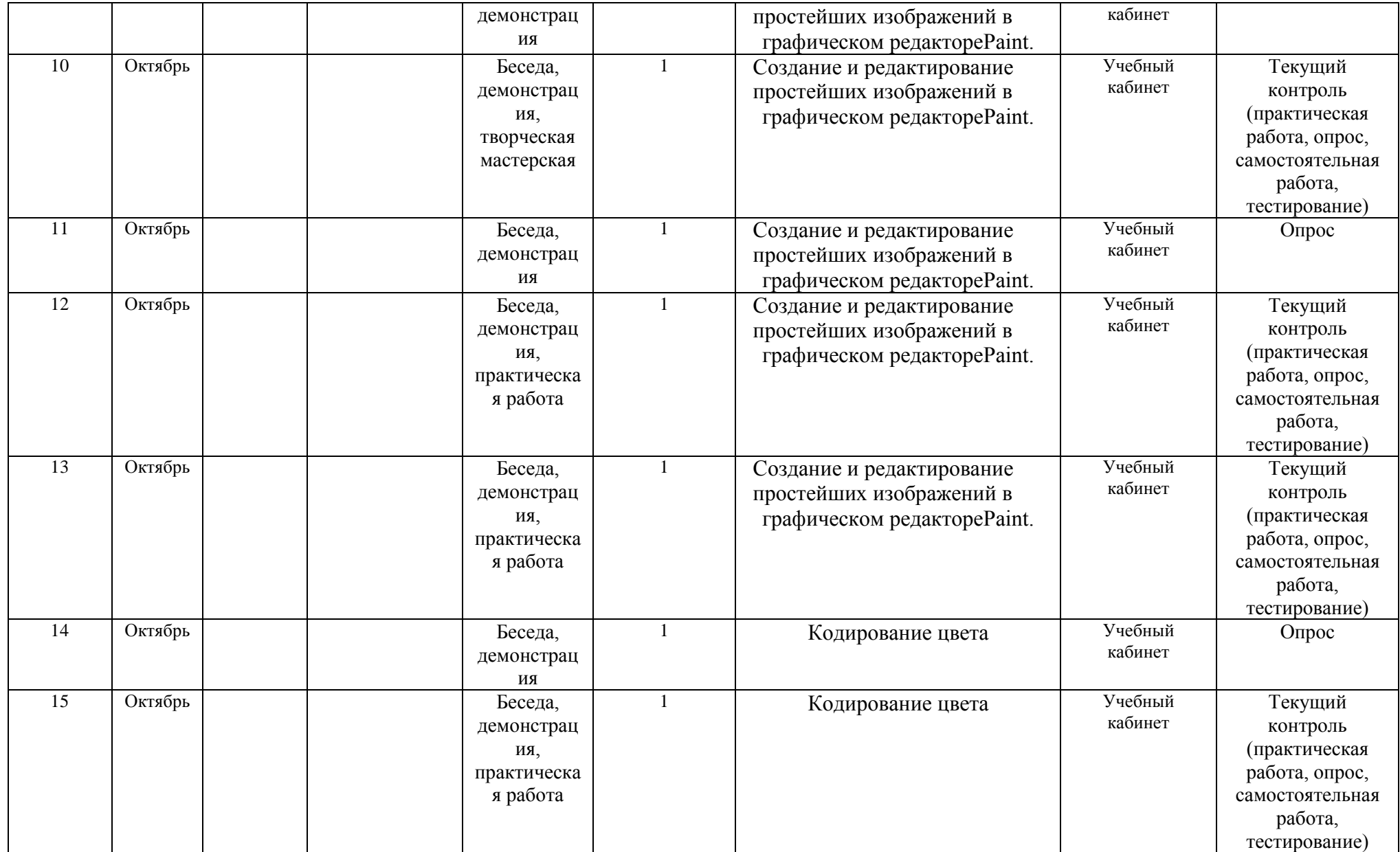

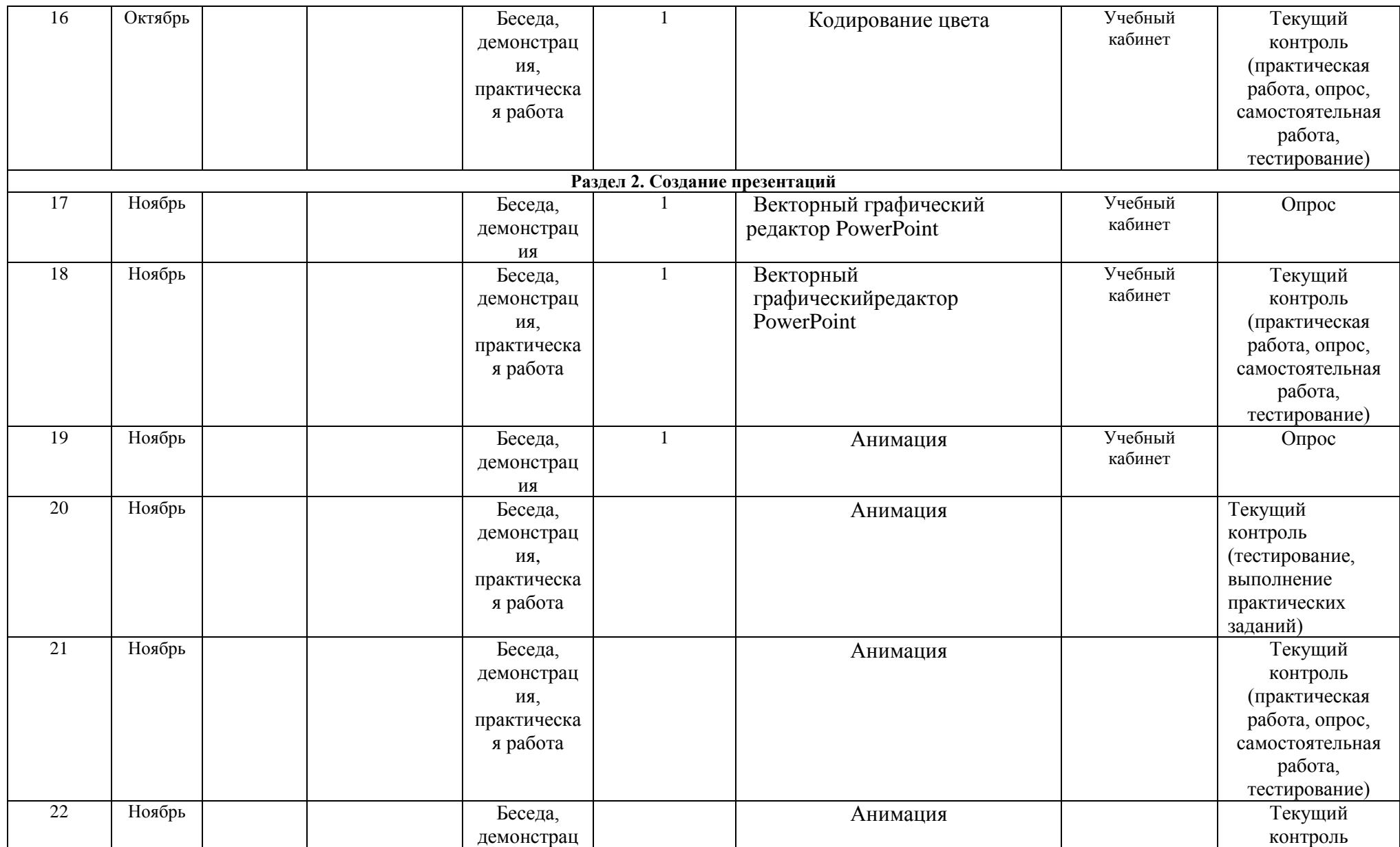

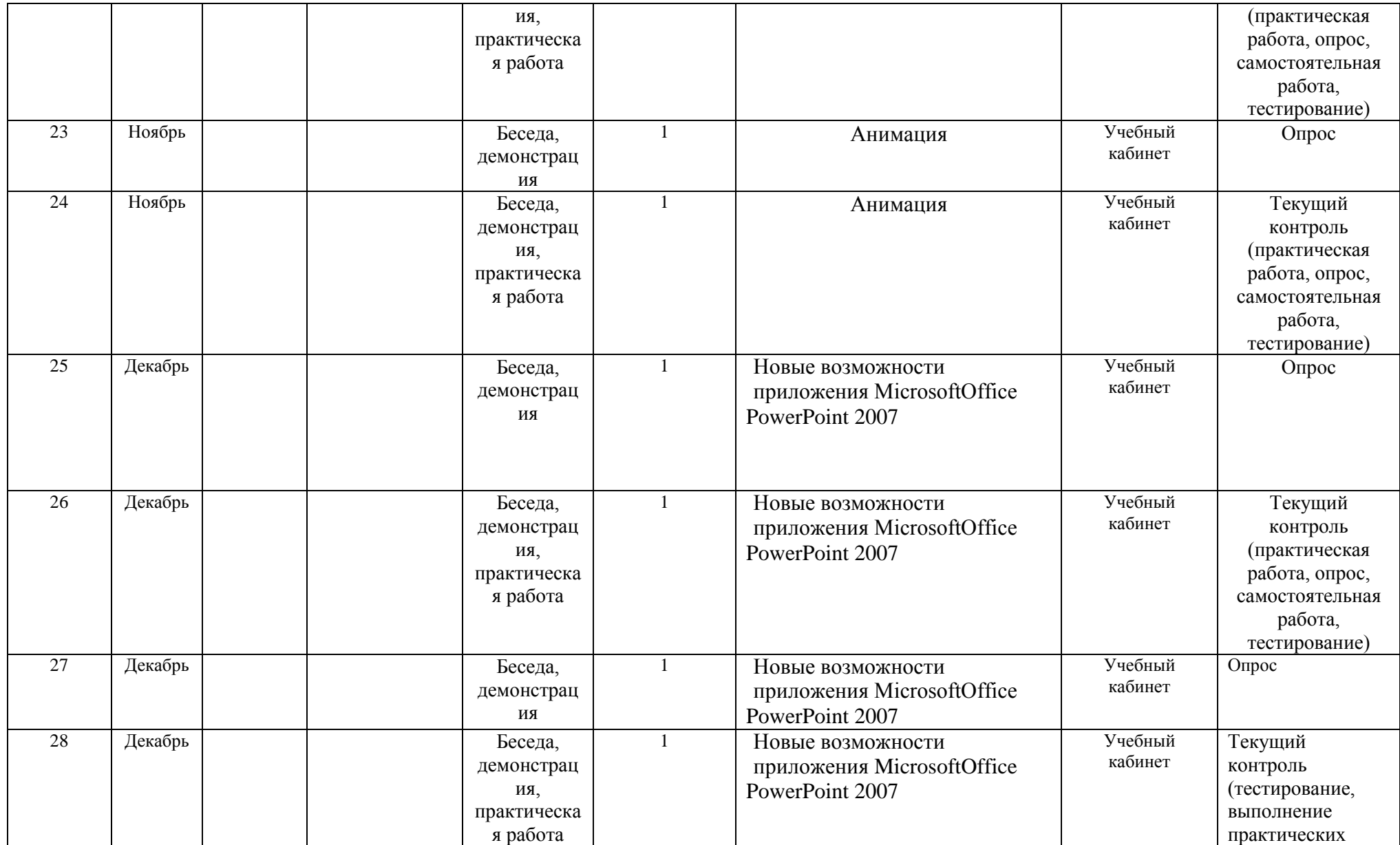

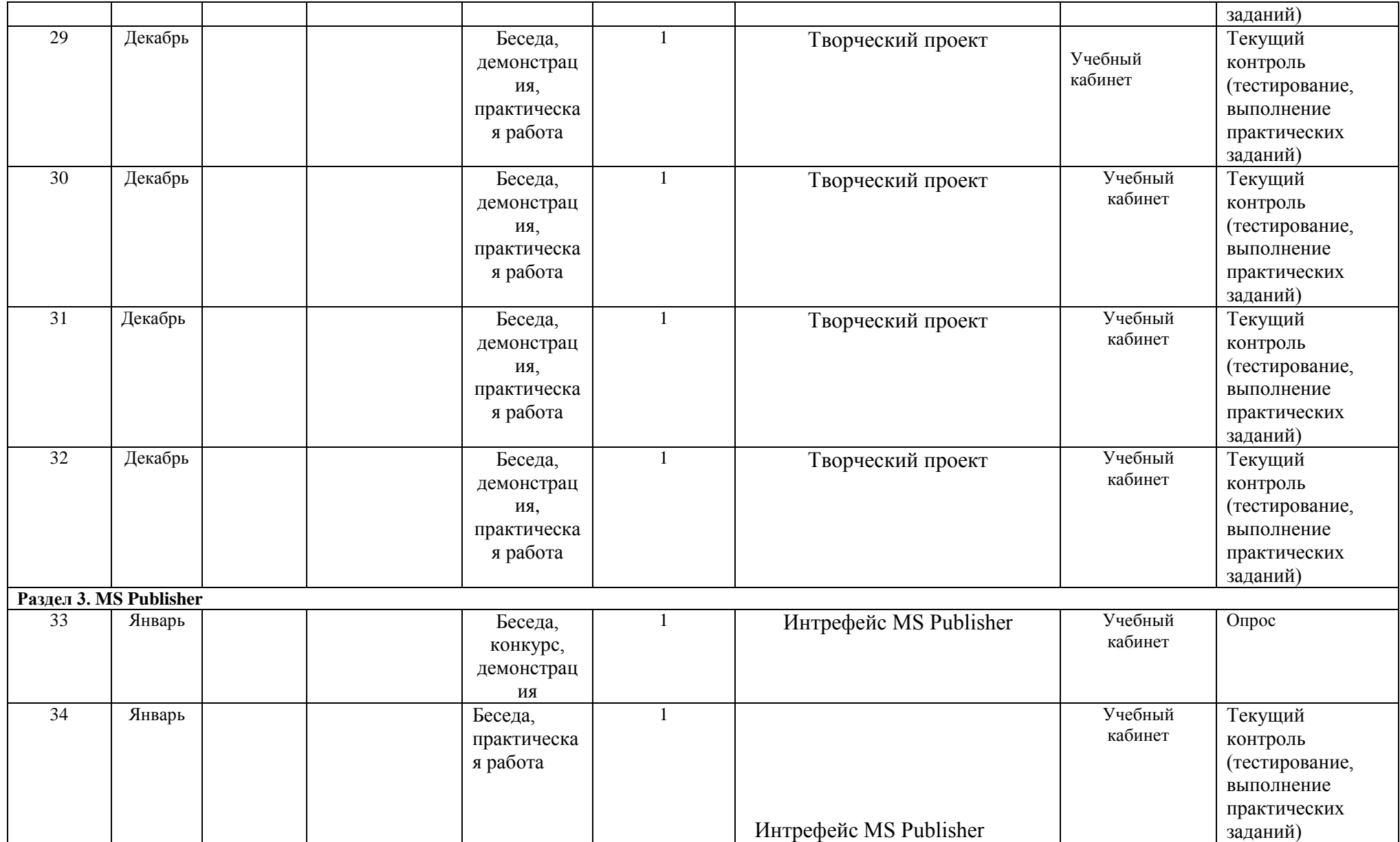

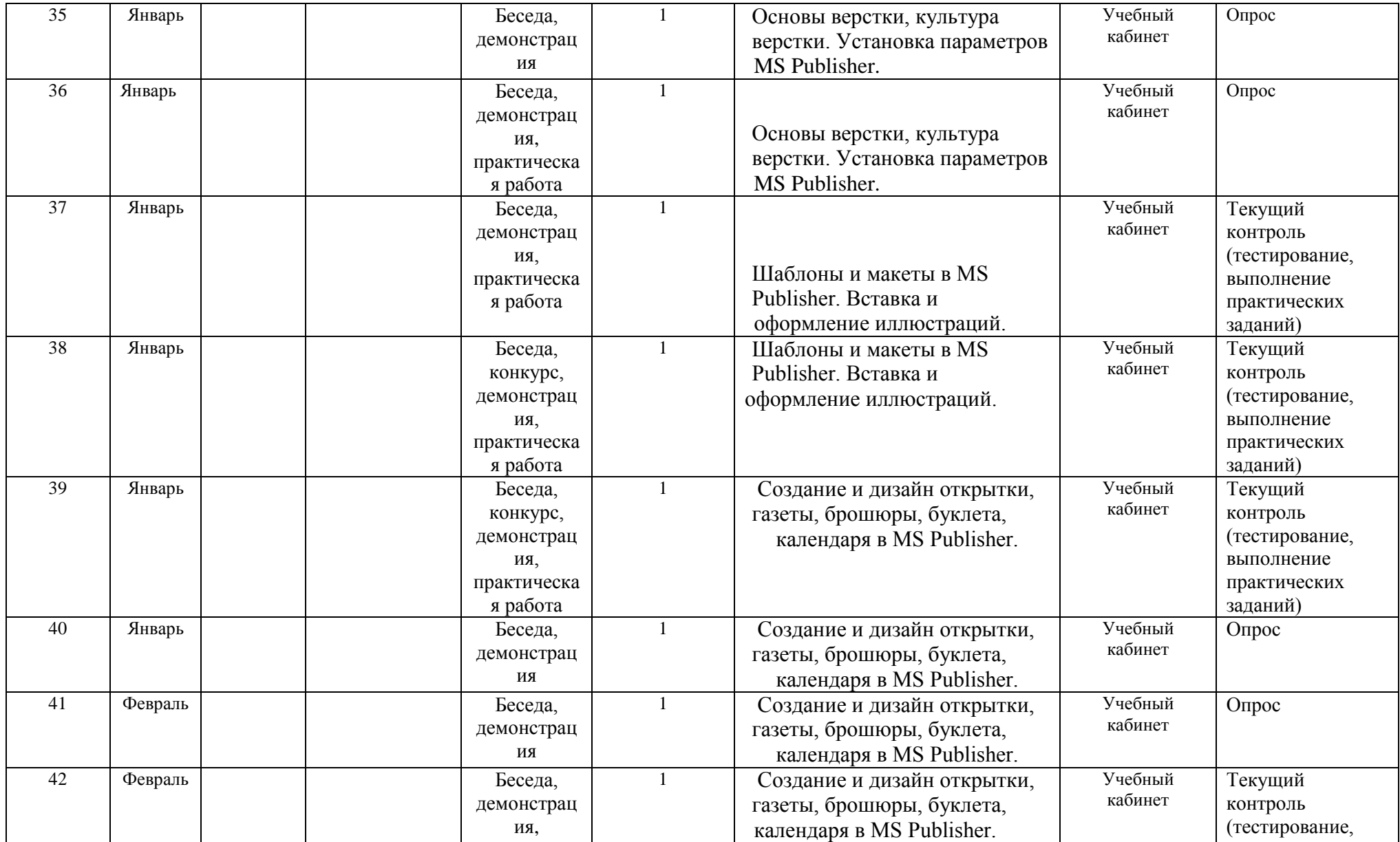

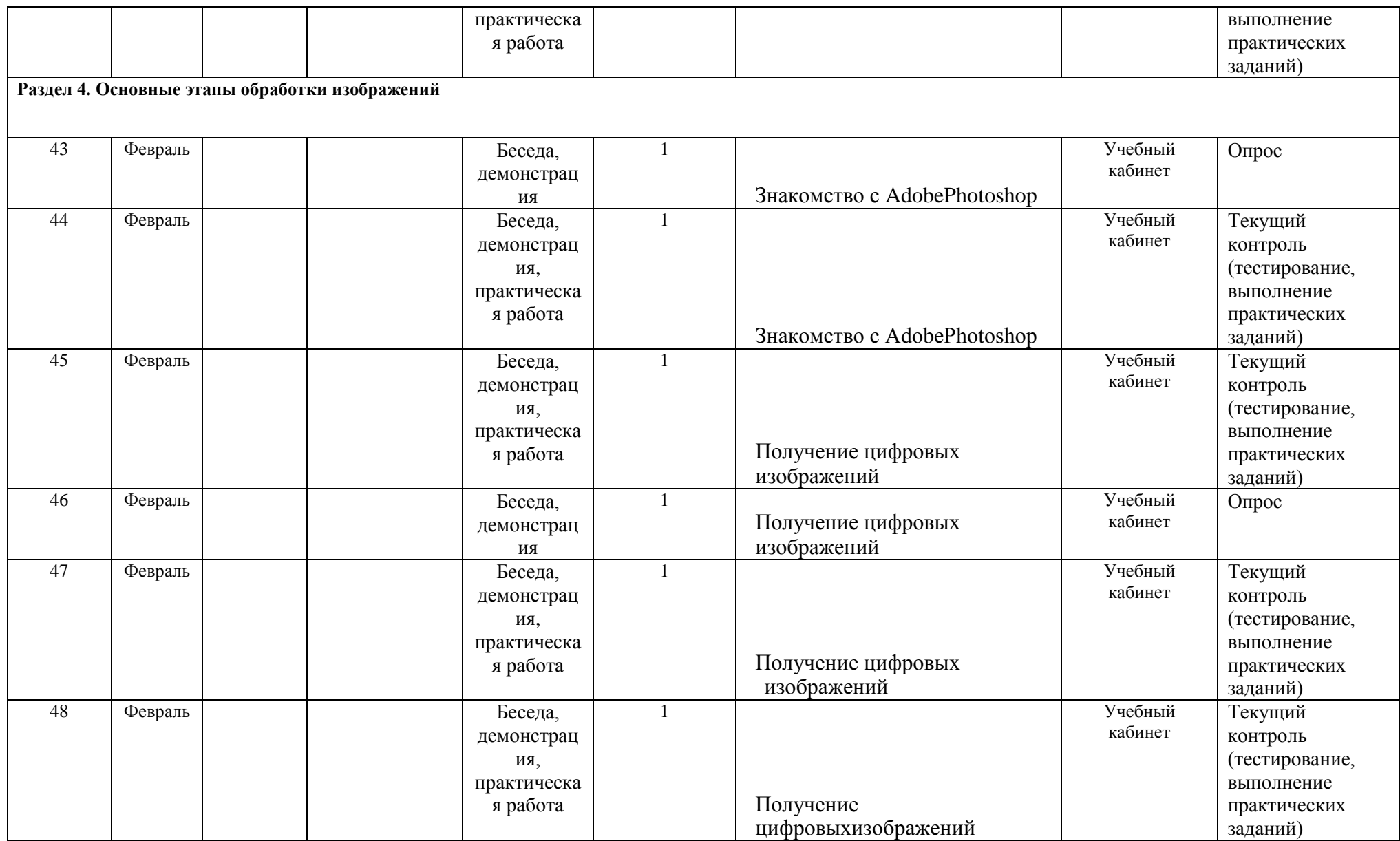

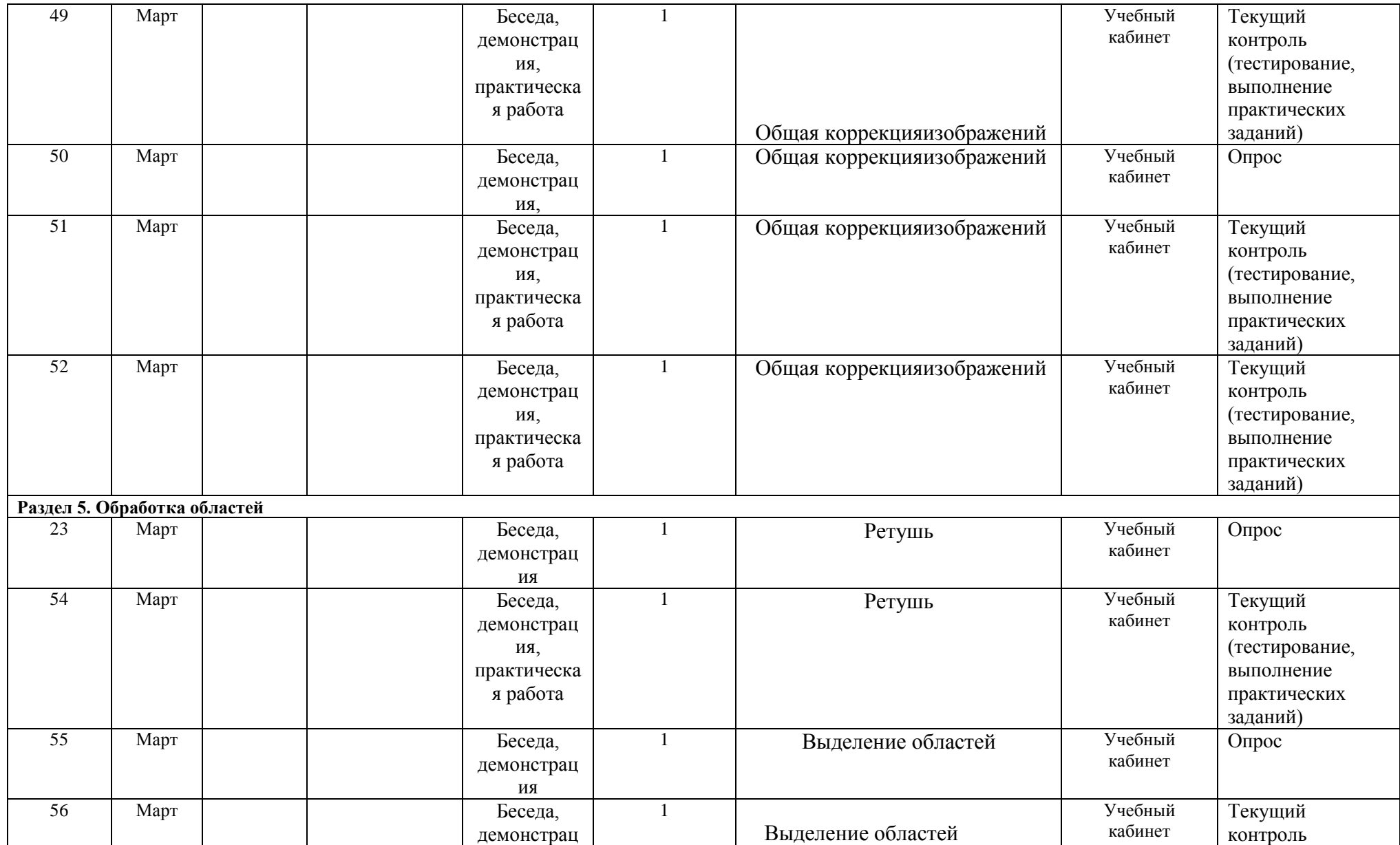

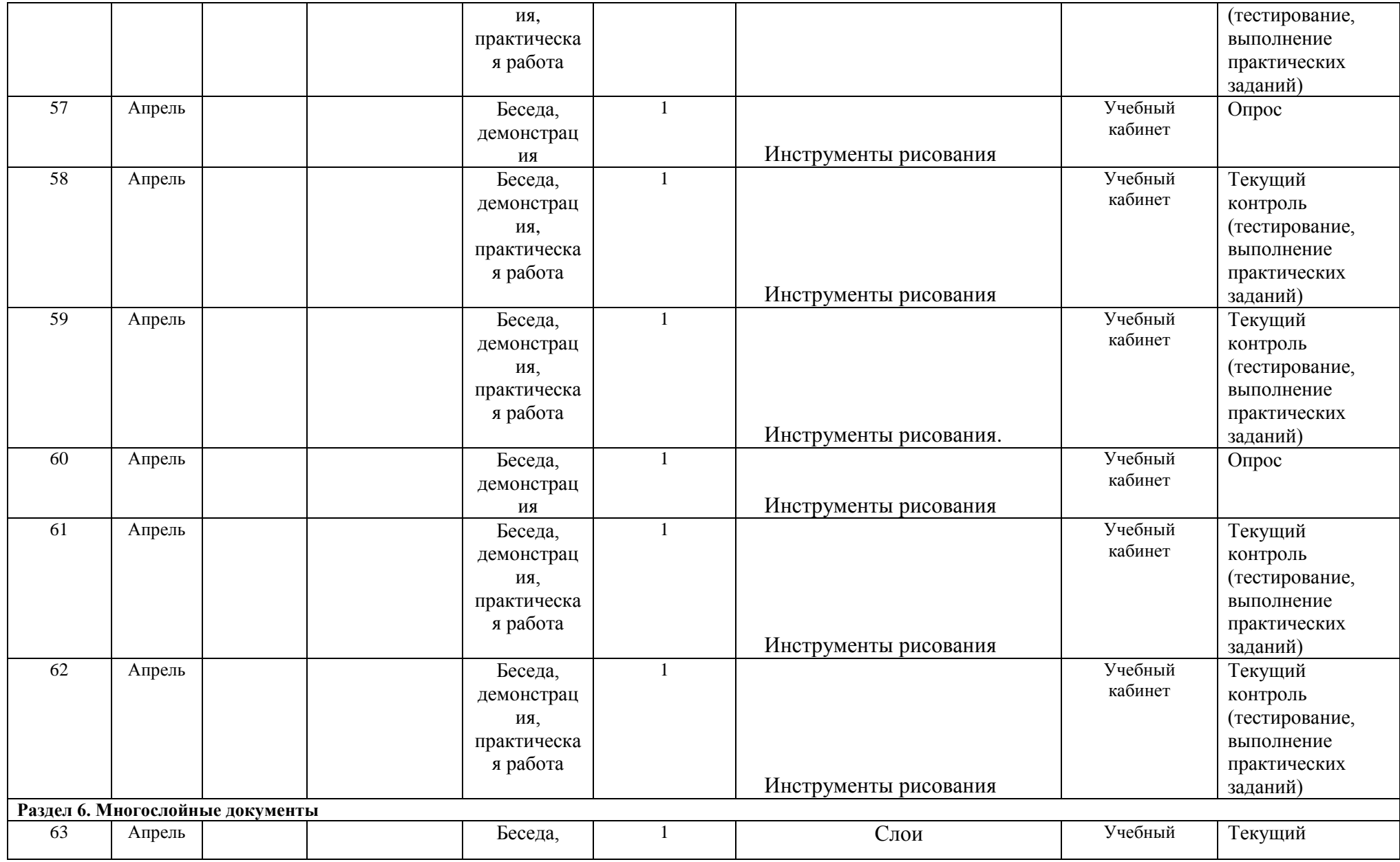

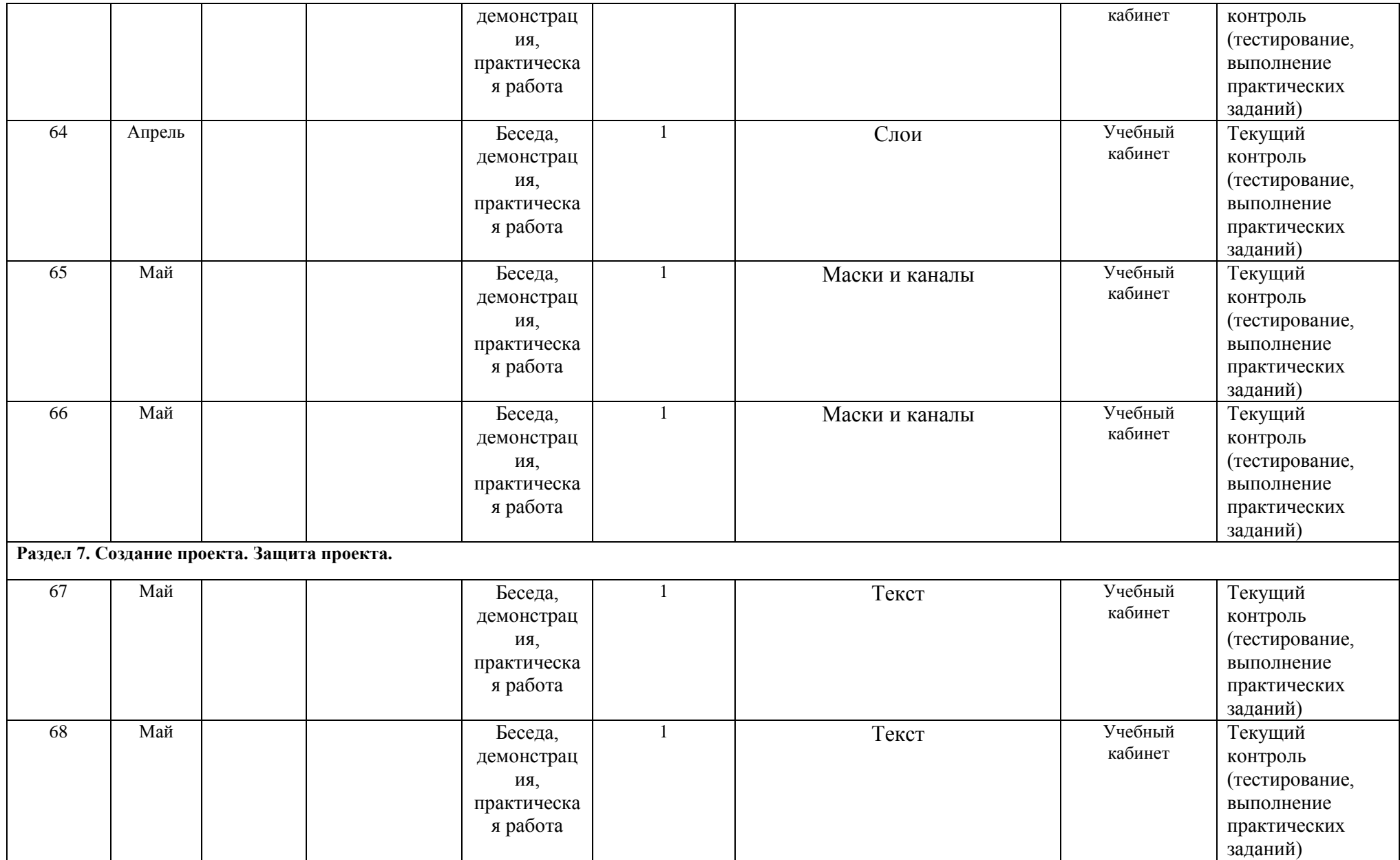

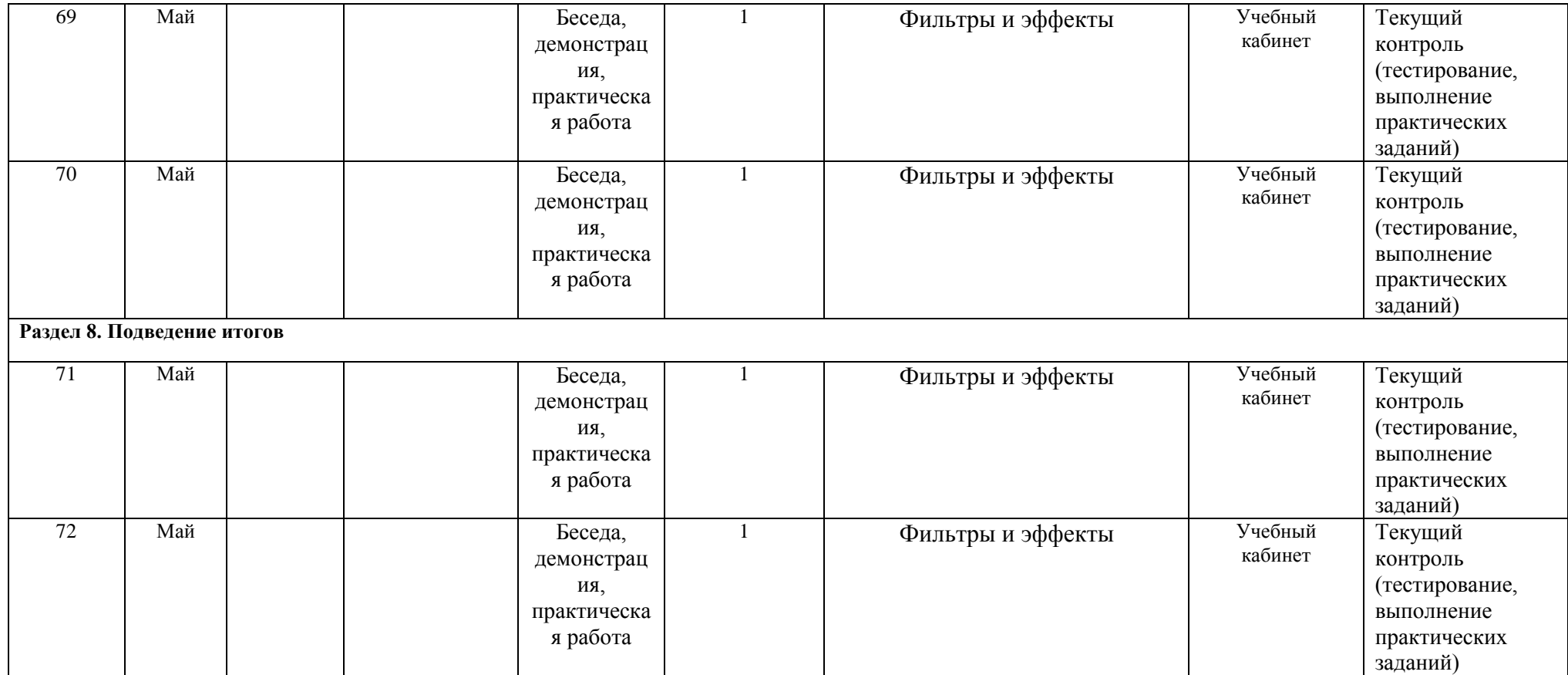

**Приложение 2**

### **Методические разработки практических работ Практическая работа №1 «Создание и редактирование документа»**

**Цель:** формирование навыков набора текста и его редактирование. Ход работы:

- 1. Выполнить набор текста.
- 2. Отредактировать по образцу.

#### **О** *винегрет***е**

*Винегрет*ом называют простой *салат*, который готовится из различных отварных *овощ*ей. Популярна такая холодная закуска в основном в странах постсоветского пространства благодаря доступности ингредиентов и простоте приготовления. Произошло название этого *салат*а от французского блюда, в буквальном переводе эта закуска означает «приправленная уксусом». Действительно, по одной из версий *винегрет* готовится именно с добавлением уксусногорчичного соуса.

Прототипом необычной закуски, появившейся в России еще в 18 веке, принято считать шведский *салат*, в который помимо отварных *овощ*ей входила и рыба, и яйцо, а в качестве заправки использовалась жирная сметана. Раньше *винегрет* подавали в необычном виде, *овощ*и не просто произвольно нарезались, а из них сооружали сложные конструкции на тарелке. Это обусловлено тем, что *винегрет* считался праздничным блюдом, потому его и украшали, как могли.

Современные же повара готовят *винегрет* более примитивным способом: *овощ*и просто нарезаются одинаковыми кубиками и смешиваются. Часто *винегрет*ы в различных вариациях используются в качестве составляющей диет для похудения. Такая подача *овощ*ей помогает сохранить все необходимые витамины и разнообразить рацион.

Особенностью блюда можно назвать быструю подачу: *салат* рекомендуется подавать сразу же после приготовления, иначе он теряет вкус и вид. Несмотря на то, что классический **винегрет** готовится с использованием *овощ*ей, повара часто экспериментируют над рецептом этого *салат*а, добавляя в него мясо, рыбу и другие компоненты. Заправка к этой холодной закуске также может отличаться от общепринятой.

Примечательно, что готовят *винегрет* в разных интерпретациях и в странах Европы, однако под другим названием: там это блюдо именуют «русским *салат*ом» или «русской закуской», что лишний раз доказывает происхождение *салат*а. В домашних условиях *винегрет* может стать отличной закуской «на скорую руку».

### **Практическая работа №2«Создание и редактирование документа. Параметры документа»**

**Цель:** отработка навыка набора текста, его редактирование. Ход работы:

1. Набрать текст и выполнить редактирование по образцу.

2. Установить следующие параметры документа: ориентация – книжная; поля – по 3 см; интервал - 1,15; выравнивание – по ширине; размер шрифта – 12; тип шрифта – TimesNewRoman.

3. Создайте новый документ, скопируйте в него набранный текст и установите для нового документа следующие параметры: ориентация – альбомная; поля – по 2,5 см; интервал - 2; выравнивание – по ширине; размер шрифта – 15; тип шрифта – CourierNew.

### **Хлеб всему голова**

*Хлеб* — один из старейших приготавливаемых продуктов, появившийся ещё в [неолите.](https://ru.wikipedia.org/wiki/%D0%9D%D0%B5%D0%BE%D0%BB%D0%B8%D1%82) Первый *хлеб* представлял собой подобие запечённой кашицы, приготовленной из крупы и воды, а также мог стать результатом случайного приготовления или намеренных экспериментов с водой и мукой.

Под именем *«хлеб»* известны разного вида пищевые продукты, приготовленные из зерновой муки некоторых [злаков](https://ru.wikipedia.org/wiki/%D0%97%D0%BB%D0%B0%D0%BA%D0%BE%D0%B2%D1%8B%D0%B5) и служащие важнейшей составной частью народного продовольствия.

Главнейшие хлебные культуры: [пшеница,](https://ru.wikipedia.org/wiki/%D0%9F%D1%88%D0%B5%D0%BD%D0%B8%D1%86%D0%B0) [рожь,](https://ru.wikipedia.org/wiki/%D0%A0%D0%BE%D0%B6%D1%8C) [ячмень,](https://ru.wikipedia.org/wiki/%D0%AF%D1%87%D0%BC%D0%B5%D0%BD%D1%8C) [кукуруза,](https://ru.wikipedia.org/wiki/%D0%9A%D1%83%D0%BA%D1%83%D1%80%D1%83%D0%B7%D0%B0) [рис,](https://ru.wikipedia.org/wiki/%D0%A0%D0%B8%D1%81) [просо,](https://ru.wikipedia.org/wiki/%D0%9F%D1%80%D0%BE%D1%81%D0%BE) [овёс,](https://ru.wikipedia.org/wiki/%D0%9E%D0%B2%D1%91%D1%81) [сорго](https://ru.wikipedia.org/wiki/%D0%A1%D0%BE%D1%80%D0%B3%D0%BE) и [дурра.](https://ru.wikipedia.org/wiki/%D0%94%D1%83%D1%80%D1%80%D0%B0) Кроме злаков роль хлебных растений принадлежит и некоторым другим: например, [маниоку,](https://ru.wikipedia.org/wiki/%D0%9C%D0%B0%D0%BD%D0%B8%D0%BE%D0%BA) нескольким видам пальм, [хлебному](https://ru.wikipedia.org/wiki/%D0%A5%D0%BB%D0%B5%D0%B1%D0%BD%D0%BE%D0%B5_%D0%B4%D0%B5%D1%80%D0%B5%D0%B2%D0%BE)  [дереву,](https://ru.wikipedia.org/wiki/%D0%A5%D0%BB%D0%B5%D0%B1%D0%BD%D0%BE%D0%B5_%D0%B4%D0%B5%D1%80%D0%B5%D0%B2%D0%BE) [арророуту](https://ru.wikipedia.org/w/index.php?title=%D0%90%D1%80%D1%80%D0%BE%D1%80%D0%BE%D1%83%D1%82&action=edit&redlink=1) и прочим.

Для первых видов *хлеба* было много способов заквашивания теста. Можно было использовать в качестве дрожжей бактерии, имеющиеся в воздухе. Для это нужно было только оставить тесто на открытом воздухе на какое-то время перед выпечкой. Эта технология до сих пор используется при изготовлении [хлебной закваски.](https://ru.wikipedia.org/wiki/%D0%A5%D0%BB%D0%B5%D0%B1%D0%BD%D0%B0%D1%8F_%D0%B7%D0%B0%D0%BA%D0%B2%D0%B0%D1%81%D0%BA%D0%B0) [Плиний Старший](https://ru.wikipedia.org/wiki/%D0%9F%D0%BB%D0%B8%D0%BD%D0%B8%D0%B9_%D0%A1%D1%82%D0%B0%D1%80%D1%88%D0%B8%D0%B9) писал, что [галлы](https://ru.wikipedia.org/wiki/%D0%93%D0%B0%D0%BB%D0%BB%D1%8B_(%D0%BF%D0%BB%D0%B5%D0%BC%D0%B5%D0%BD%D0%B0)) и [иберийцы](https://ru.wikipedia.org/wiki/%D0%98%D0%B1%D0%B5%D1%80%D0%B8%D0%B9%D1%86%D1%8B) использовали снятую с пива пену, чтобы делать «более легкий [то есть менее плотный] *хлеб*, чем другие народы». В тех частях древнего мира, где вместо пива пили вино, **в качестве закваски** использовали смесь из виноградного сока и муки, которой позволяли забродить, или пшеничные отруби, пропитанные вином. Однако наиболее распространенным методом было оставить кусок теста при приготовлении *хлеба* и использовать его на следующий день в качестве источника брожения.

Даже в *древнем мире* существовало очень много разнообразных видов *хлеба*. В своём сочинении *[«Пир](https://ru.wikipedia.org/wiki/%D0%9F%D0%B8%D1%80_%D0%BC%D1%83%D0%B4%D1%80%D0%B5%D1%86%D0%BE%D0%B2)  [мудрецов»](https://ru.wikipedia.org/wiki/%D0%9F%D0%B8%D1%80_%D0%BC%D1%83%D0%B4%D1%80%D0%B5%D1%86%D0%BE%D0%B2)* [древнегреческий](https://ru.wikipedia.org/wiki/%D0%94%D1%80%D0%B5%D0%B2%D0%BD%D1%8F%D1%8F_%D0%93%D1%80%D0%B5%D1%86%D0%B8%D1%8F) автор [Афиней](https://ru.wikipedia.org/wiki/%D0%90%D1%84%D0%B8%D0%BD%D0%B5%D0%B9) описывает некоторые виды *хлеба*, пирожных, печенья и другой выпечки, приготавливавшейся в античности. Среди сортов *хлеба* упоминаются лепёшки, медовый *хлеб*, буханки в форме гриба, посыпанные маковыми зёрнами, и особое военное блюдо — хлебные завитки, запечённые на вертеле. Тип и качество муки, использовавшейся для приготовления *хлеба*, также могло различаться. Как отмечал [Дифил,](https://ru.wikipedia.org/w/index.php?title=%D0%94%D0%B8%D1%84%D0%B8%D0%BB&action=edit&redlink=1) «*хлеб*, сделанный из пшеницы, по сравнению с тем, что сделан из ячменя, более питательный, легче усваивается, и всегда лучшего качества. В порядке достоинства, *хлеб*, сделанный из очищенной [хорошо просеянной] муки является первым, после него — *хлеб* из обычной пшеницы, а затем *хлеб*, сделанный из непросеянной муки.»

### **Практическая работа №3«Редактирование текста»**

**Цель:** отработка навыка редактирования текста.

Ход работы:

1. Набрать текст.

2. Задайте каждому предложению свой стиль: тип, размер, цвет, размер шрифта.

### Профессия повар-кондитер

Чтобы человек мог нормально работать и заботится о близких, он должен хорошо питаться. А ведь часто кушать приходится не дома. На этот случай существуют многочисленные столовые и кафе, в которых еду готовят люди с

профессией повар-кондитер. Такие профессионалы работают и в больших организациях, и в армии, и в детских садах. Задача повара в том, чтобы из сырых продуктов приготовить вкусное и сытное блюдо.

Первые блюда выглядели просто как обожжённые на открытом костре полусырые куски мяса или рыбы. Огнём люди пользовались как минимум со среднего палеолита, но это не были повара. О первых профессионалах, зарабатывающих таким ремеслом на жизнь, гласят отметки греческой цивилизации на острове Крит 2600-го года до н. э. Для солдат царя пищу готовил из отборных продуктов специально нанятый мастер кулинарного дела. Можно смело предположить, что в более древних культурах Египта, Финикии и Шумер также были профессиональные кулинары, работающие для семей знатных людей и правителей. Позже появились такие понятия, как санитарные нормы, регулирующие работу таких специалистов.…

Повар-кондитер должен в первую очередь быть аккуратным и иметь опрятный вид. Само собой, что необходимыми качествами можно назвать обострённый нюх и вкус, отсутствие заболеваний сердца, кожи и способность одновременно держать в голове информацию о нескольких блюдах, готовящихся на кухне. Это далеко не редкостная профессия. Некоторые мастера этого дела носят гордое звание шеф-повара. Таких полезных работников можно встретить даже вдали от берега — в открытом море. Такой повар привык готовить для мужского коллектива моряков, которые зовут его коротко, но громко — «кок».

### **Практическая работа №4 «Создание таблиц»**

**Цель:** отработка навыка создания таблиц и их заполнения.

Ход работы:

Задание 1

- 1. Создайте таблицу «Сведения о студентах», состоящую из 6 строк и 5 столбцов.
- 2. Ознакомьтесь с текстов и дайте название столбцам.
- 3. Заполните ее следующими сведениями:
- 1) Иванов Иван Иванович, 11.04.1996, ул. Климасенко, 13-15
- 2) Петрова Лидия Ивановна, 25.10.1997., пер. Черского, 32
- 3) Быков Алексей Ильич, 12.10.1998, ул. Кирова, 75-89
- 4) Мухин Олег Андреевич, 20.07.1995, ул. Центральная, 50-29
- 5) Григорьева Наталья Дмитриевна, 30.07.1995, ул. Батюшкова, 16-41
- 4. Добавьте в таблицу еще 5 строк.

5. Заполните эти строки сведениями о своиходногруппниках.

6. Выполните выравнивание ячеек – по центру.

7. Для каждой строки задайте индивидуальный цвет шрифта. Задание 2

1. Проанализировав предложенный текст, создайте и заполните таблицу «История возникновения салатов», выбрав на свое усмотрение три рецепта.

- 2. Строку заголовка выделите полужирным начертанием и синим цветом.
- 3. Выполните выравнивание ячеек выровнять по центру по левому краю.

#### **«Оливье»**

Салат оливье — популярный в России и в странах бывшего СССР салат, считающийся праздничным и традиционным новогодним. Название получил в честь своего создателя, шеф-повара Люсьена Оливье, державшего в Москве в начале 60-х годов XIX века ресторан парижской кухни «Эрмитаж». За рубежом также известен как «Русский салат» или «гусарский салат» В России оливье также называют «мясным салатом» и «зимним салатом».

Стандартный советский оливье состоял из 6 или 8 ингредиентов: отварной картофель; отварная морковь; варёная колбаса или отварное мясо; яйца вкрутую; лук; солёные (маринованные) огурцы; зелёный горошек (консервированный); майонез или сметана; укроп. Всё (кроме горошка) нарезать кубиками, перемешать и заправить майонезом или сметаной.

#### **«Сельдь под шубой»**

Автор этого замечательного салата - купец Анастас Богомилов, хозяин сети популярных московских столовых и трактиров. «Сельдь под шубой» была подана в первый раз накануне 1919-го Нового года.

Главным ингредиентом салата стала, конечно же, сельдь - любимое лакомство пролетариев, которую Анастас дополнил крестьянскими луком, родной картошкой и морковью, ну, а сверху, как кроваво-красным пролетарским знаменем, укрыл слоем тертой свеклы.Чтобы не забывать про врагов Советов, салат был щедро приправлен «западнически майонезом».

Название чудесной закуске-салату Анастас Богомилов дал: «Шовинизму и Упадку - Бойкот и Анафема», или, по тогдашней революционной моде пользоваться всевозможными аббревиатурами, просто «Ш.У.Б.А.». Впоследствии имя автора рецепта одного из самых популярных и любимых русских салатов забылось, а закуску стали называть «Сельдь под шубой».

#### **«Винегрет»**

Популярный в России и других странах бывшего СССР салат из отварных свеклы, картофеля, моркови, а также соленых огурцов и зеленого или репчатого лука и квашеной капусты. А родилось это блюдо на императорской кухне Александра I, где некогда работал известный французский повар Антуан Карем (XIX век). Наблюдая за работой русских поваров, готовивших неизвестный ему салат, и увидев, что его заправляют уксусом, Антуан воскликнул: «Vinaigre?» («Уксус?»). На что наши повара, решив, что француз произнес название блюда, утвердительно закивали головой: «Винегрет, винегрет…». Так и появился в царском меню необычный салат, который вскоре обрел широкую известность и очень полюбился простому народу.

#### **«Цезарь»**

Салат «Цезарь» появился на свет 4 июля 1924 года. Самый главный день для своей страны находчивые американские бизнесмены и голливудские звезды отмечали в Мексике. В Caesar'sPlace было не повернуться от посетителей. И если спиртного было предостаточно, то с продуктами дела обстояли гораздо хуже – их практически не было. Но Цезарь Кардини выкрутился, проявив кулинарную смекалку: натер чесноком тарелку, положил на нее листья салата романо, сбрызнул оливковым маслом, выжал лимонный сок, добавил яйца, сваренные особым образом, свеженатертый пармезан, пряные травы, гренки из белого хлеба и немного вустерского соуса. Все ингредиенты были быстро перемешаны и поданы к столу.

#### **«Мимоза»**

Этот красивый «весенний» салат появился в СССР в 70-е годы.

Достоверно установить, кто и когда точно изобрел салат «Мимоза», невозможно. Проживающим в условиях постоянного дефицита советским домохозяйкам приходилось прилагать серьезные усилия, чтобы готовить вкусные и интересные блюда из скудного ассортимента магазинов того времени. В семидесятых годах прошлого века вошел в моду первый слоеный салат из рыбных консервов – он носил название «Бангладеш». Со временем этот салат стали украшать растертыми яичными желтками, напоминающими весенние цветы, и под новым названием «Мимоза» салат стал знаменит.

В состав классического салата входят рыбные консервы, свежий репчатый лук, яйца, сваренные вкрутую, вареный картофель, морковь и майонез для заправки. Характерная особенность этого салата заключается в ярко желтой пышной верхушке, которая приготавливается из измельченного яичного желтка. Его поверхность напоминает нежные цветки мимозы, которая и дала ему название.

### **Практическая работа №5«Создание и редактирование таблиц»**

**Цель:** отработка навыка создания комбинированного документа.

Ход работы:

1. Набрать текст и выполнить редактирование по образцу.

2. Установить следующие параметры документа: ориентация – книжная; поля – по 3 см; интервал - 1,15; выравнивание

– по ширине; размер шрифта – 12; тип шрифта – TimesNewRoman.

#### *Технологическая карта*

1. Область применения

1.1 Настоящая технологическая карта распространяется на блюдо – каша молочная пшенная с тыквой.

2. Рецептура

2.2 Рецептура блюда – каша вязкая с тыквой

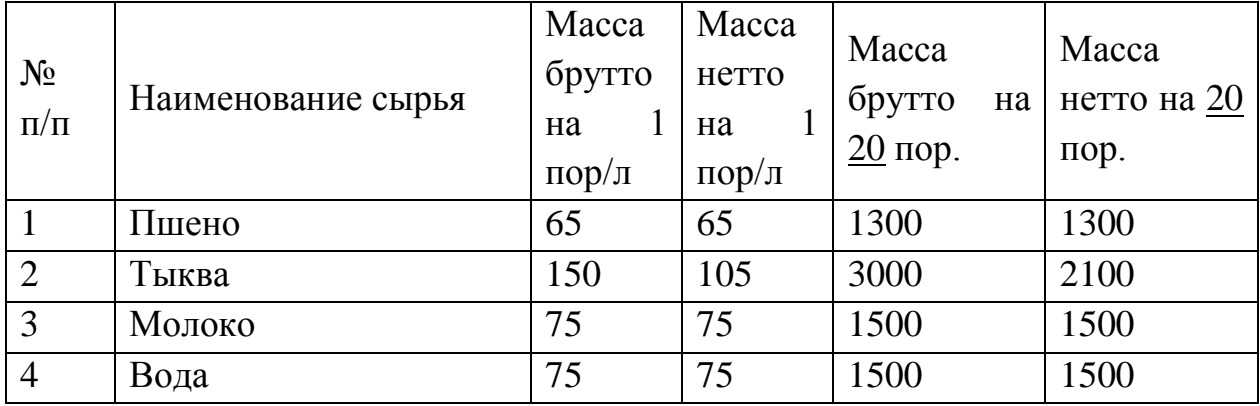

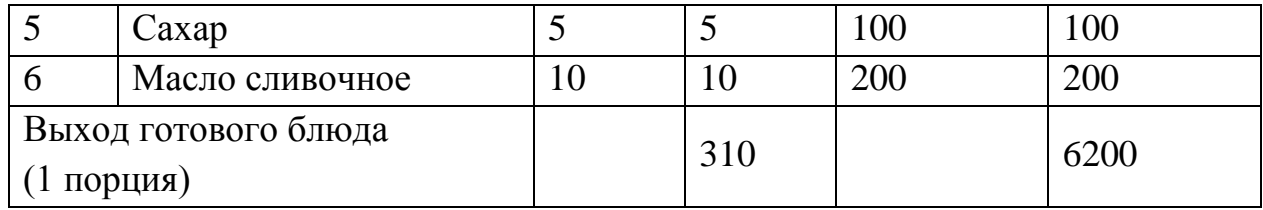

3. Технология приготовления

Тыкву очистить от кожицы, нарезать мелкими кубиками, заложить в воду с молоком, добавить соль, сахар. Нагреть до кипения. Затем засыпать подготовленную крупу и варить до готовности при слабом кипении.

4. Оформление, подача, реализация, хранение.

Выложить на тарелку.при подаче полить сливочным маслом, посыпать сахаром. Подавать в горячем виде, не менее 65<sup>0</sup>С.

5. Органолептические показатели блюда

Внешний вид – зерна набухшие, хорошо разваренные.

Цвет – желтая, присуще пшену и тыкве.

Консистенция – густая масса.

Запах – не пригорелая.

Вкус – не пригорелая, свойственный каше и тыкве.

## **Практическая работа №6 «Формулы»**

**Цель:** отработка навыка набора формул в текстовом редакторе. Ход работы:

Наберите следующие формулы:

a)  $\lim_{x \to -2} \frac{x^2 + 6x + x^2}{x^3 + 8}$ *х* 6)  $f(x) = 4x^5 - 3sinx + 5ctgx$  B)  $\int_0^4 3\sqrt[3]{x^2}d$  $f(x) = \frac{x^2}{x^3}$  $\frac{x^2}{x^3+4}$   $\qquad \qquad$   $\Box$   $f(x) = \cos x - \frac{1}{3}$  $\frac{1}{3}$ cos<sup>3</sup>x e)  $\int_0^4 3\sqrt{x} dx$ . ж)  $f(x) = \frac{x^2}{x^2}$  $\frac{x^2-1}{x^2+1}$  3)  $f(x) = \sin x + \frac{1}{4}$  $\frac{1}{4}\sin^3 x$ .  $\qquad \qquad$   $\text{M}$ )  $\int_0^2 (3x^2)$  $\bf{0}$ 

### **Практическая работа №7 «Вставка фигур»**

**Цель:** научить выполнять вставку, группировку и заполнения фигур.

Ход работы:

С помощью вставки фигур создайте «Схема изготовления изделий из дрожжевого теста, приготовленного безопарным способом»

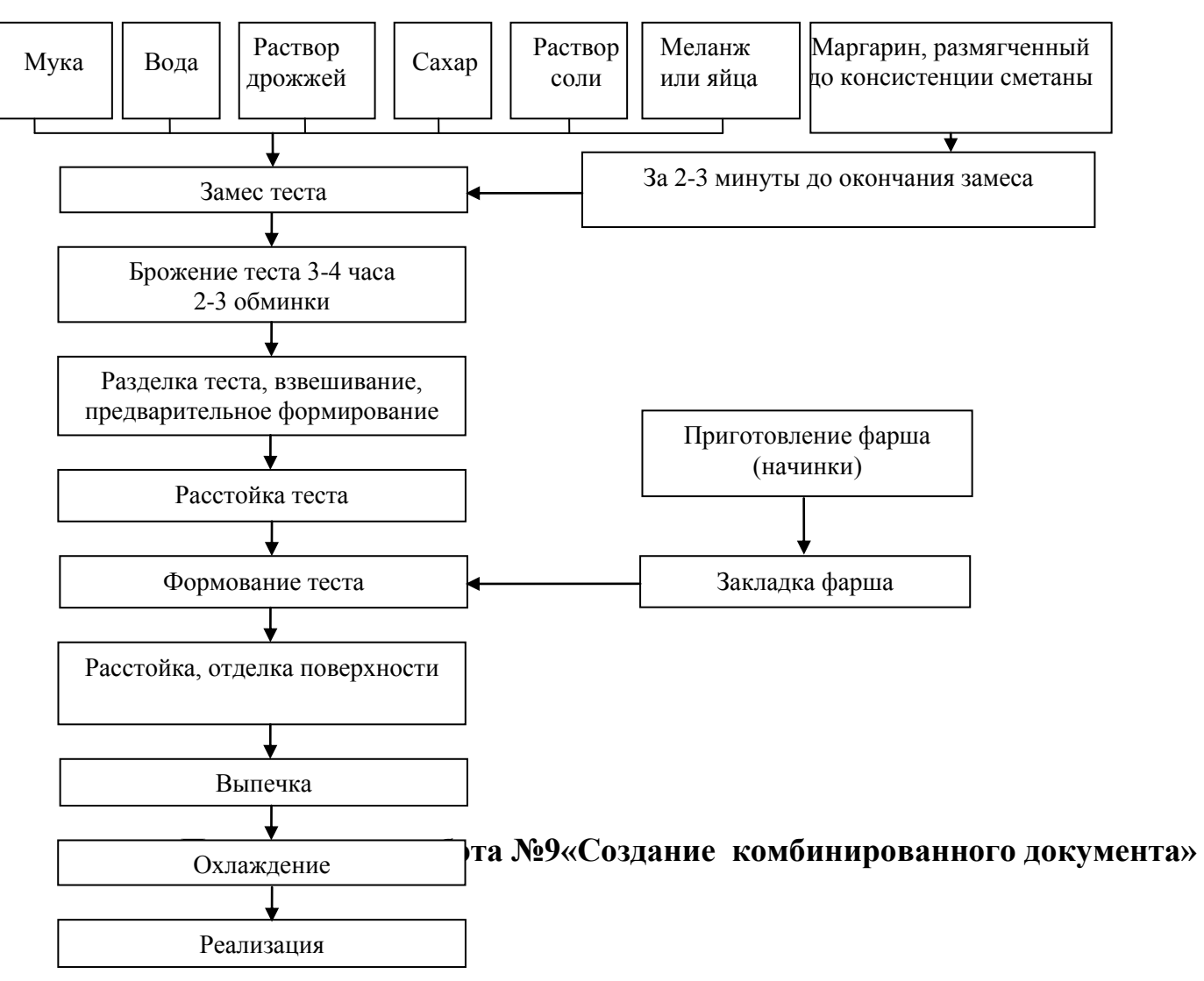

**Цель:** научить выполнять вставку, группировку и заполнения объектов: фигуры, картинки, WordArt. Ход работы:

Создайте приглашение, используя вставку следующих объектов: фигуры, картинки, WordArt. Образец приглашения:

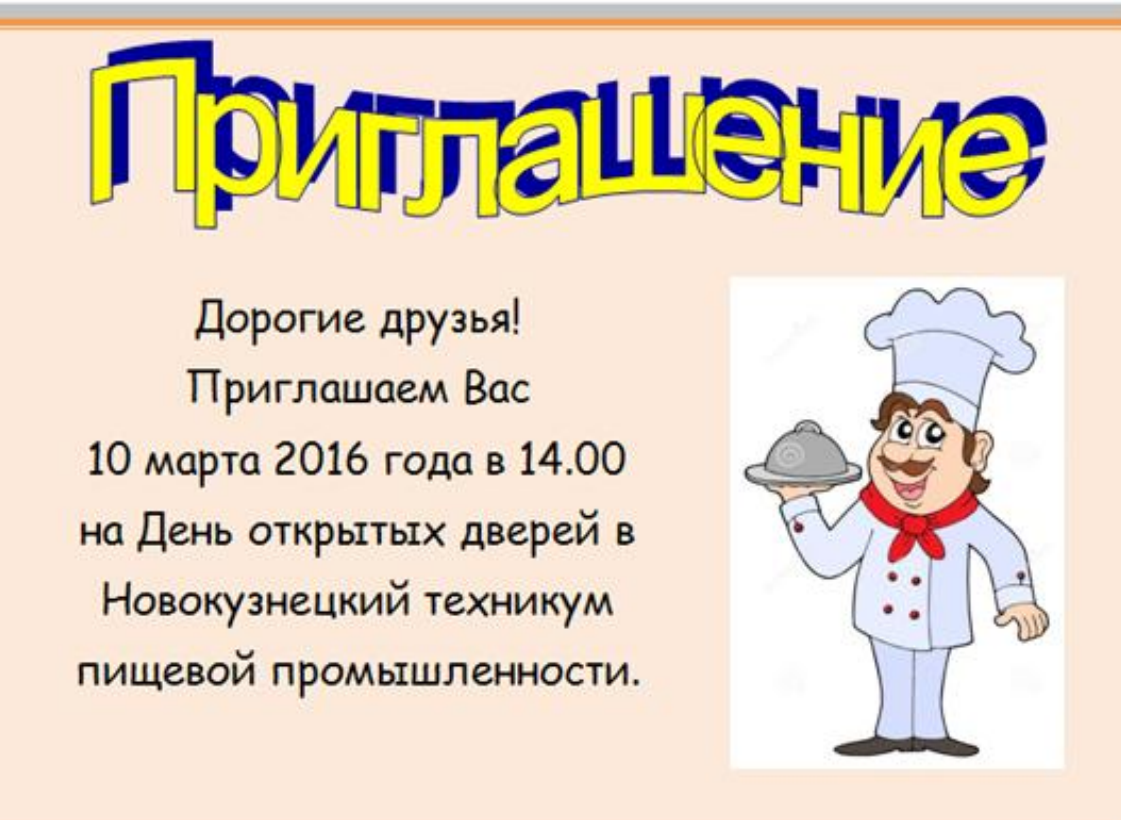

**Практическая работа№10 «Создание комбинированного документа»**

**Цель:** отработка навыка создания комбинированного документа. Ход работы:

1. Набрать текст и выполнить редактирование по образцу.

2. Установить следующие параметры документа: ориентация – книжная; поля – по 3 см; интервал - 1,15; выравнивание – по ширине; размер шрифта – 12; тип шрифта – TimesNewRoman.

#### *Салат «Цезарь» с курицей и сухариками*

Ингредиенты *куриное филе 200граммов листья салата латук 20 штук помидоры черри 5штук белый хлеб 200 граммов твердый сыр 50 граммов чеснок 2 зубчика растительное масло 4 столовых ложки майонез, соль по вкусу*

Салат «Цезарь» с курицей и сухариками – это классический рецепт знаменитого салата, наиболее близкий к оригинальному блюду, которое изобрел Цезарь Кардини.

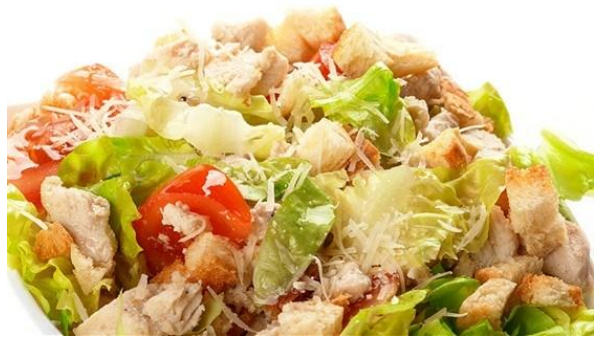

100 г Салат «Цезарь» с курицей и сухариками содержат: *Энергетическая ценность: 203 Ккал Белки: 8,23 грамма Жиры: 16,27 грамма Углеводы: 6,76 грамма*

Приготовление салата «Цезарь» с курицей и сухариками

*1. Салатные листья замочить в холодной воде на 1 час, чтобы они стали свежими и хрустящими.*

*2. Белый хлеб очистить от корочки и порезать на кубики размером примерно 1 сантиметр, затем выложить на противень и подсушить в не слишком горячей духовке.*

*3. В глубокую сковороду налить растительное масло, положить измельченный чеснок. Как только кусочки потемнеют, снять их со сковороды и выложить в масло сухарики. Обжарить до золотистой корочки, выложить на бумажную салфетку для удаления лишнего масла.*

*4. Куриное филе натереть солью и обжарить до готовности, затем остудить и порезать тонкими пластинками.*

*5. Листья салата порвать руками, сыр нарезать тонкими пластинками. Помидоры черри разрезать на четыре части.*

*6. Выложить в салатник все ингредиенты, слегка встряхнуть, чтобы они перемешались, и сразу же подать на стол. Майонез подать отдельно, чтобы каждый едок мог добавлять его по вкусу.*

#### **Практическая работа №11«Создание комбинированного документа»**

**Цель:** отработка навыка создания комбинированного документа. Создать страницу ресторанного меню. Образец

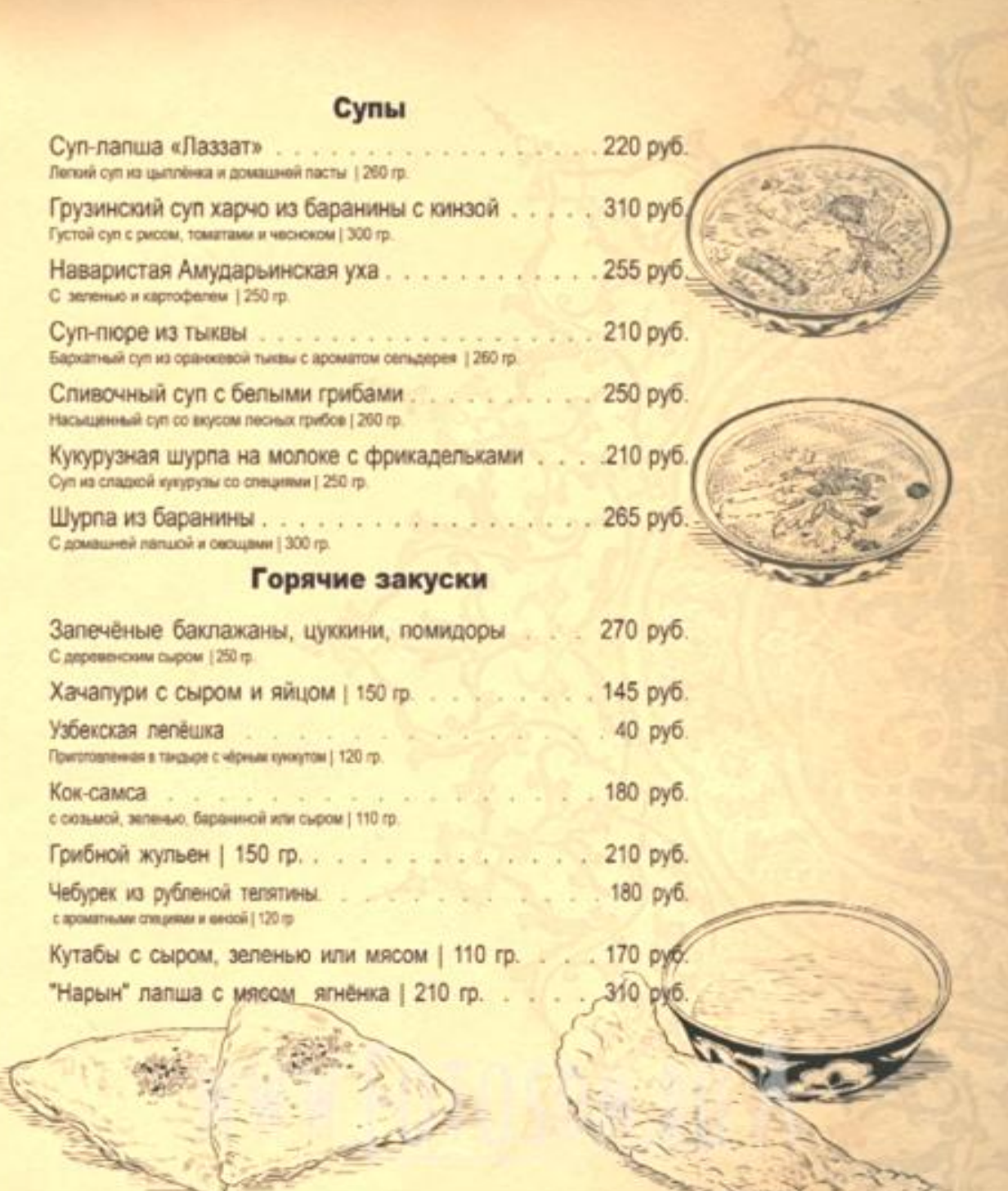

### **Практическая работа №12. Простые вычисления.**

### *Задание 1.1*

*Создайте книгу*Практическая работа в Excel.

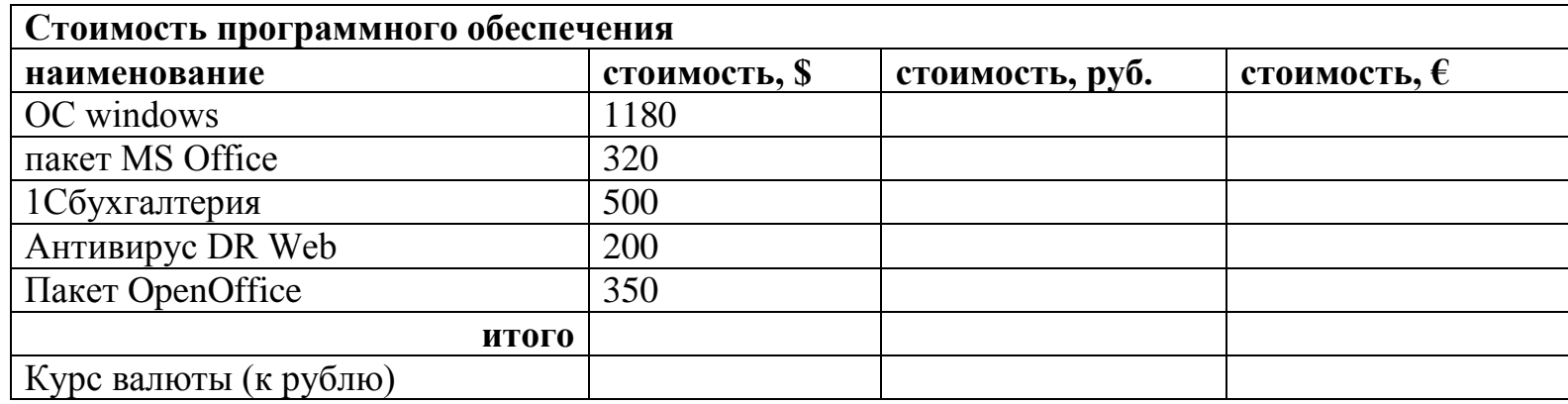

1. Записать исходные текстовые и числовые данные, оформить таблицу согласно образцу, приведенному выше.

- 2. Рассчитать «Стоимость, руб.», используя курс доллара как абсолютный адрес.
- 3. Рассчитать графу «Стоимость, евро», используя стоимость в рублях и используя курс доллара как абсолютный адрес.
- 4. Рассчитать графу «Итого», используя функцию =СУММ (выделить диапазон).

### *Задание 1.2*

*В книге* Практическая работа в Excel.

1. Создайте таблицу учета товаров, на *втором Листе* книги, пустые столбцы сосчитайте по формулам.

**курс доллара 63,5**

**Таблица учета проданного товаров**

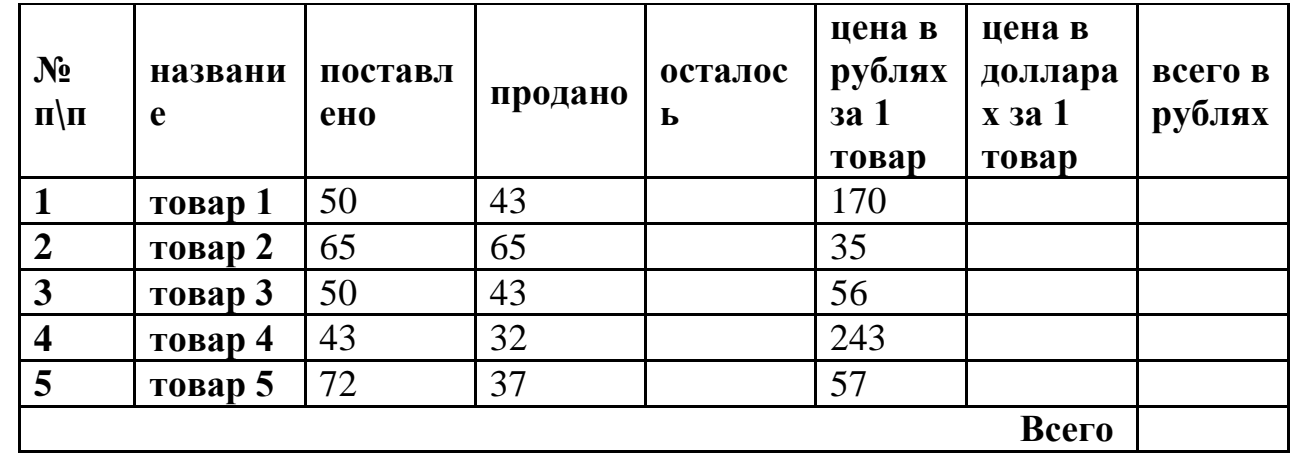

*2.* Отформатируйте таблицу по образцу. *Курс доллара- абсолютный адрес.*

3. Переименуйте лист Учет товара.

4. Оформите таблицу (цвет шрифта, заливка, рамка таблицы)

5. Сохраните работу в собственной папке.

### *Задание 1.3*

*В книге* Практическая работа в Excel.

1. Составьте таблицу для выплаты заработной платы для работников предприятия на *третьем Листе* книги.

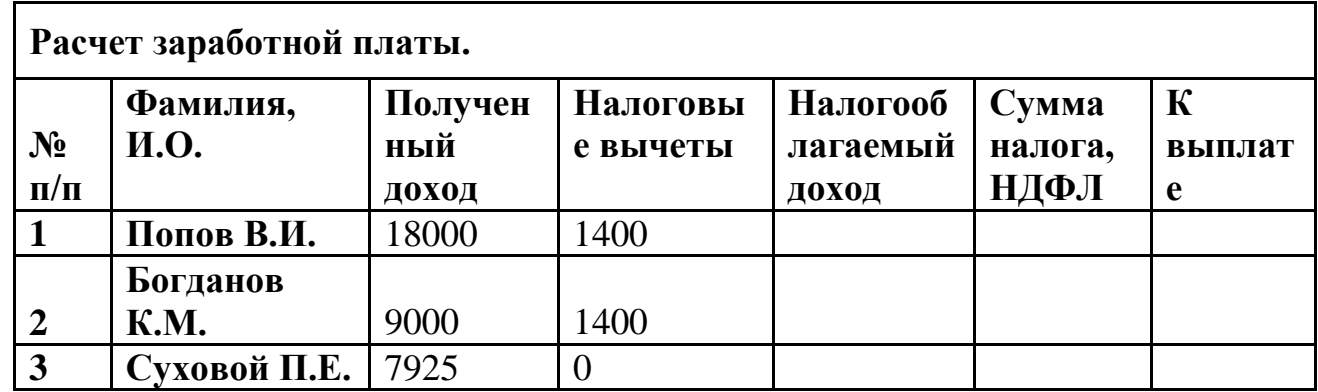

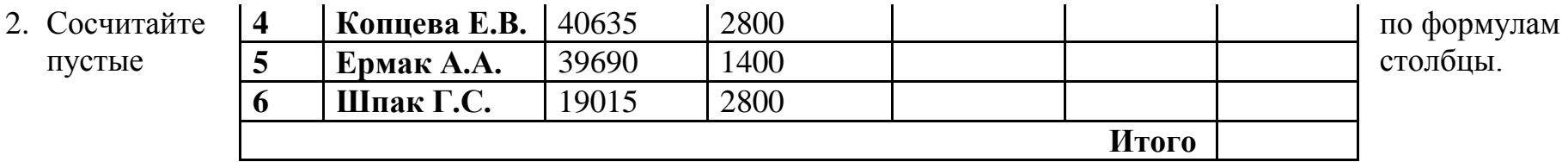

- 3. *Налогооблагаемый доход = Полученный доход – Налоговые вычеты.*
- 4. *Сумма налога = Налогооблагаемый доход\*0,13.*
- 5. *К выплате = Полученный доход-Сумма налога НДФЛ.*
- 6. Отсортируйте таблицу в алфавитном порядке.
- 7. Переименуйте лист Расчет заработной платы.
- 8. Оформите таблицу (цвет шрифта, заливка, рамка таблицы)
- 9. Сохраните работу в собственной папке.

## **Практическая работа №13. Использование функций СУММ, СРЗНАЧ, МИН, МАКС, ЕСЛИ.**

### *Задание 1.1 В книге* Практическая работа в Excel №2.

Заданы стоимость 1 кВт/ч электроэнергии и показания счетчика за предыдущий и текущий месяцы. Необходимо вычислить расход электроэнергии за прошедший период и стоимость израсходованной электроэнергии.

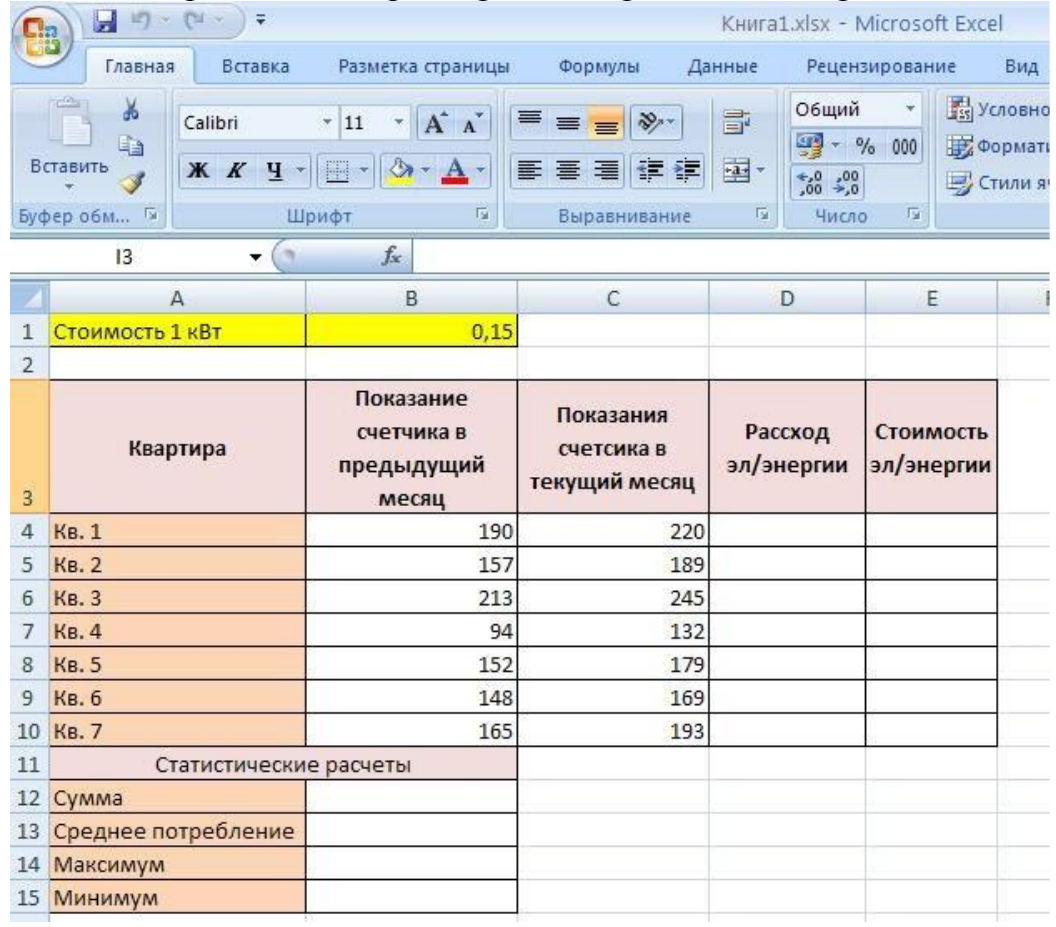

*Технология работы:*

1. Выровняйте текст в ячейках. Выделите ячейки А3:Е3. Главная - Формат –Формат ячейки – Выравнивание: по горизонтали – по центру, по вертикали – по центру, отображение – переносить по словам.

2. В ячейку А4 введите: Кв. 1, в ячейку А5 введите: Кв. 2. Выделите ячейки А4:А5 и с помощью маркера автозаполнения заполните нумерацию квартир по 7 включительно.

5. Заполните ячейки B4:C10 по рисунку.

6. В ячейку D4 введите формулу для нахождения расхода эл/энергии. И заполните строки ниже с помощью маркера автозаполнения.

7. В ячейку E4 введите формулу для нахождения стоимости эл/энергии. И заполните строки ниже с помощью маркера автозаполнения.

## *Обратите внимание!*

### *При автозаполнении адрес ячейки B1 не меняется,*

## *т.к. установлена абсолютная ссылка.*

8. В ячейке А11 введите текст «Статистические расчеты» выделите ячейки A11:B11 и щелкните на панели инструментов кнопку «Объединить и поместить в центре».

- 9. В ячейках A12:A15 введите текст, указанный на рисунке.
- 10. В ячейке B12 с помощью функции СУММ, рассчитать общую сумму стоимости эл/энергии.
- 11. Аналогично функции задаются и в ячейках B13:B15.
- В13-СРЗНАЧ расхода эл/энергии,
- В14-МАКС расход эл/энергии,
- В15-МИН расход эл/энергии.
- 12. Расчеты выполняются на Листе 1, переименуйте его в Электроэнергию.

*Логические функции предназначены для проверки выполнения условия или проверки нескольких условий.*

*Функция ЕСЛИ позволяет определить выполняется ли указанное условие. Если условие истинно, то значением ячейки будет выражение1, в противном случае – выражение2.*

Синтаксис функции

## =ЕСЛИ(логическое выражение;значение если истина;значение если ложь)

**Пример:** Вывести в ячейку сообщение «тепло», если значение ячейки B2>20, иначе вывести «холодно»  $=$ ЕСЛИ(В2>20;"тепло";"холодно")

**Пример:** вывести сообщение «выиграет» если значение ячеек Е4<3 и Н98>=13 (т.е. одновременно выполняются условия), иначе вывести «проиграет»

 $=$ ЕСЛИ(И(E4<3;H98>=13);"выиграет";"проиграет")

Часто на практике одного условия для логической функции мало. Когда нужно учесть несколько вариантов принятия решений, выкладываем операторы ЕСЛИ друг в друга. Таким образом, у нас получиться несколько функций ЕСЛИ в Excel.

Синтаксис будет выглядеть следующим образом:

**=ЕСЛИ(логическое\_выражение;значение\_если\_истина;ЕСЛИ(логическое\_выражение;значение\_если\_истина;зна чение\_если\_ложь))**

Здесь оператор проверяет два параметра. Если первое условие истинно, то формула возвращает первый аргумент – истину. Ложно – оператор проверяет второе условие.

**Пример:** 

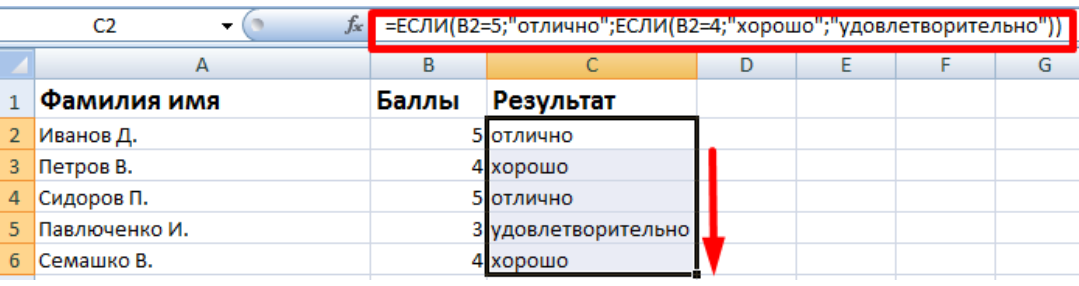

### *Задание 1.2*

1. Заполнить таблицу и отформатировать по образцу (Лист 2 «Экзамены»)

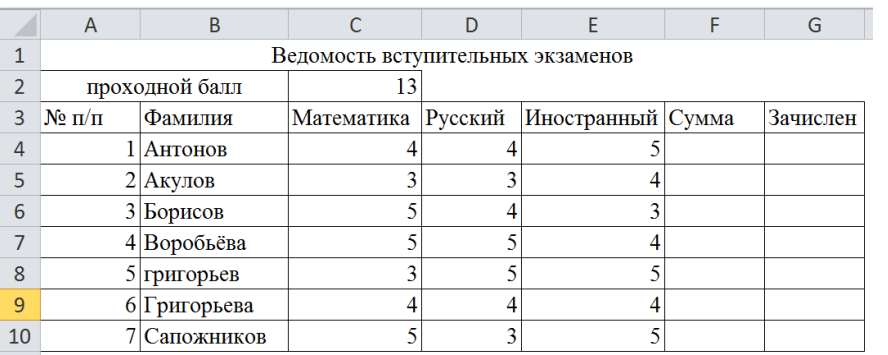

- 2. Заполните формулой =**СУММ** диапазон ячеек F4:F10
- 3. В ячейках диапазона G4:G10 должно быть выведено сообщение о зачислении абитуриента.
- 4. Абитуриент зачислен в институт, если сумма баллов больше или равна проходному баллу и оценка по математике 4 или 5, в противном случае – не зачислен.

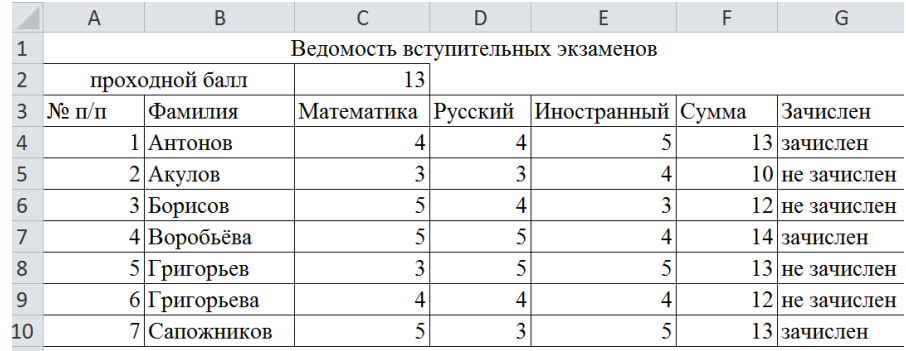

### *Задание 1.3 (Самостоятельная работа)*

1. Создайте таблицу оклада работников предприятия на *Листе3 («Оклад»)* книги.

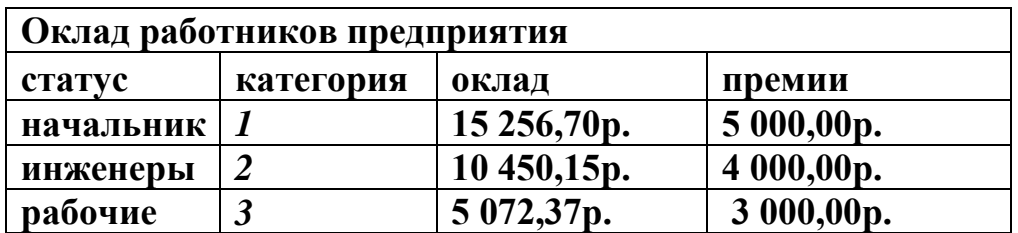

2. Ниже создайте таблицу для вычисления заработной платы работников предприятия.

### **Заработная плата работников предприятия**
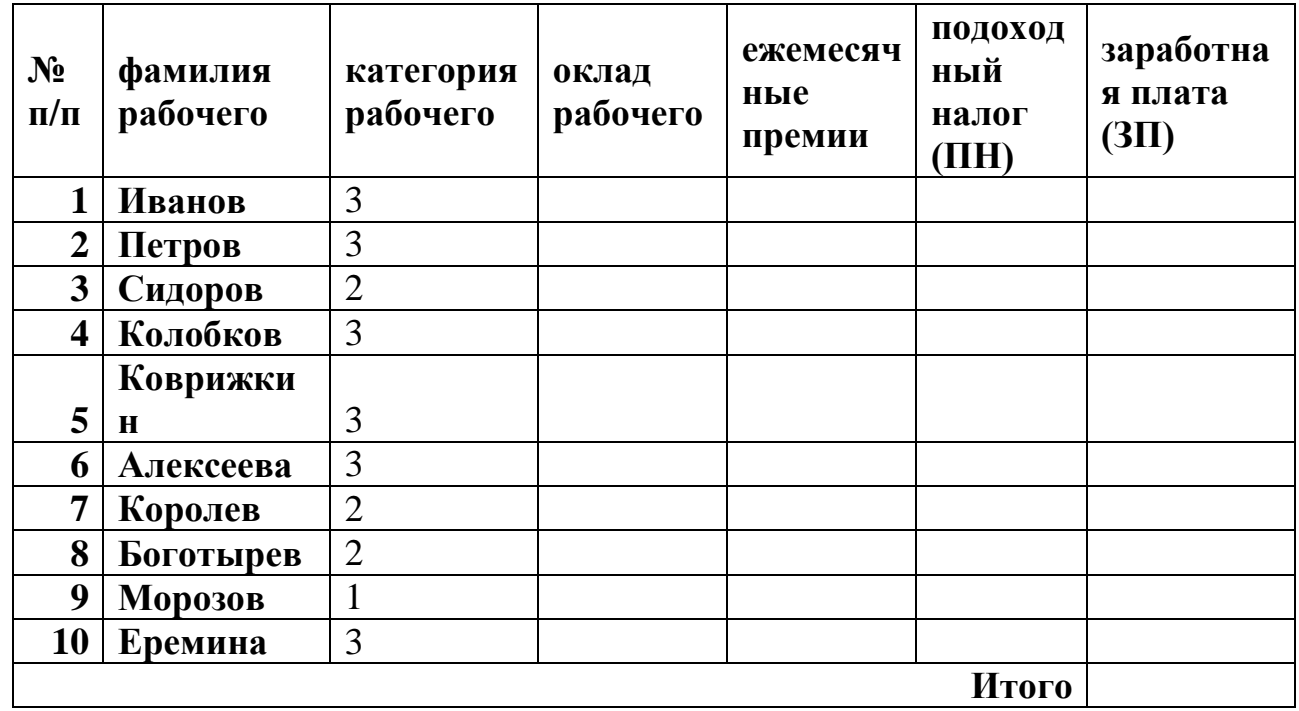

3. Оклад рабочего зависит от категории, используйте логическую функцию**ЕСЛИ** для трех условий.

- 4. Ежемесячная премия рассчитывается таким же образом.
- 5. Подоходный налог считается по формуле: *ПН=(оклад+премяя)\*0,13.*
- 6. Заработная плата по формуле: *ЗП=оклад+премия-ПН.*
- 7. Отформатируйте таблицу по образцу.

**Практические работы по MSExcel**

**Практическая работа №14. Формат ячеек. Построение графиков**

## *Задание 1.1*

Запустить табличный процессор MSOfficeExcel

Оформить таблицу согласно представленному ниже образцу

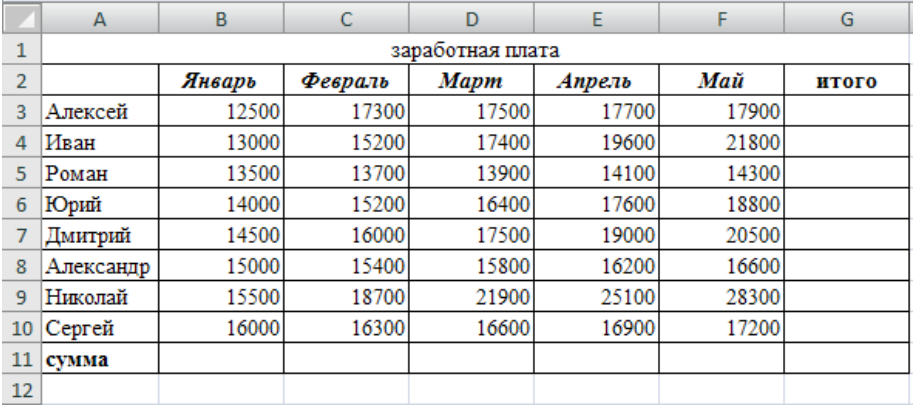

Выделить диапазон ячеек В3:G11. По **выделенному** диапазону нажимаем 1 раз ПКМ. Выбираем пункт меню **Формат ячеек** на вкладке **Число**выбираем пункт **Денежный -> ОК**

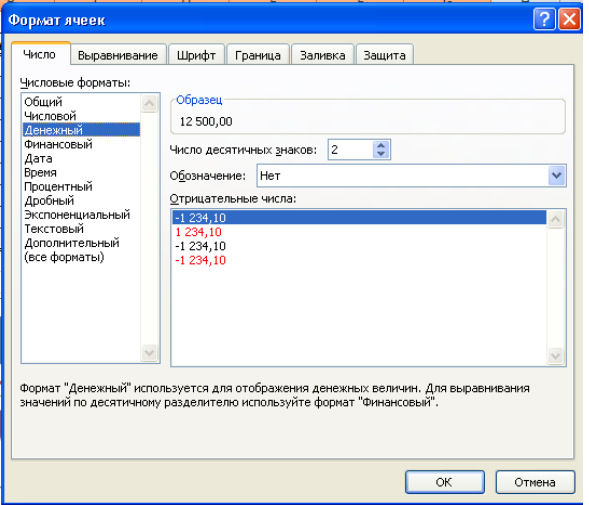

В результате выполнения данного действия таблица примет следующий вид

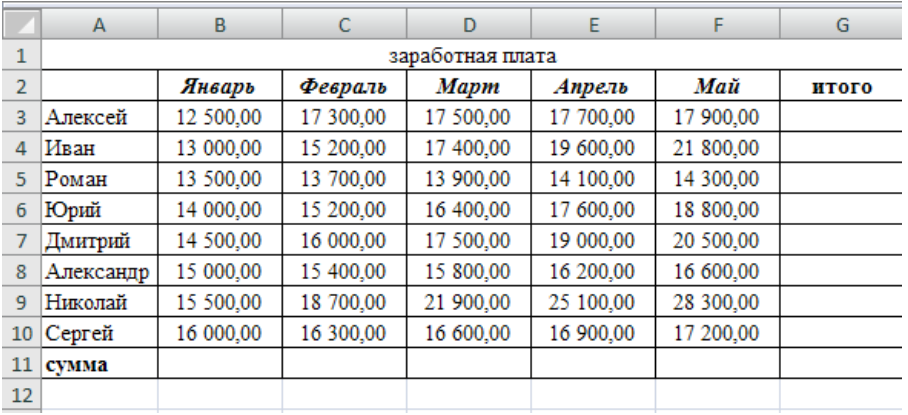

В ячейку G3 ввести формулу, которая будет рассчитывать заработок Алексея за 5 месяцев.

Диапазон ячеек G4:G10 заполняется с помощью процедуры автозаполнения.

В ячейку B11 ввести формулу, которая будет рассчитывать сколько в январе было получено всеми сотрудниками.

Диапазон ячеек В11:G11 заполняется с помощью процедуры автозаполнения.

### В результате выполнения данных действий таблица примет следующий вид:

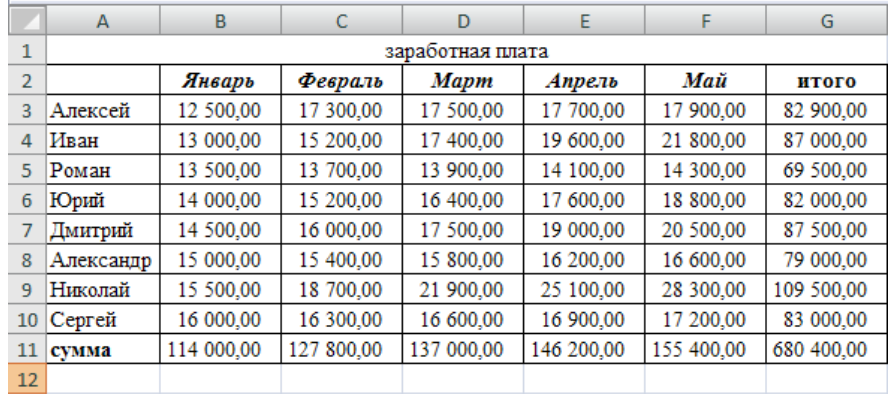

Необходимо построить круговую диаграмму, отражающую зарплату каждого сотрудника за январь.

*Все диаграммы должны быть на одном листе.*

Для этого необходимо выделить диапазон А3:В10

Вкладка «Вставка», группа инструментов «Диаграмма», **Круговая** 

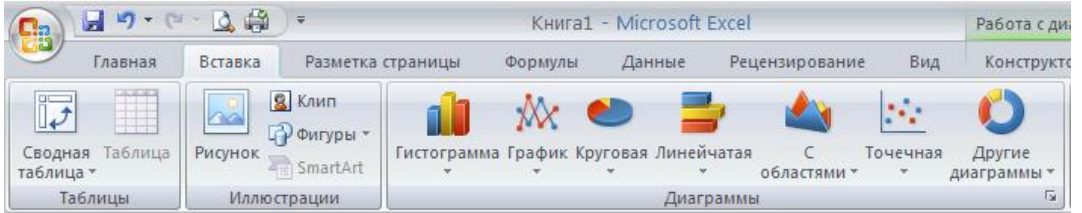

### После выполнения действия результат:

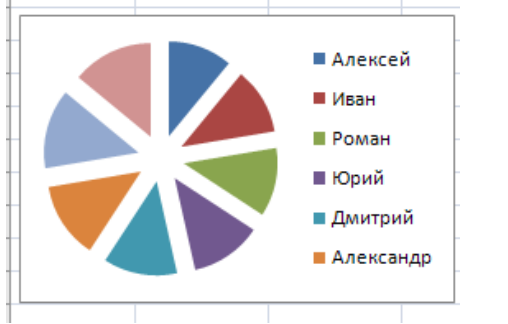

Далее необходимо написать имя диаграммы: выделяем диаграмму (щелкаем по ней 1 раз ЛКМ), далее вкладка «**Макет**», группа инструментов «**Подписи**», название диаграммы

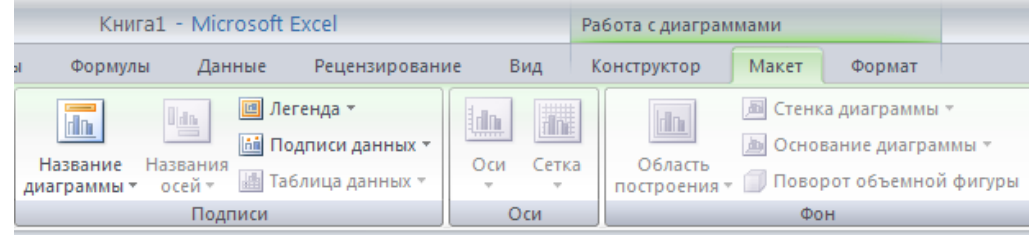

Выбираем **«Над диаграммой»**. Вводим в появившейся рамке на диаграмме «заработная плата за январь». Результат:

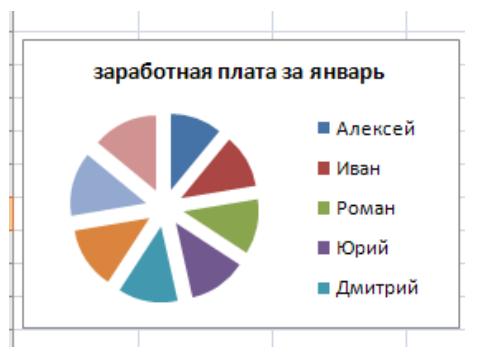

Необходимо подписать данные (т.е. каждая часть диаграммы должна отражать сколько именно в рублях получил сотрудник).

Далее необходимо подписать данные: выделяем диаграмму (щелкаем по ней 1 раз ЛКМ), далее вкладка «**Макет**», группа инструментов «**Подписи**», **«Подписи данных»** Выбираем **«У вершины, снаружи»**

Результат:

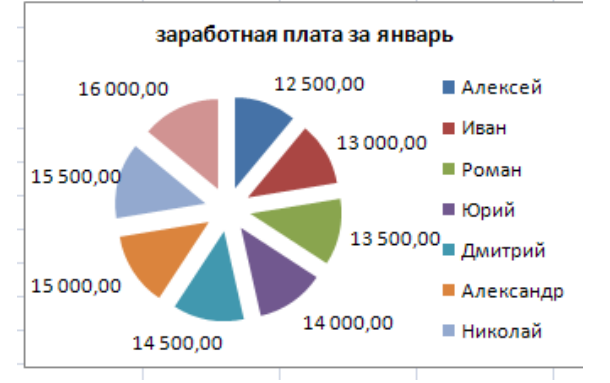

Далее необходимо изменить местоположение легенды (подпись данных): выделяем диаграмму (щелкаем по ней 1 раз ЛКМ), далее вкладка «**Макет**», группа инструментов «**Подписи**», **«Легенда»** Выбираем «**Добавить легенду снизу**»

Результат:

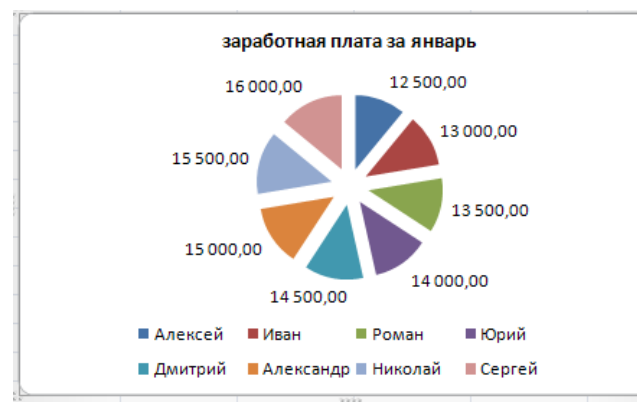

Необходимо построить круговую диаграмму, отражающую зарплату Алексея за 5 месяцев Для этого выделяем диапазон ячеек B2:F2 Вкладка «Вставка», группа инструментов «Диаграмма», **Круговая**  После выполнения действия результат:

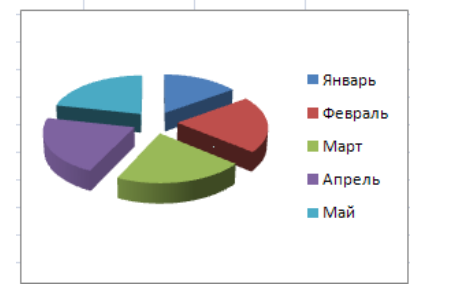

Необходимо подписать данные в процентах.

Чтобы подписать данные в процентах необходимо выделить диаграмму (щелкаем по ней 1 раз ЛКМ), далее вкладка «**Макет**», группа инструментов «**Подписи**», **«Подписи данных», «Дополнительные параметры подписи данных».** Ставим галочку **«Доли»**, снимаем галочку **«Значения».** Нажать «Закрыть».

 $\boxed{?} \boxed{X}$ **Результат:**Формат подписей данных

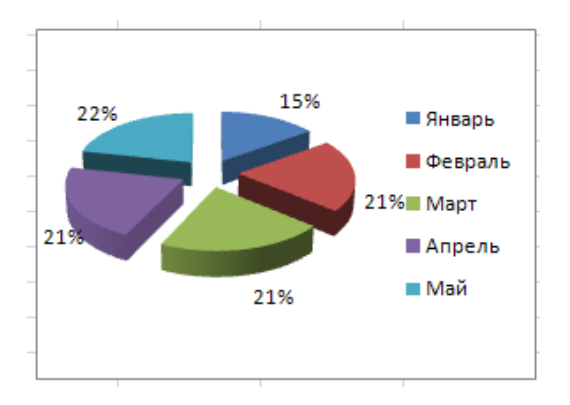

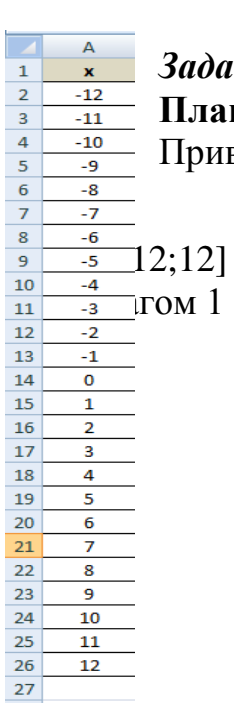

## *Задание 1.2* Построение рисунка **«ЗОНТИК»**

# **План работы:**

Приведены функции, графики которых участвуют в этом изображении:

у1 = - 1/18х<sup>2</sup> + 12, х∈ [-12;12] y2 = - 1/8х<sup>2</sup> + 6, х∈ [-4;4] y3 = - 1/8(x+8)<sup>2</sup> + 6, х∈ [-12; -4] y4 = - 1/8(x-8)<sup>2</sup> + 6, х∈ [4; 12] y5 = 2 (x+3)<sup>2</sup> – 9, х∈ [-4;0] y6 = 1.5 (x+3)<sup>2</sup> – 10, х∈ [-4;0]

**Ход работы:** Запустить MS EXCEL В ячейке **А1** внести обозначение переменной **х** Заполнить диапазон ячеек А2:А26 числами с -12 до 12 (автозаполнение). Последовательно для каждого графика функции будем вводить формулы. Для **у1**= -1/8х<sup>2</sup> + 12, х ∈ [-12;12], для **у2**= -1/8х<sup>2</sup> +6, х ∈ [-4;4] и т.д.

### **Порядок выполнения действий:**

- 1. Устанавливаем курсор в ячейку **В1** и вводим **у1**
- 2. В ячейку **В2** вводим формулу **= (-1/18)\*A2^2 +12**
- 3. Нажимаем **Enter** на клавиатуре
- 4. Автоматически происходит подсчет значения функции.
- 5. Растягиваем формулу до ячейки А26.
- 6. Аналогично в ячейку **С10** (т.к значение функции находим только на отрезке х от [-4;4]) вводим формулу для графика функции **y2** = (-1/8)\*A10^2 +6 и т.д.
	- **В результате должна получиться следующая ЭТ:**

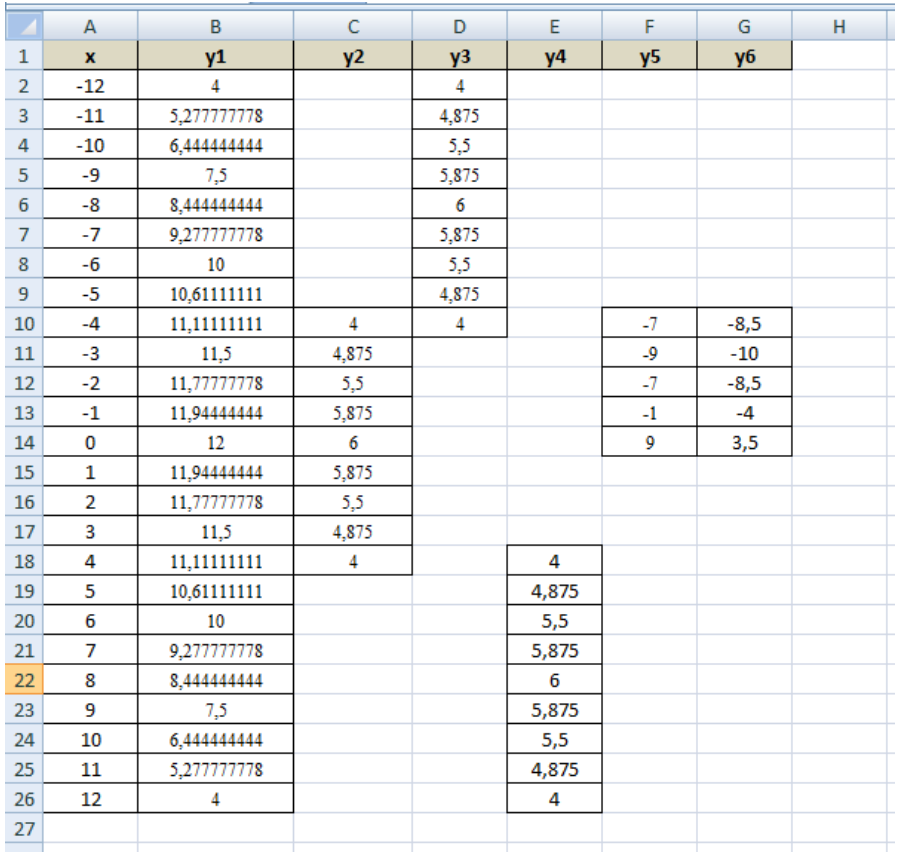

После того, как все значения функций подсчитаны, можно **строить графики** этих **функций:**

- 1. Выделяем диапазон ячеек А1:G26.
- 2. На панели инструментов выбираем **меню Вставка** → **Диаграммы.**
- 3. В окне **Мастера** диаграмм выберите **Точечная → Точечная с прямыми отрезками и маркерами или Точечная с гладкими прямыми→ Нажать Ok.**

## **В результате должен получиться следующий рисунок:**

#### **Точечная с гладкими прямыми**

### **Точечная с прямыми отрезками и маркерами**

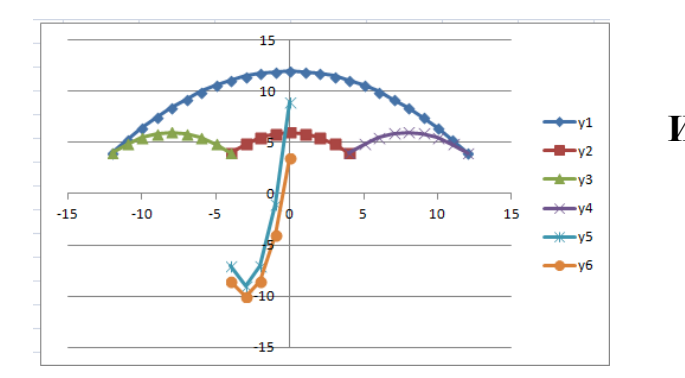

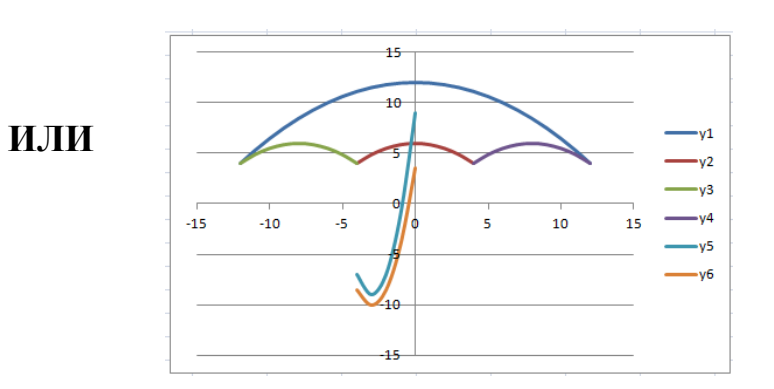

*Задание 1.3(Самостоятельная работа)* Построение рисунка **«ОЧКИ».** Постройте графики функций в одной системе координат. **Х от -9 до 9 с шагом 1**. Получите рисунок «Очки».

Х [-9;9] с шагом 1  $y1 = -1/16(X+5)^{2}+2$ ,  $x \in [-9;-1]$  $y2 = -1/16(X-5)^{2}+2$ ,  $x \in [1;9]$  $y3 = 1/4(X+5)^2-3$ ,  $x \in [-9,1]$  $y4 = 1/4(X-5)^{2}-3$ ,  $x \in [1;9]$  $y5 = -(X+9)^{2}+1, x \in [-9;6]$  $y6 = -(X-9)^2+1$ ,  $x \in [6,9]$  $y7 = -0.5X^2 + 1.5$ ,  $x \in [-1;1]$